# MODERN MALWARE: OBFUSCATION AND EMULATION DEF CON CHINA 1.0 (2019)

Blackstorm **Security** 

www.blackstormsecurity.com

by Alexandre Borges

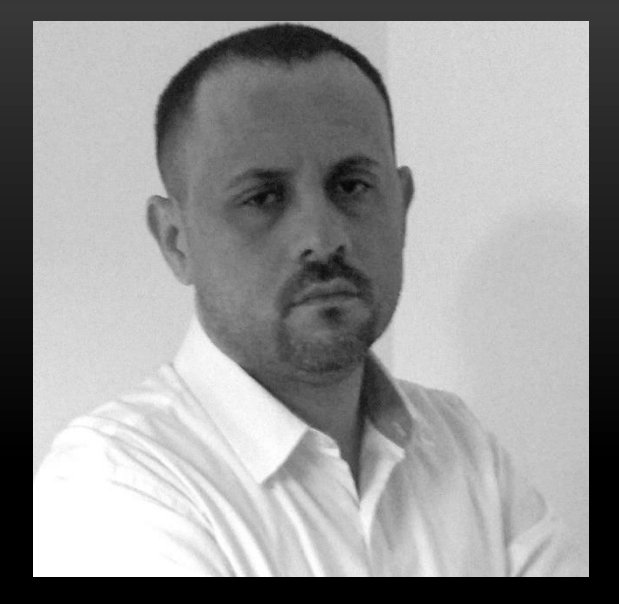

- **Malware and Security Researcher.**
- **Speaker at DEFCON USA 2018**
- **Speaker at HITB 2019 Amsterdam**
- **Speaker at CONFidence Conf. 2019**
- **Speaker at BSIDES 2018/2017/2016**
- **Speaker at H2HC 2016/2015**
- **Speaker at BHACK 2018**
- **Consultant, Instructor and Speaker on Malware Analysis, Memory Analysis, Digital Forensics and Rookits.**
- **Reviewer member of the The Journal of Digital Forensics, Security and Law.**
- **Referee on Digital Investigation: The International Journal of Digital Forensics & Incident Response**

### Agenda:

- ❖ Introduction
- **❖ Anti-reversing**
- **❖ METASM**
- **❖ MIASM**
- **❖ TRITON**
- **\*** Radare2 + MIASM
- **❖ DTRACE on Windows**
- **❖ Anti-VM**
- **❖ Conclusion**

# INTRODUCTION

- $\checkmark$  Every single day we handle malware samples that use several known packers such as ASPack, Armadillo, Petite, FSG, UPX, MPRESS, NSPack, PECompact, WinUnpack and so on. For most of them, it is easy to write scripts to unpack them.
- $\checkmark$  We also know the main API functions, which are used to create and allocate memory such as:
	- $\checkmark$  VirtualAlloc/Ex()
	- $\checkmark$  HeapCreate( ) / RtlCreateHeap( )
	- $\checkmark$  HeapReAlloc()
	- $\checkmark$  GlobalAlloc()
	- $\checkmark$  RtlAllocateHeap()
- $\checkmark$  Additionally, we know how to unpack them using debuggers, breakpoints and dumping unpacked content from memory. Furthermore, pe-sieve from Hasherezade is excellent.  $\odot$
- $\checkmark$  When we realize that the malware use some customized packing techniques, it is still possible to dump it from memory, fix the ImageAddress field using few lines in Python and its respective IAT using impscan plugin to analyze it in IDA Pro:
	- $\checkmark$  export VOLATILITY\_PROFILE=Win7SP1x86
	- $\checkmark$  python vol.py -f memory.vmem procdump -p 2096 -D . --memory (to keep slack space)
	- python vol.py -f memory.vmem impscan --output=idc -p 2096

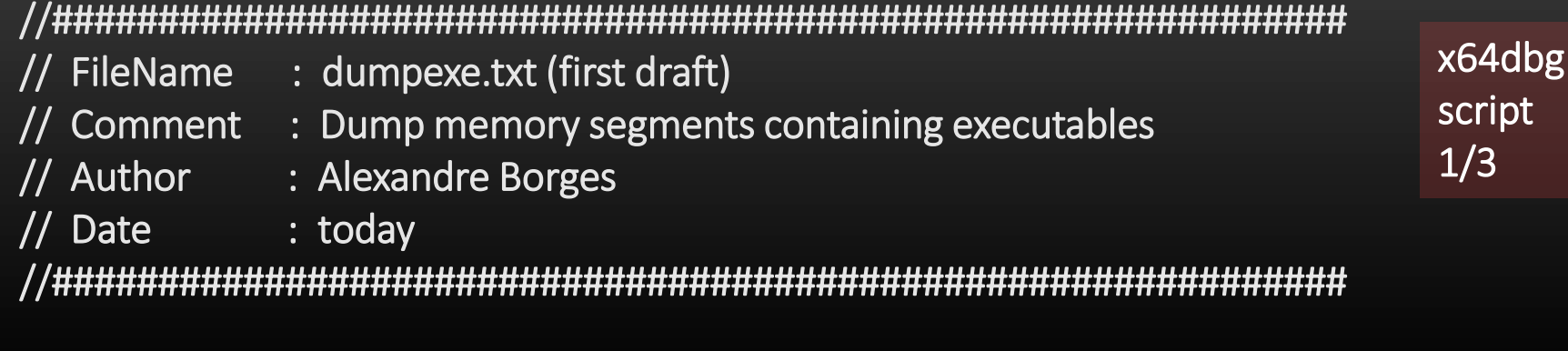

#### entry:

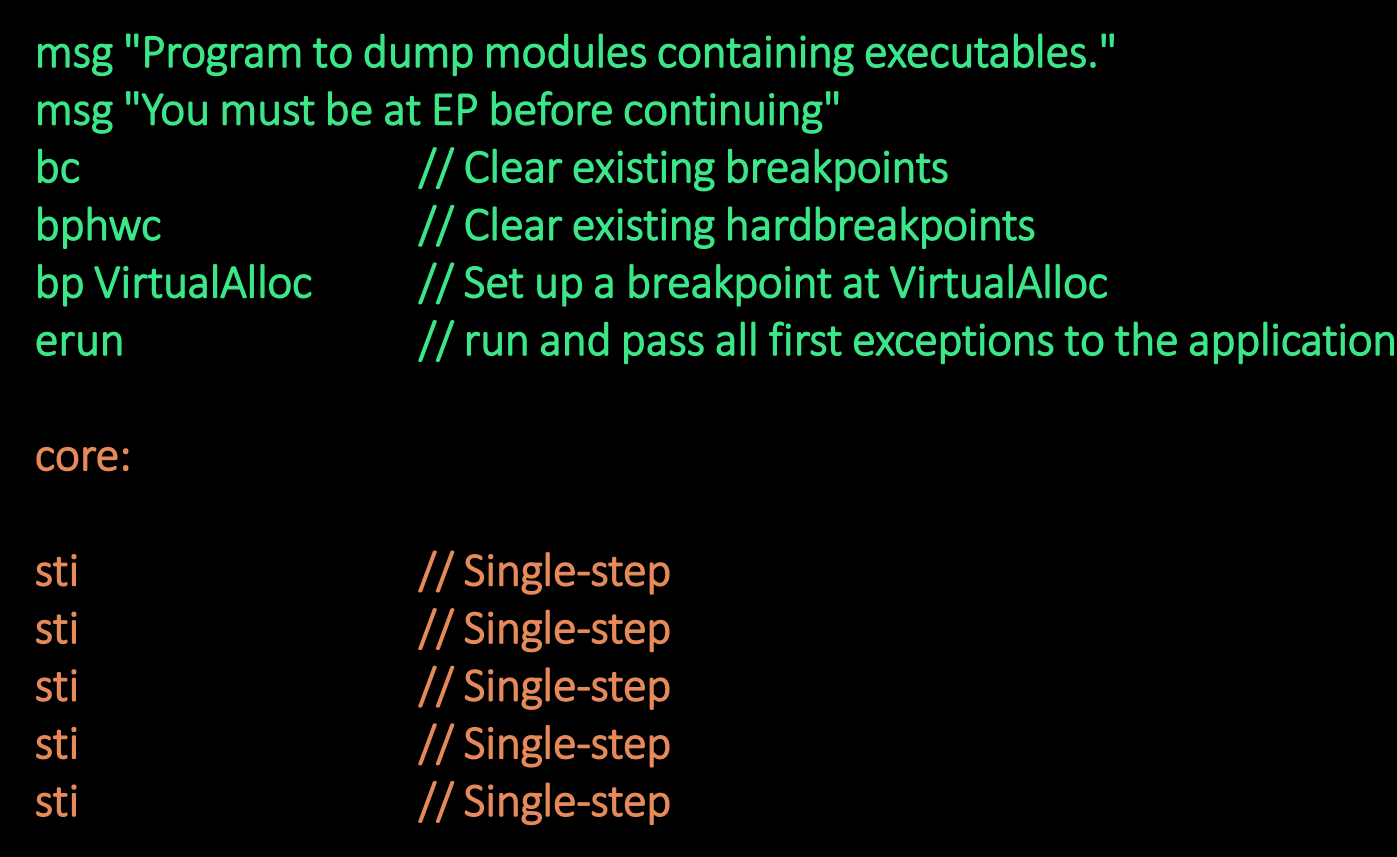

find cip,"C2 1000" // find the return point of VirtualAlloc bp \$result // set a breakpoint erun *// run and pass all first exceptions to the application* cmp eax, 0  $\frac{1}{2}$  // test if eax (no allocated memory) is equal to zero je pcode // jump to pcode label bpm eax,0,x  $\frac{1}{1}$  set executable memory breakpoint and restore it once hit. erun *// run and pass all first exceptions to the application* 

//try to find if there is the "This program" string within the module's memory. findall \$breakpointexceptionaddress,"546869732070726F6772616D"

cmp \$result,0 // check if there isn't any hit je pcode // jump to pcode label  $\text{S}$ dumpaddr = mem.base( $\text{S}$ breakpointexceptionaddress) //find the memory base. \$size = mem.size(\$breakpointexceptionaddress) //find the size of memory base. savedata :memdump:,\$dumpaddr,\$size //dump the segment. msgyn "Memory dumped! Do you want continue?" //show a dialog cmp \$result,1 and the state of the control of the control of the control of the control of the control of the control of the control of the control of the control of the control of the control of the control of the control je scode // jump to scode label bc  $\frac{1}{2}$  // clear existing breakpoints bphwc // clear existing hardware breakpoints ret // exit

x64dbg

script 2/3

#### pcode:

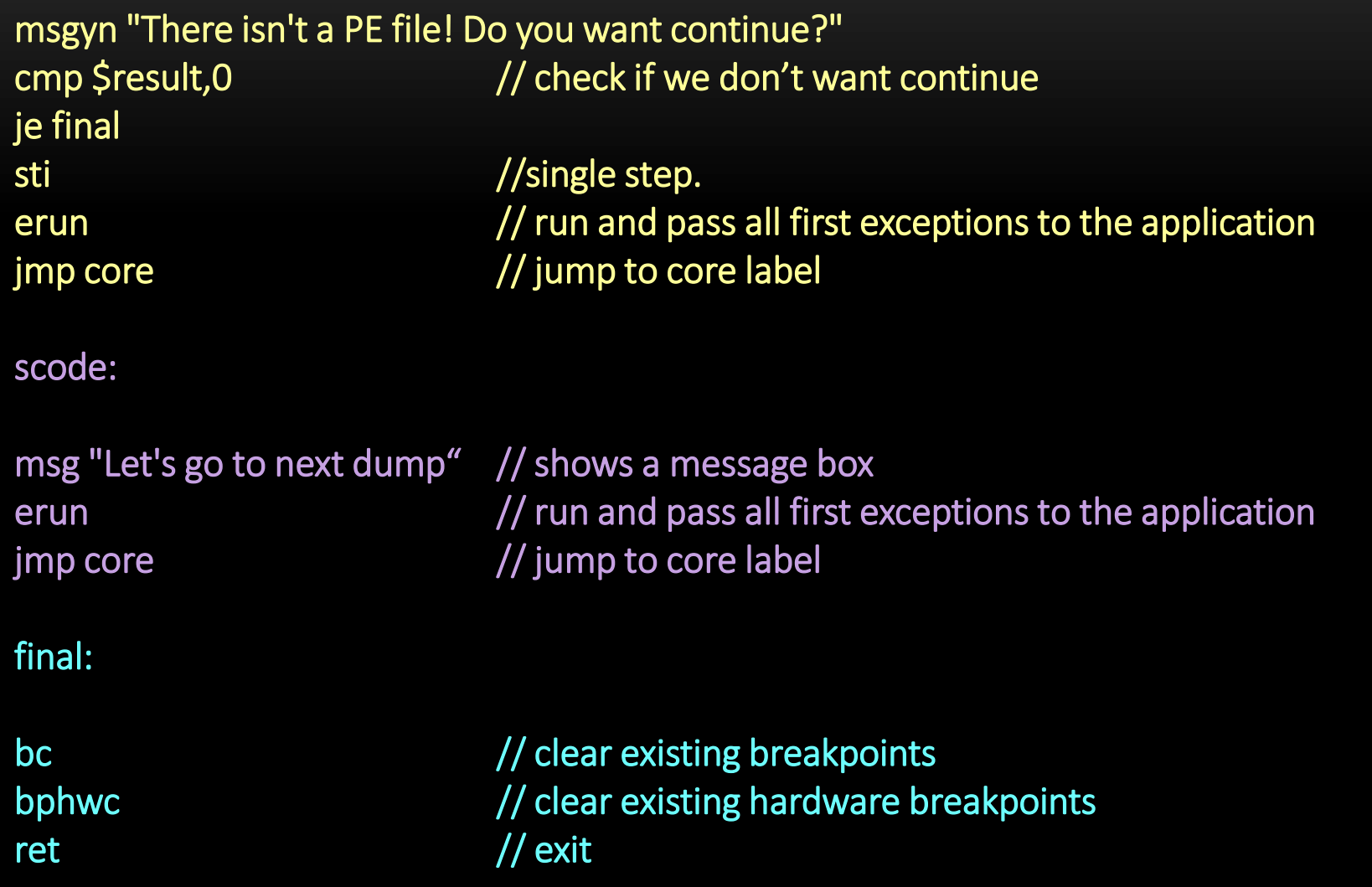

## ANTI-REVERSING

- $\checkmark$  Obfuscation aims to protect software of being reversed, intellectual property and, in our case, malicious code too.  $\odot$  Honestly, obfuscation does not really protect the program, but it can make the reverser's life harder than usual.
- $\checkmark$  Thus, at end, obfuscation buys time by enforcing reversers to spend resources and time to break a code.
- $\checkmark$  We see obfuscated code every single day when we analyze commom userland malware, droppers written in VBA and Powershell, so it mightn't seem to be a big deal.
- $\checkmark$  We can use IDA Pro SDK to write plugins to extend the IDA Pro functionalities, analyze some code and data flow and even automatizing unpacking of strange malicious files.
- $\checkmark$  Additionally, if you are facing problems to analyze a modified MBR, so you could even write a loader to load the MBR structure and analyze it in IDA Pro.
- $\checkmark$  Unfortunately, there are packers and protectors such as VMprotect, Themida, Arxan and Agile .NET that use modern obfuscation techniques, so making the procedure of reversing a code very complicated.

 $\checkmark$  Most protectors have used with 64-bit code (and malware).

- $\checkmark$  Original IAT is removed from the original code (as usually applied by any packer). However, IAT from packers like Themida keeps only one function (TlsSetValue).
- $\checkmark$  Almost all of them provide string encryption.
- $\checkmark$  They protect and check the memory integrity. Thus, it is not possible to dump a clean executable from the memory (using Volatility, for example) because original instructions are not decoded in the memory.
- $\checkmark$  Instructions (x86/x64 code) are virtualized and transformed into virtual machine instructions (RISC instructions).
- $\checkmark$  .NET protectors rename classes, methods, fields and external references.
- $\checkmark$  Some packers can use instruction encryption on memory as additional memory layer.
- $\checkmark$  Obfuscation is stack based, so it is hard to handle virtualized code statically.
- $\checkmark$  Virtualized code is polymorphic, so there are many representations referring the same CPU instruction.
- $\checkmark$  There are also fake push instructions.
- $\checkmark$  There are many dead and useless codes.
- $\checkmark$  There is some code reordering using unconditional jumps.
- $\checkmark$  All obfuscators use code flattening.
- $\checkmark$  Packers have few anti-debugger and anti-vm tricks. However, few months ago, I saw a not so common anti-virtual machine trick based on temperature (more about it later).

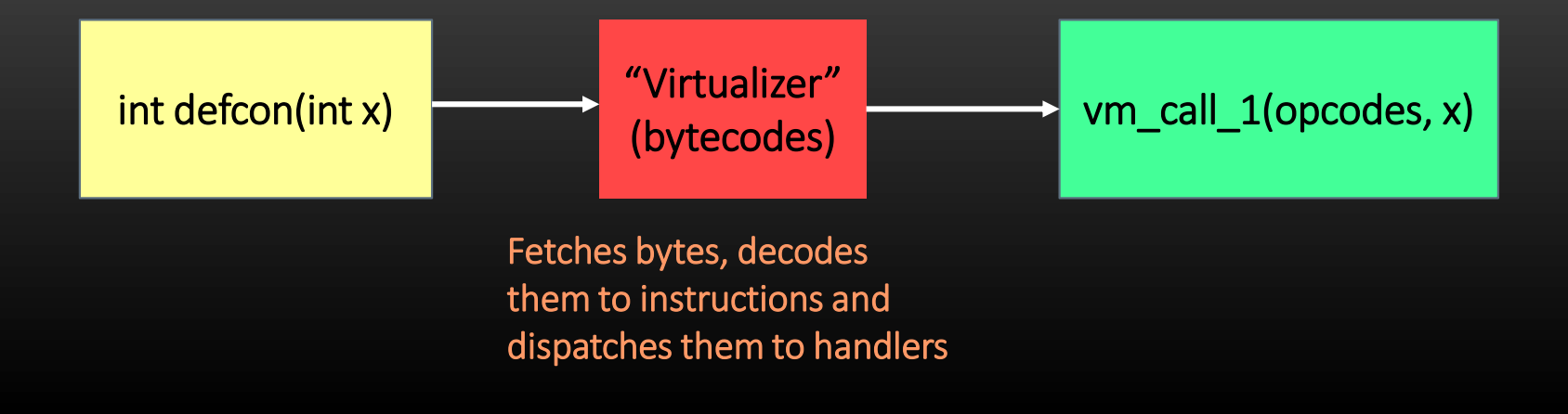

Protectors using virtual machines introduces into the obfuscated code:

- $\checkmark$  A context switch component, which "transfers" registry and flag information into VM context (virtual machine). The oposite movement is done later from VM machine and native (x86/x64) context (suitable to keep within C structures during unpacking  $process$  $)$
- $\checkmark$  This "transformation" from native register to virtualized registers can be one to one, but not always.
- Inside of the virtual machine, the cycle is:
	- fetch instruction
	- $\checkmark$  decode it

find the pointer to instruction and lookup the associate opcode in a handler table

call the target handler

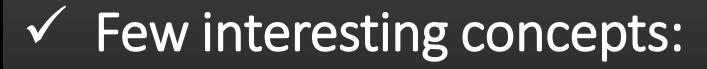

- $\checkmark$  Fetching: the instruction to be executed by Virtual Machine is fetched.
- Decoding: the target x86 instruction is decoded using rules from Virtual Machine (remember: usually, the architecture is usually based on RISC instructions)
- $\checkmark$  Dispatcher: Once the handler is determined, so jump to the suitable handler. Dispatchers could be made by a jump table or switch case structure.
- $\checkmark$  Handler: In a nutshell, a handler is the implementation of the Virtual Machine instruction set.

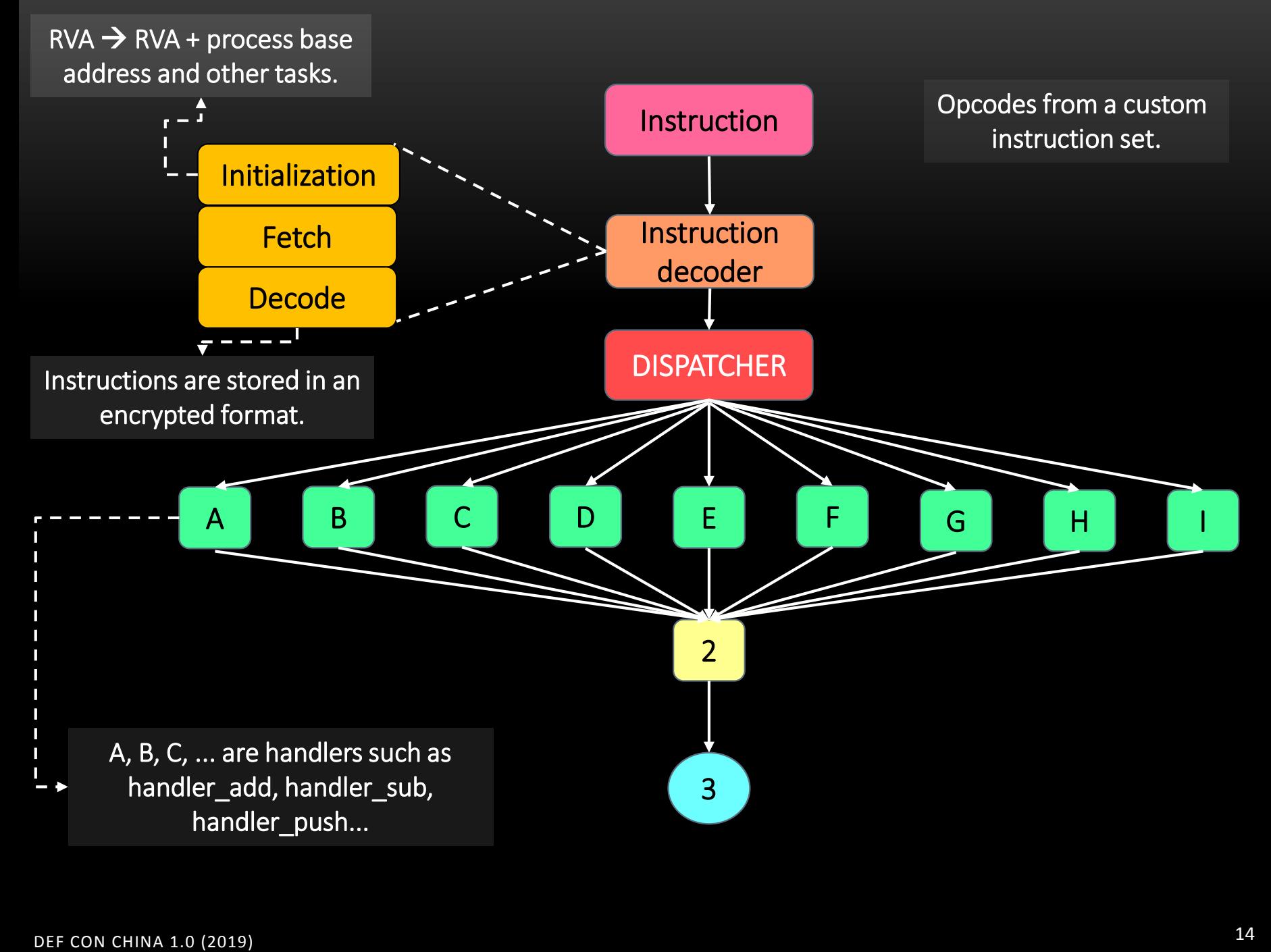

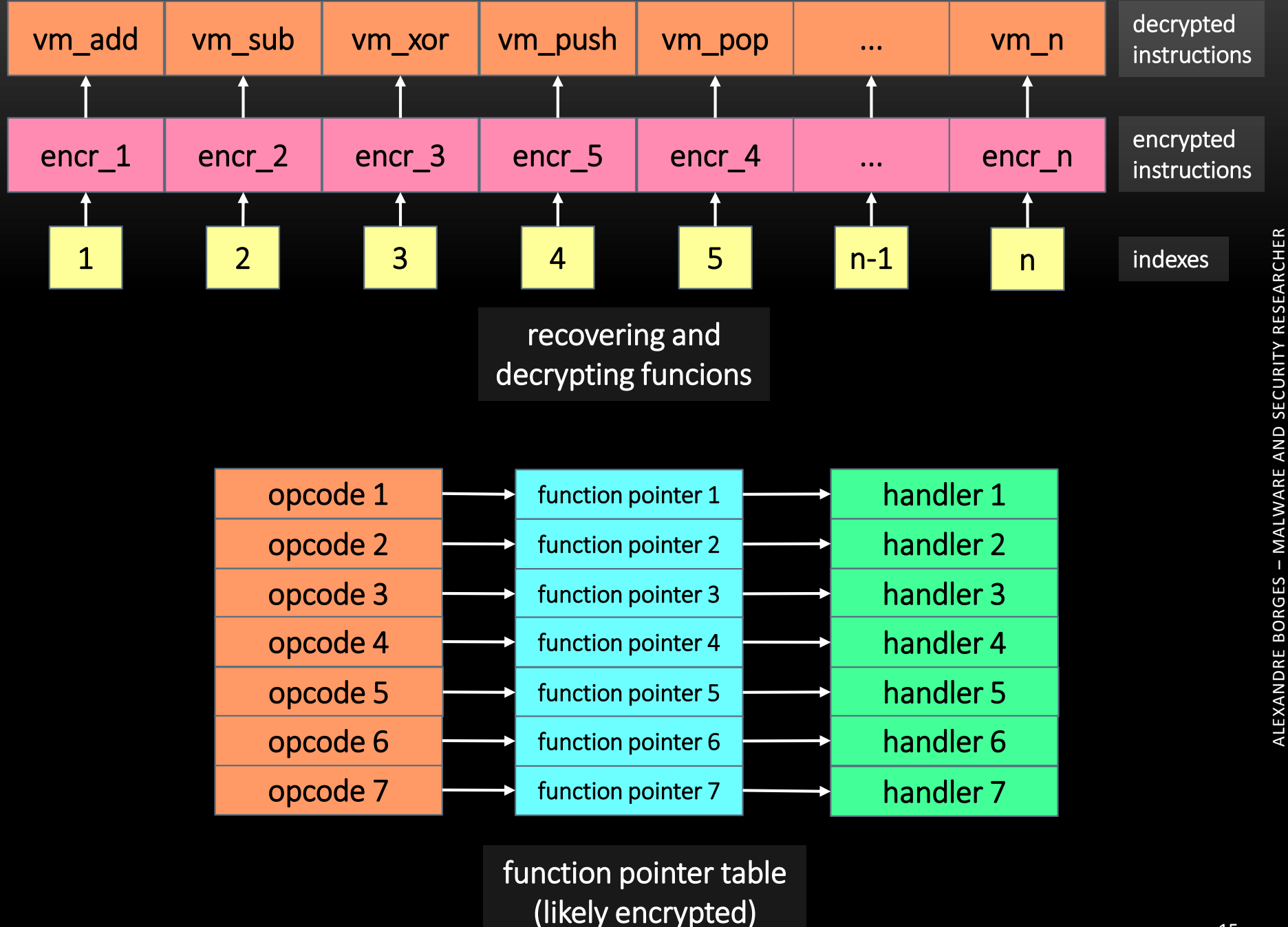

ALEXANDRE BORGES

– MALWARE AND SECURITY RESEARCHER

- $\checkmark$  Constant unfolding: technique used by obfuscators to replace a contant by a bunch of code that produces the same resulting constant's value.
- $\checkmark$  Pattern-based obfuscation: exchange of one instruction by a set of equivalent instructions.
- $\checkmark$  Abusing inline functions.
- $\checkmark$  Anti-VM techniques: prevents the malware sample to run inside a VM.
- Dead (garbage) code: this technique is implemented by inserting codes whose results will be overwritten in next lines of code or, worse, they won't be used anymore.

 $\checkmark$  Code duplication: different paths coming into the same destination (used by virtualization obfuscators).

 $\checkmark$  Control indirection 1: call instruction  $\to$  stack pointer update  $\to$ return skipping some junk code after the call instruction (RET x).

 $\checkmark$  Control indirection 2: malware trigger an exception  $\rightarrow$  registered exception is called  $\rightarrow$  new branch of instructions.

- $\checkmark$  Opaque predicate: Although apparently there is an evaluation (conditional jump: jz/jnz), the result is always evaluated to true (or false), which means an unconditional jump. Thus, there is a dead branch.
- $\checkmark$  Anti-debugging: used as irritating techniques to slow the process analysis.
- $\checkmark$  Polymorphism: it is produced by self-modification code (like shellcodes) and by encrypting resources (similar most malware samples).
- $\checkmark$  It is quick to create a simple IDA Pro plugin. Download the IDA SDK from https://www.hex-rays.com/products/ida/support/download.shtml (likely, you will need a professional account). Copy it to a folder (idasdk695/) within the IDA Pro installation directory.
- Create a project in Visual Studio 2017 (File  $\rightarrow$  New  $\rightarrow$  Create Project  $\rightarrow$  Visual C++  $\rightarrow$  Windows Desktop  $\rightarrow$  Dynamic-Link Library (DLL)).
- Change few project properties as shown in this slide and next ones.

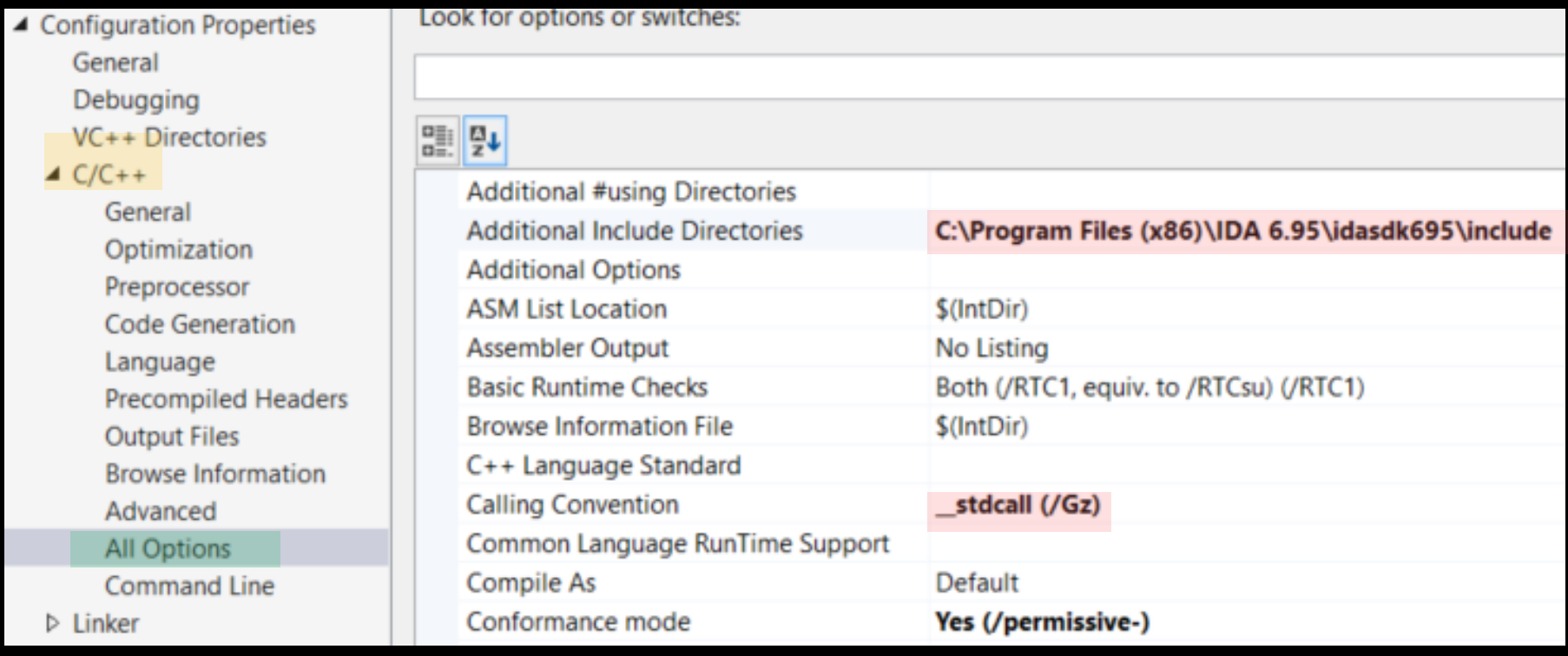

#### $\sqrt{2}$  Include the "\_\_NT\_\_;\_\_IDP\_\_" in Processor Definitions and change Runtime Library to "Multi-threaded" (MT) (take care: it is NOT /MTd).

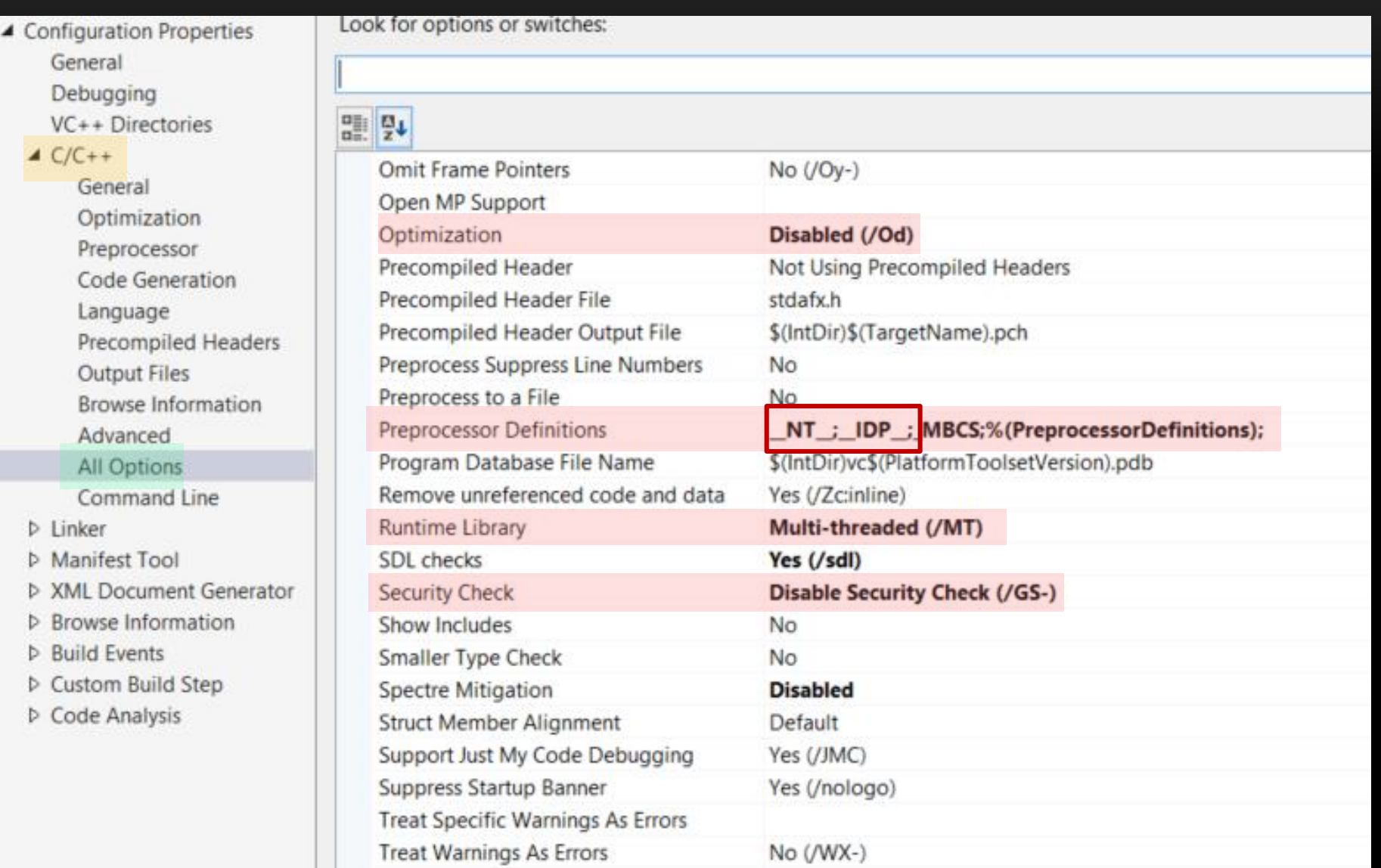

ALEXANDRE BORGES

– MALWARE AND SECURITY RESEARCHER

ALEXANDRE BORGES - MALWARE AND SECURITY RESEARCHER

 $\checkmark$  Add ida.lib (from C:\Program Files (x86)\IDA 6.95\idasdk695\lib\x86\_win\_vc\_32) to Additional Dependencies and its folder to Additional Library Directories.

#### v Add "/EXPORT:PLUGIN" to Additional Options.

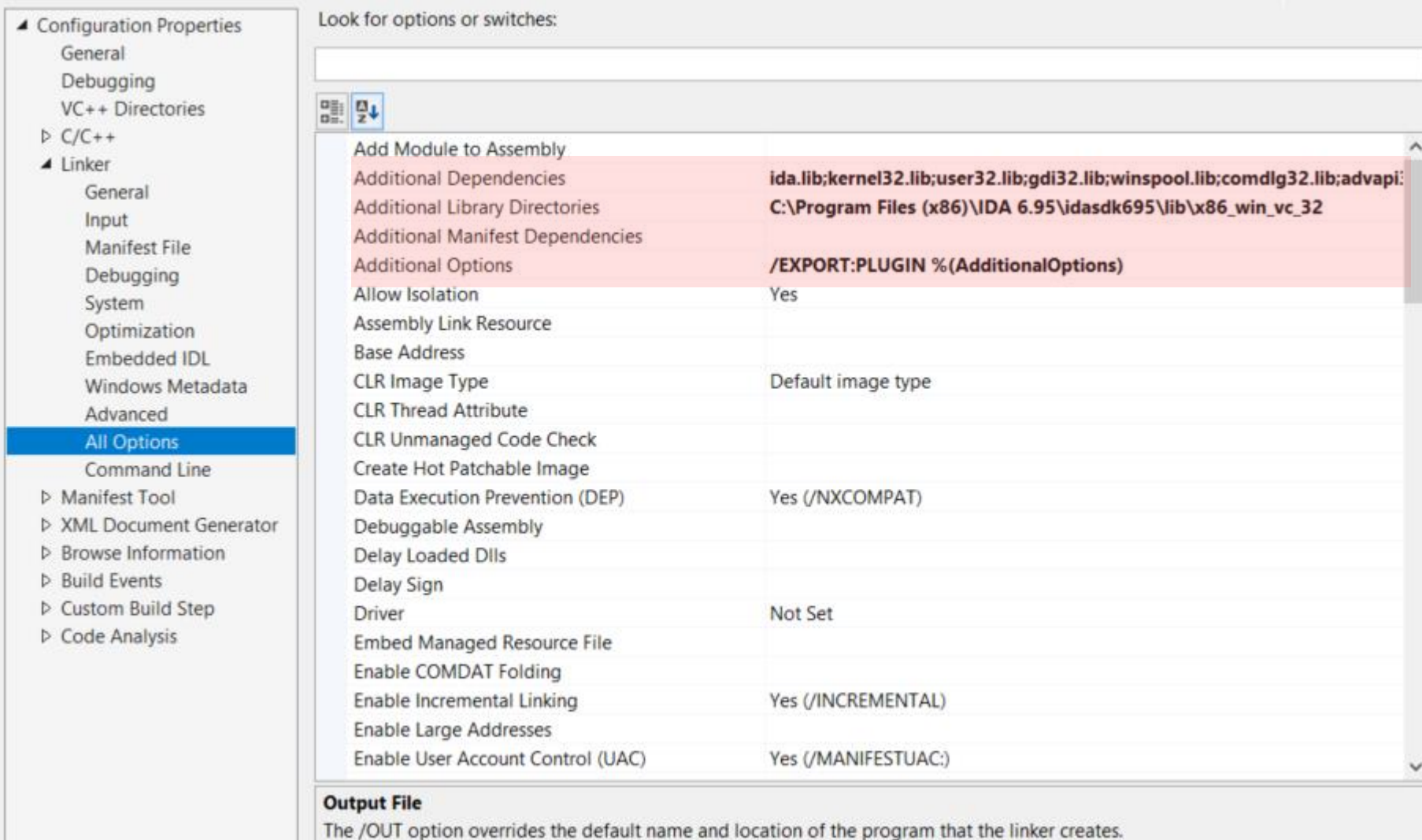

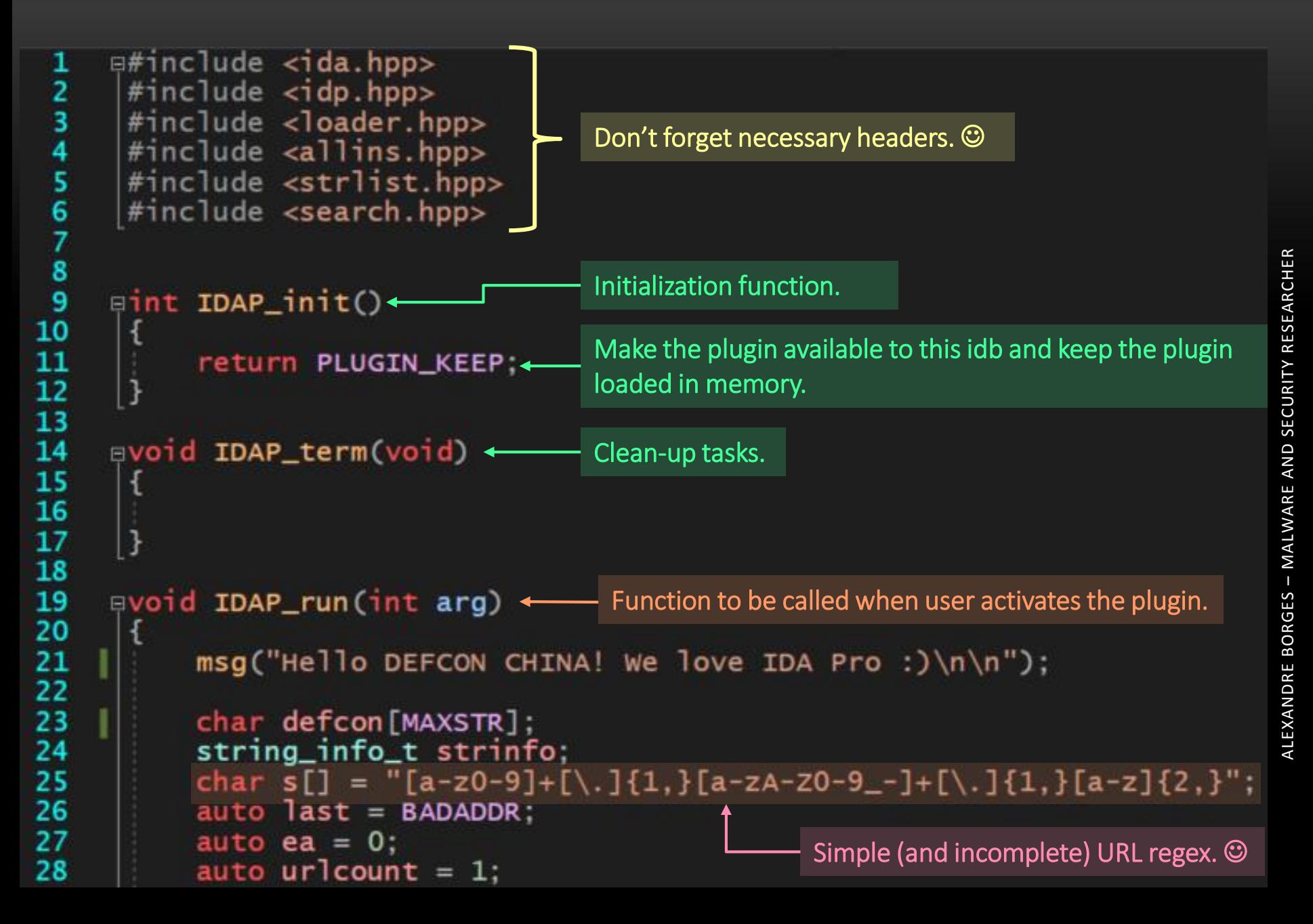

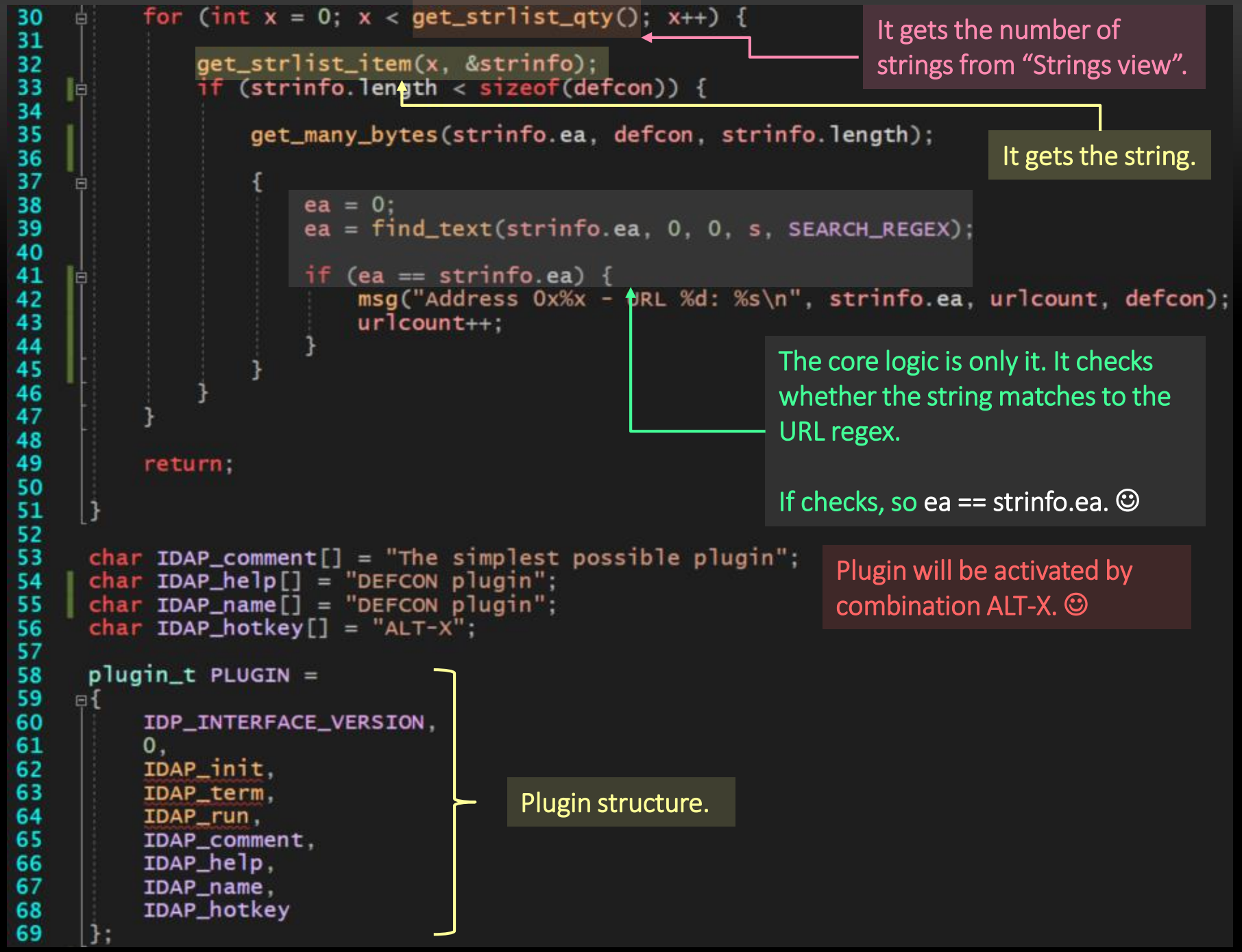

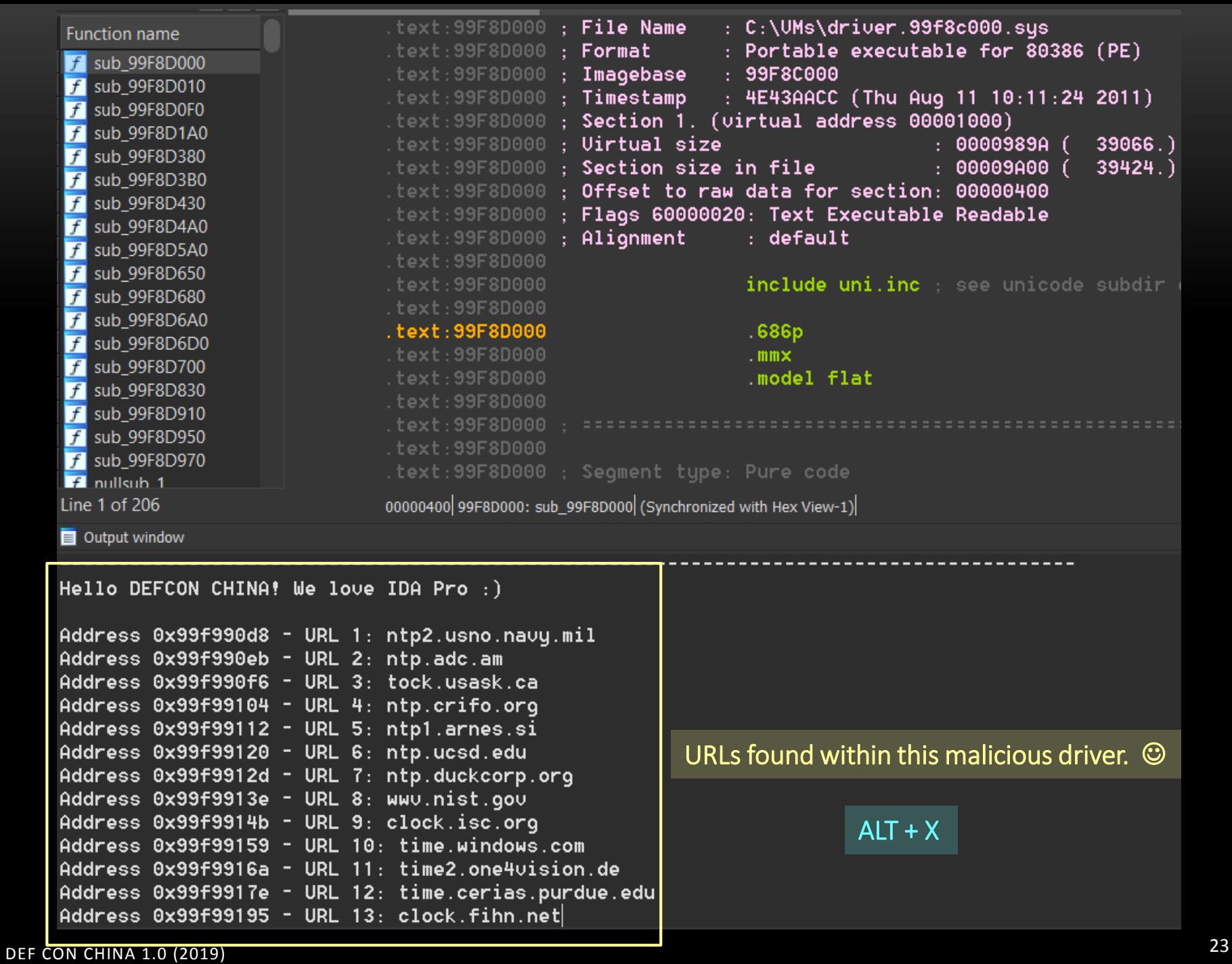

- $\checkmark$  IDA processor modules continue being the one of best approach to handle virtualized packers.
- Please, you should remember on few important points (as mentioned by Ilfak from Hex -Rays) about how to write an IDA processor modules:

write a

analyser

Modify (or

write) an

emulator

outputter

write a

 The IDA Pro SDK documentation and samples are always great.  $\mathbf{\mathfrak{S}}$ 

- $\triangleright$  decodes instructions and fill structures with the result (ana.cpp)
- processes the commands decoded by analyser (amu.cpp)
- > creates cross-references.
- tracks the register content.
- tracks the register content.
- $\triangleright$  Writes the output a handled output containing prefix, comments and xrefs (out.cpp)

Processor

Module

```
#include <stdio.h>
```

```
int main (void)
```

```
int aborges = 0;
while (aborges < 30) {
        printf("%d
\n", aborges);
        aborges++;
}
```
#### return 0;

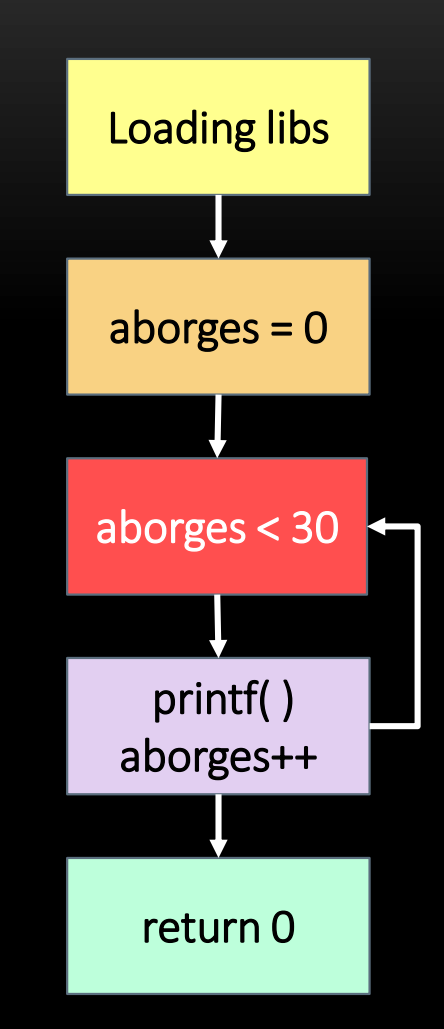

}

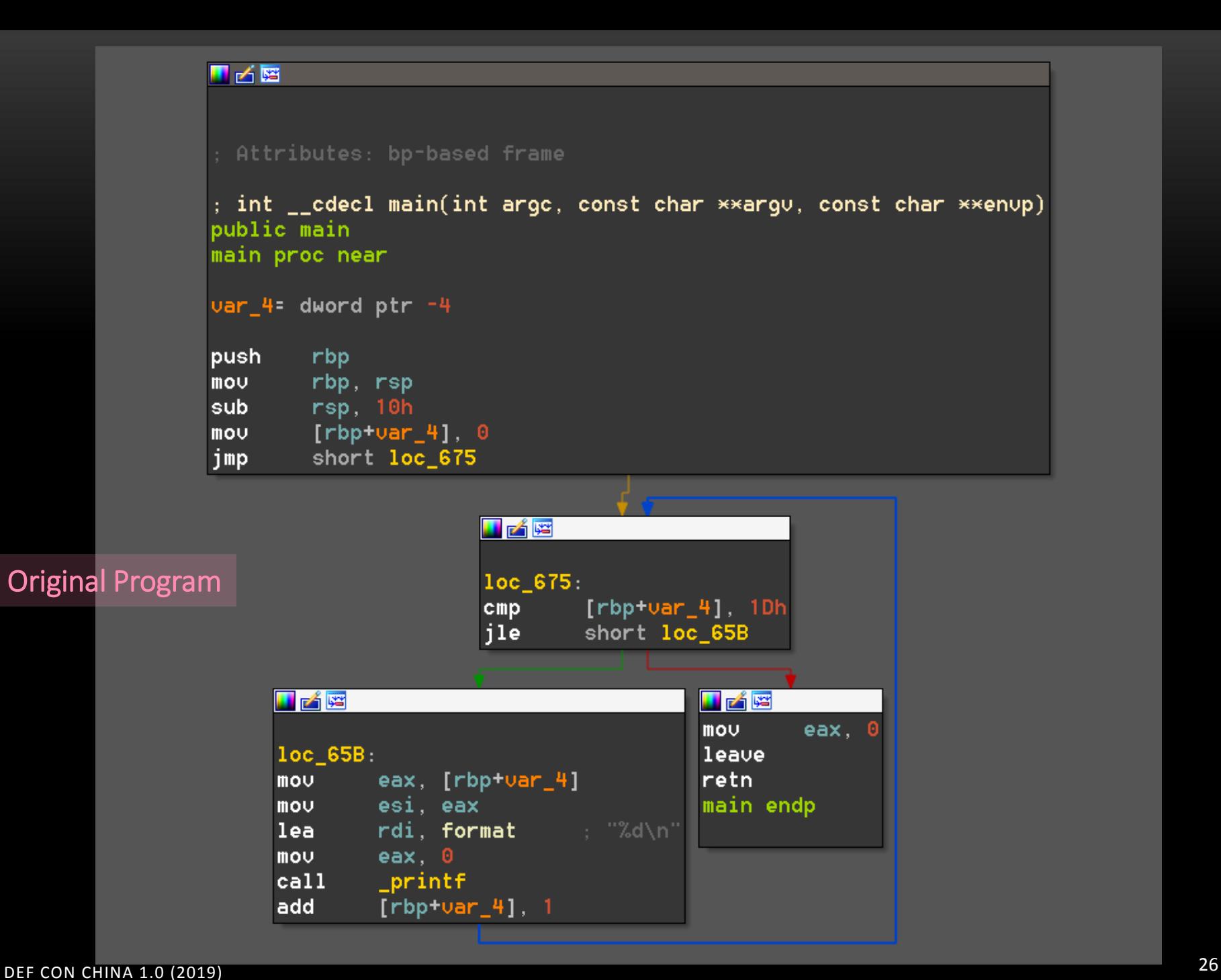

#### Disavantages:

 $\checkmark$  Loss of performance

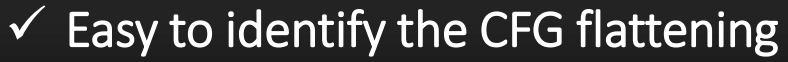

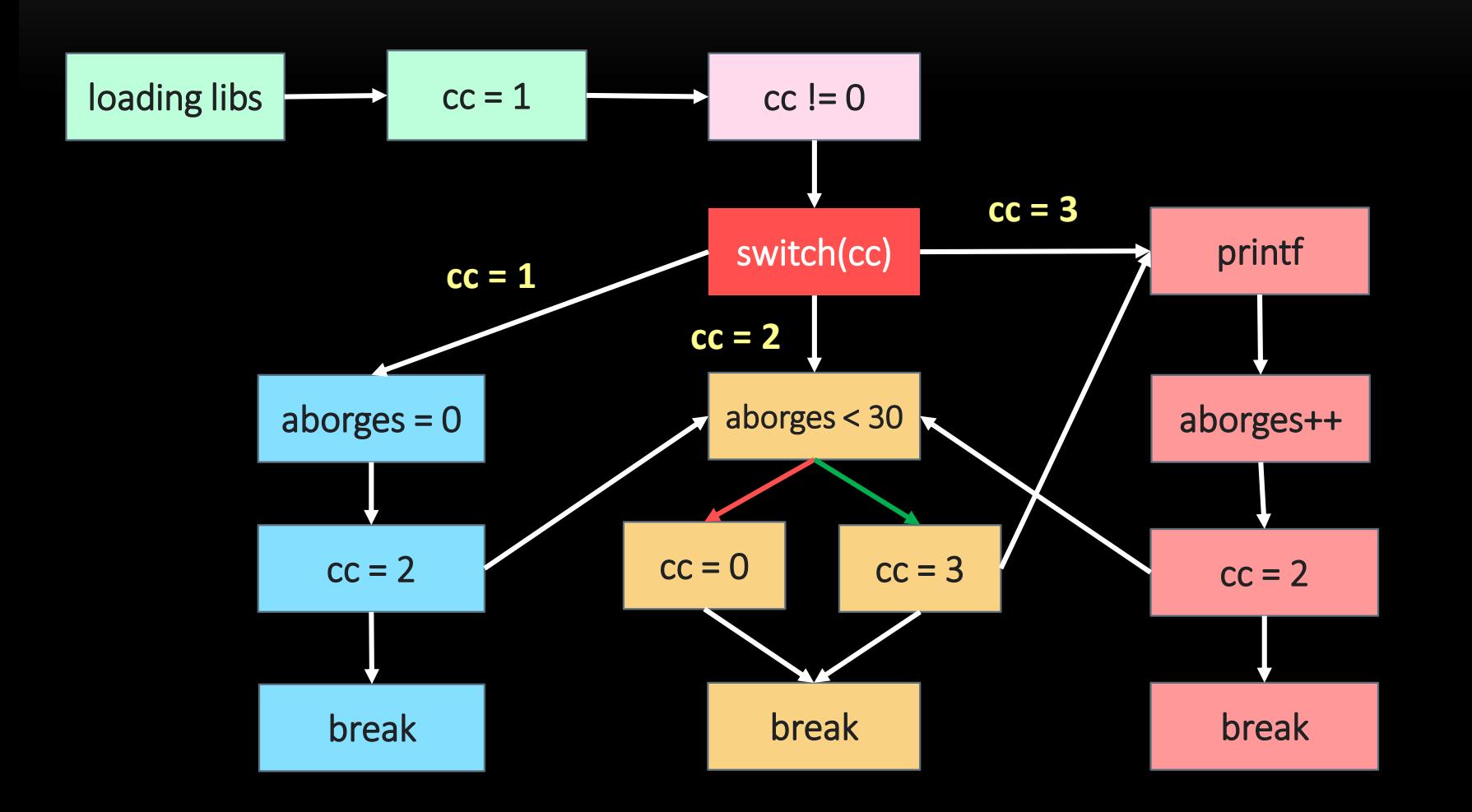

 $\checkmark$  The obfuscator-llym is an excellent project to be used for code obsfuscation. To install it, it is recommended to add a swap file first (because the linkage stage):

- $\checkmark$  fallocate -l 8GB /swapfile
- $\checkmark$  chmod 600 /swapfile
- $\checkmark$  mkswap /swapfile
- $\checkmark$  swapon /swapfile
- $\sqrt{\ }$ swapon --show
- $\checkmark$  apt-get install llvm-4.0
- $\checkmark$  apt-get install gcc-multilib (install gcc lib support to 32 bit)
- $\checkmark$  git clone -b llvm-4.0 https://github.com/obfuscator-llvm/obfuscator.git
- $\checkmark$  mkdir build ; cd build/
- cmake -DCMAKE\_BUILD\_TYPE=Release -DLLVM\_INCLUDE\_TESTS=OFF ../obfuscator/
- $\checkmark$  make -j7
- Possible usages:
	- ./build/bin/clang alexborges.c -o alexborges -mllvm -fla
	- ./build/bin/clang alexborges.c -m32 -o alexborges -mllvm -fla
	- ./build/bin/clang alexborges.c -o alexborges -mllvm -fla -mllvm -sub

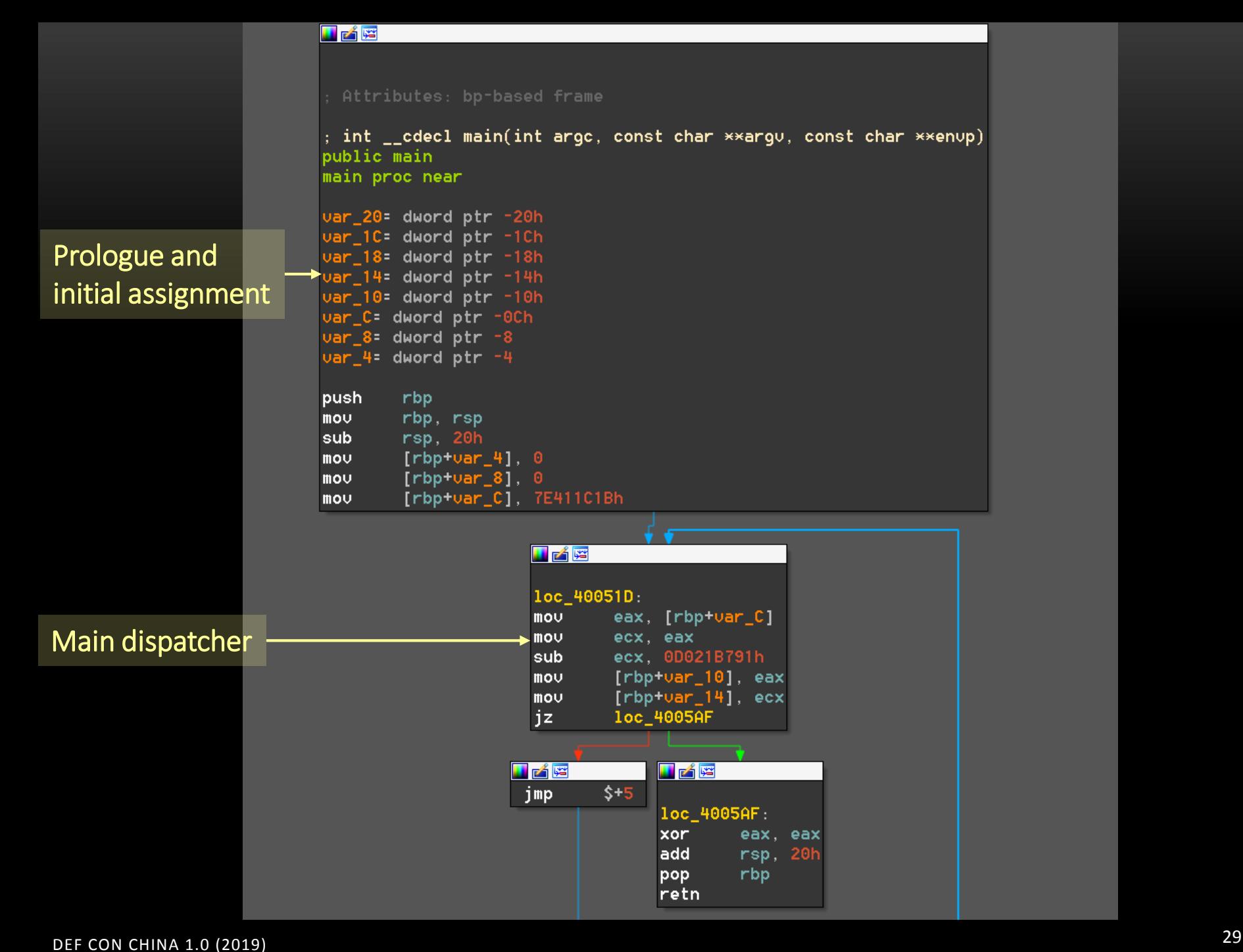

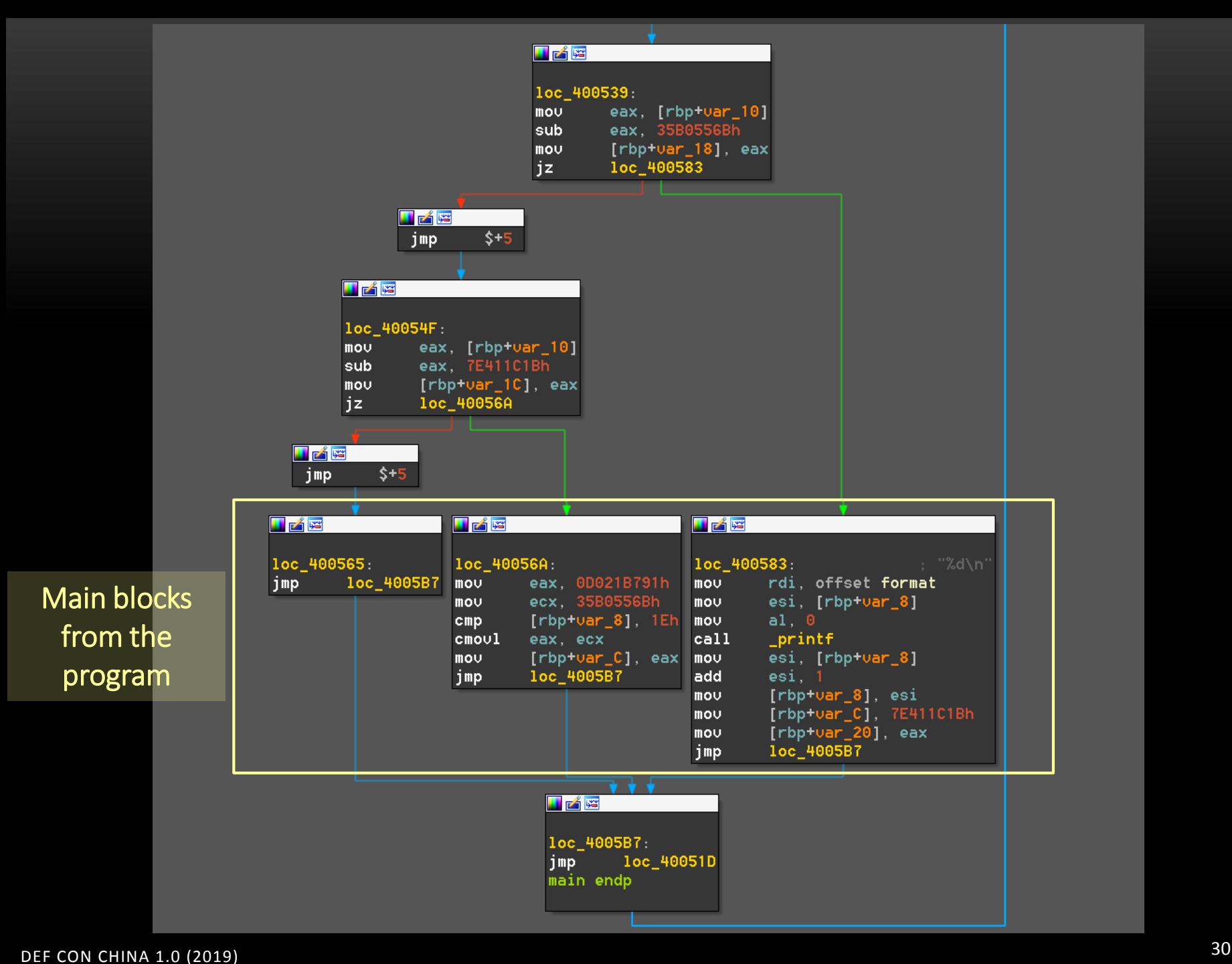

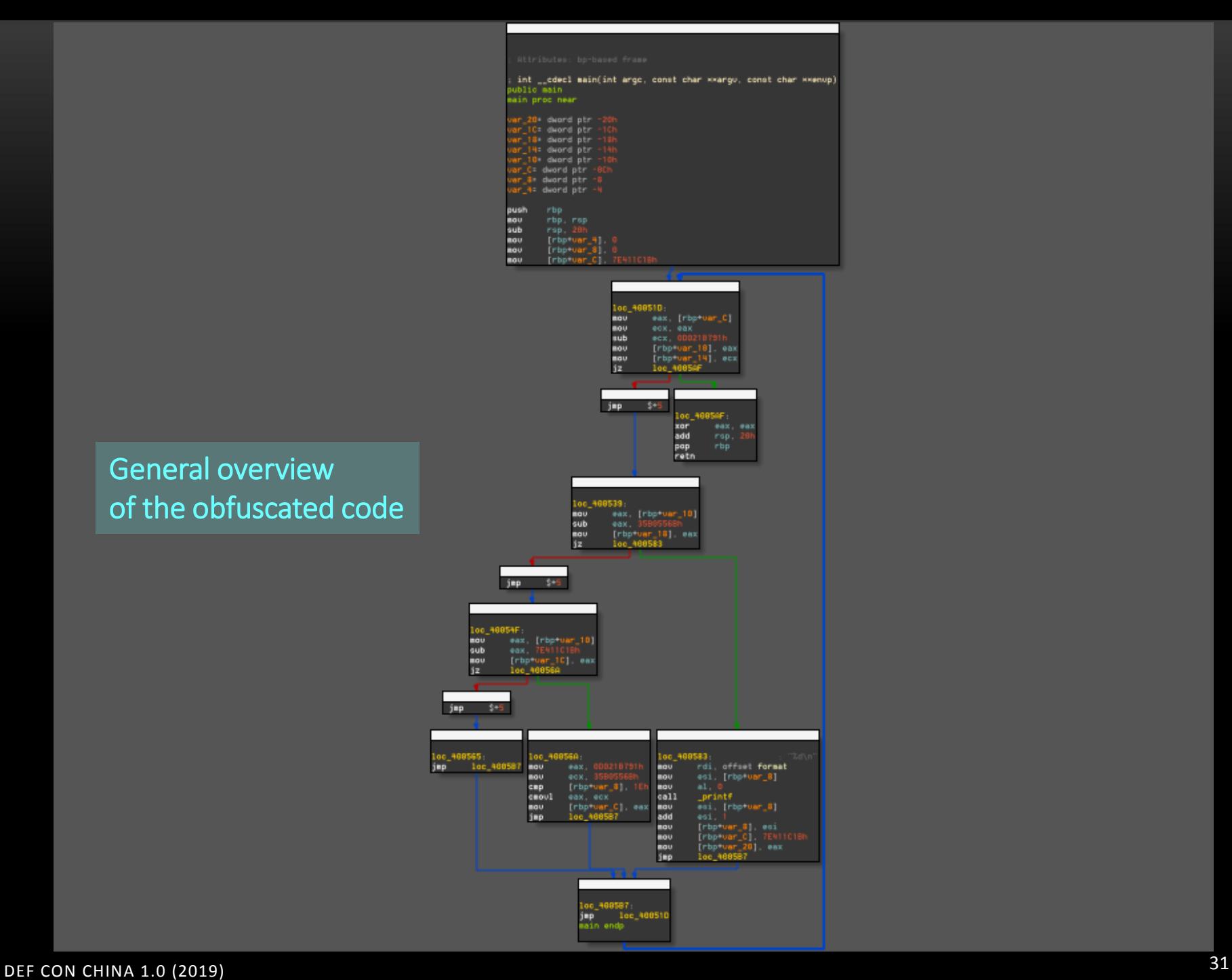

```
1int __cdecl main(int argc, const char \ast\astarg\cup, const char \ast\asten\cupp)
   2\{signed int \sqrt{3}; // eax@5
      int U4: // eax@8
       __int64 ∪6; // [rsp+0h] [rbp-20h]@0
      signed int \sqrt{7}; // [rsp+14h] [rbp-Ch]@1
      signed int \sqrt{8}; // [rsp+18h] [rbp-8h]@1
      \sqrt{8} = 0:
.
• 10\sqrt{7} = 2118196251;
• 11while ( v7 != -803096687 )12• 13if (v7 == 900748651)• 15\nu4 = printf("%d\n", (unsigned int)\nu8++, en\nup, \nu6, 7317960004152066048LL);
• 16\sqrt{7} = 2118196251;
           LODWORD( \cup 6) = 04• 17}
         else
  20
•21HIDWORD(v6) = v7 - 2118196251;•22if (U7 == 2118196251)
 -23• 2403 = -803096687;•25if ( \cup 8 \leq 30 )• 2603 = 900748651;•27U7 = U328
           -}
 29
         }
  30
•31return 0;\bullet 32}
```
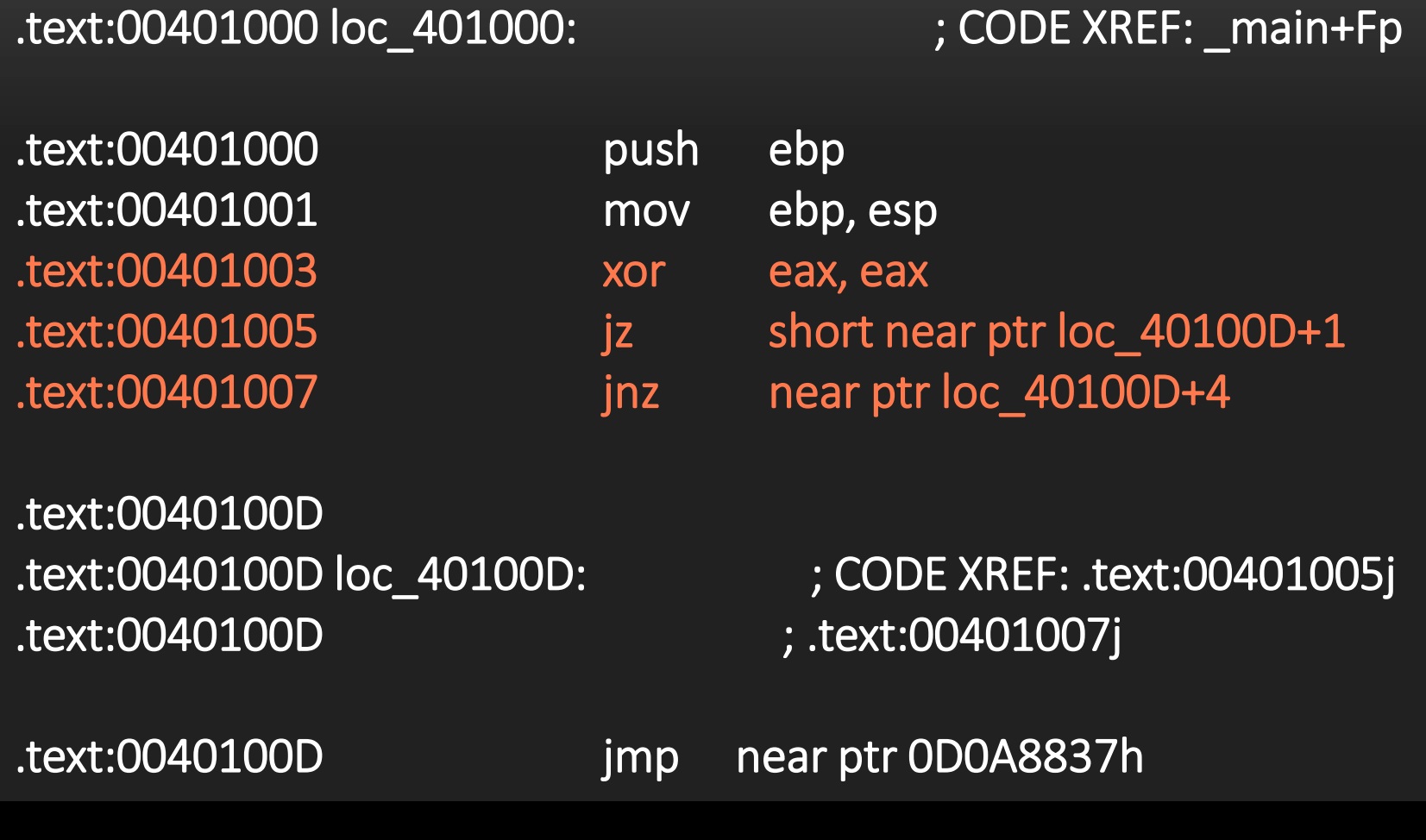

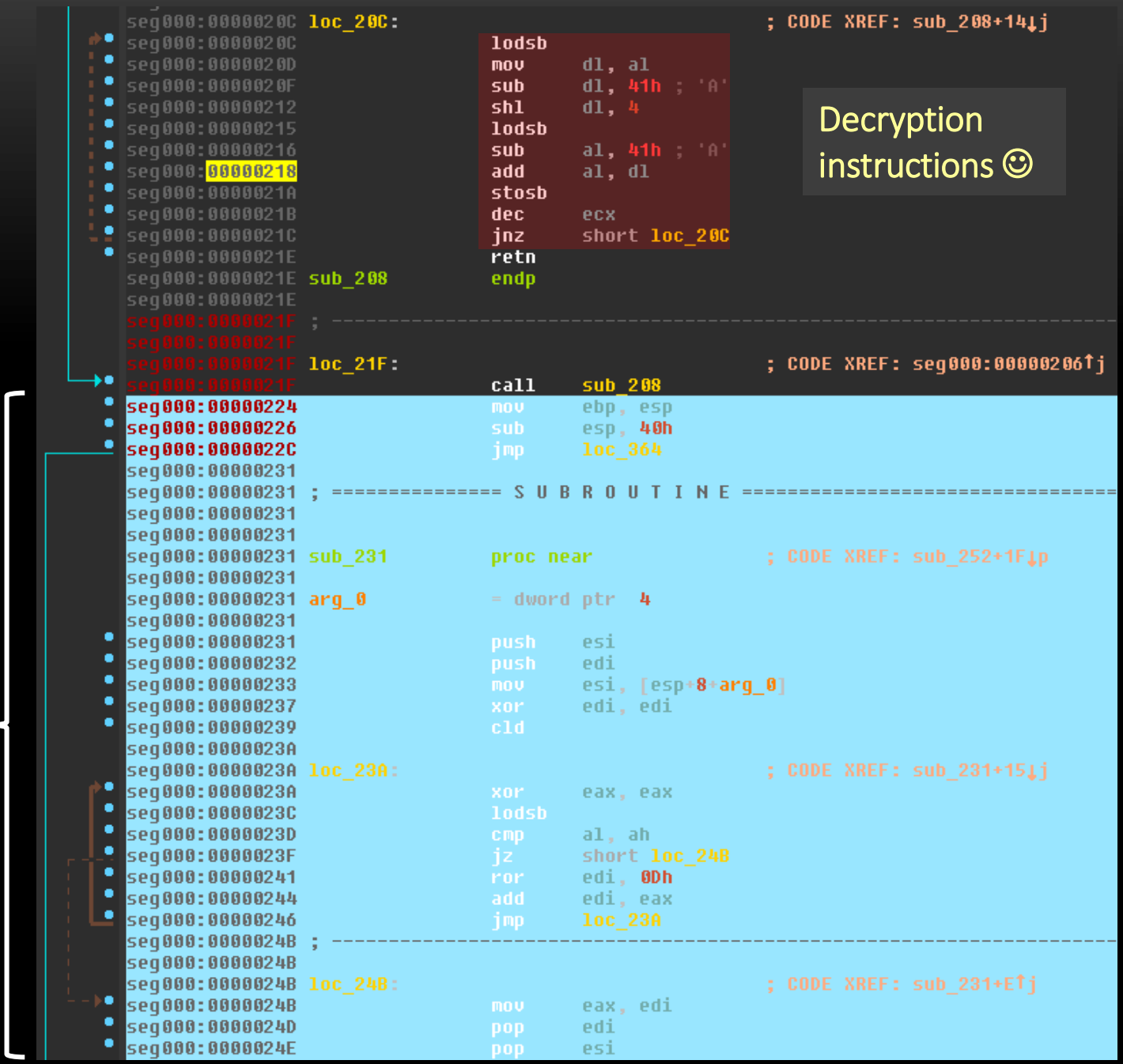

Decrypted shellcode

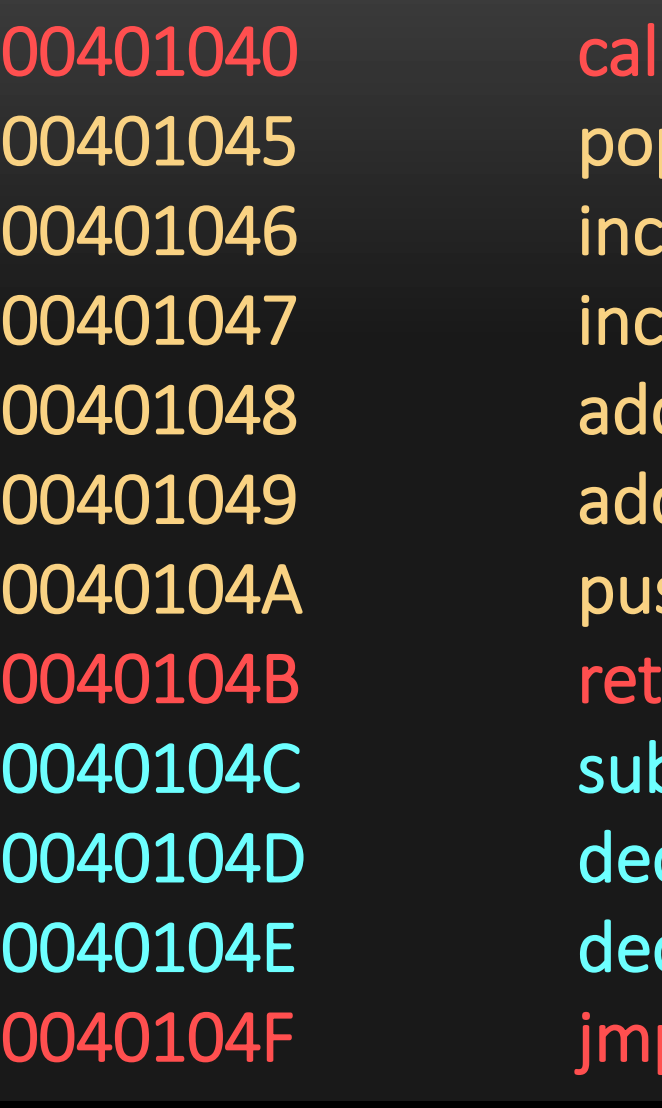

call +  $$5$ pop ecx inc ecx inc ecx add ecx, 4 add ecx, 4 push ecx sub ecx, 6 dec ecx dec ecx jmp 0x401320

#### **❖ Call stack manipulation:**

 $\checkmark$  Do you know what's happening here? ©

### METASM (keystone + capstone + unicorn)
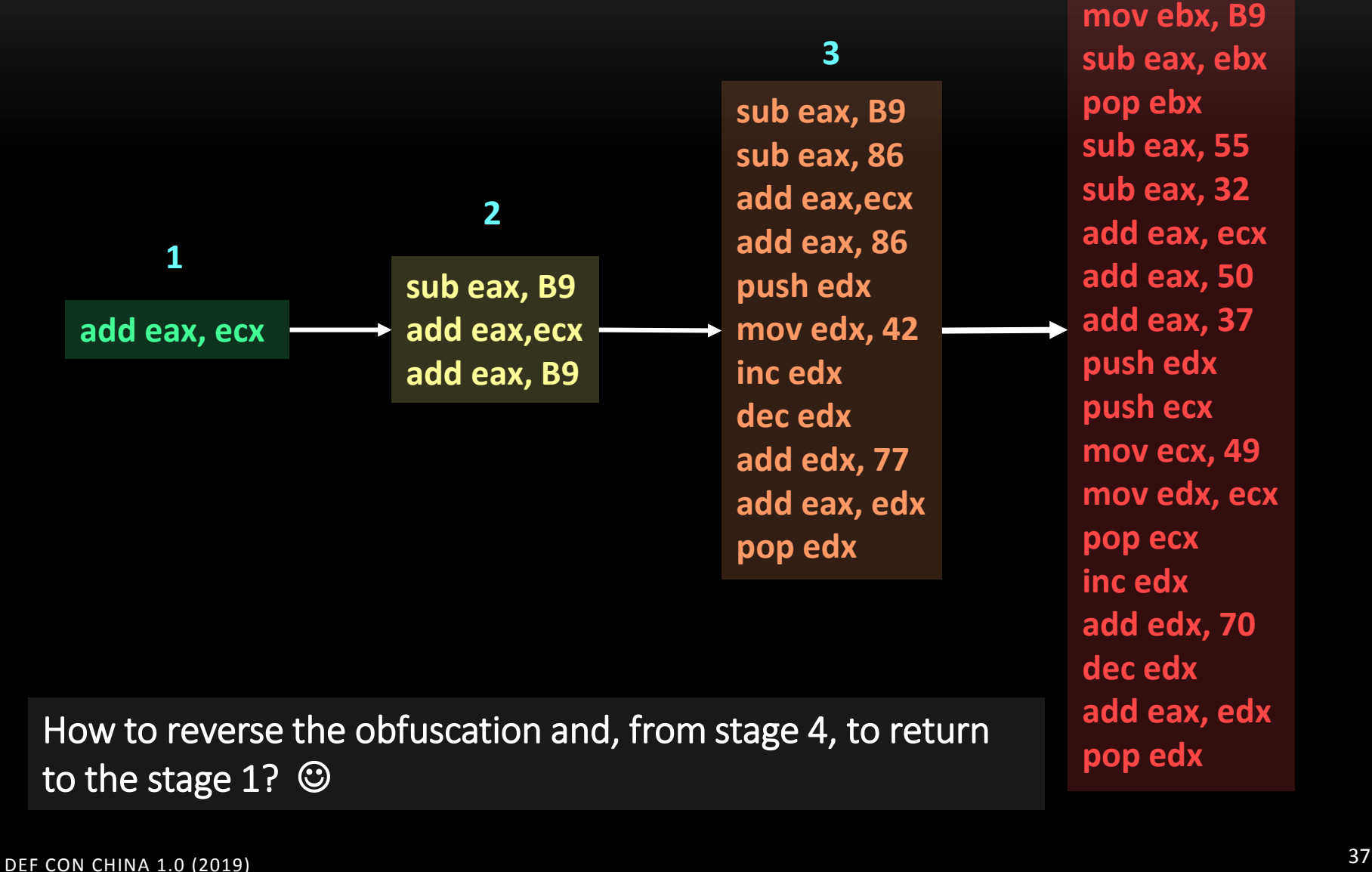

**push ebx**

**4**

 $\checkmark$  METASM works as disassembler, assembler, debugger, compiler and linker.

### $\checkmark$  Key features:

- $\overline{\mathsf{v}}$  Written in Ruby
- $\checkmark$  C compiler and decompiler
- $\checkmark$  Automatic backtracking
- $\checkmark$  Live process manipulation
- $\checkmark$  Supports the following architecture:
	- $\checkmark$  Intel IA32 (16/32/64 bits)
	- $\sqrt{PPC}$
	- $\checkmark$  MIPS
- $\checkmark$  root@kali:~/programs# git clone https://github.com/jjyg/metasm.git
- $\checkmark$  root@kali:~/programs# cd metasm/
- root@kali:~/programs/metasm# make
- root@kali:~/programs/metasm# make all

 $\checkmark$  Include the following line into .bashrc file to indicate the Metasm directory installation:

### export RUBYLIB=\$RUBYLIB:~/programs/metasm

#### Supports the following file format:

- $\overline{\smash{\checkmark}}$  MZ and PE/COFF
- ELF
- $\checkmark$  Mach-O
- Raw (shellcode)

```
#!/usr/bin/env ruby
#
require "metasm"
include Metasm
```
mycode = Metasm::Shellcode.assemble(Metasm::Ia32.new, <<EOB)

entry:

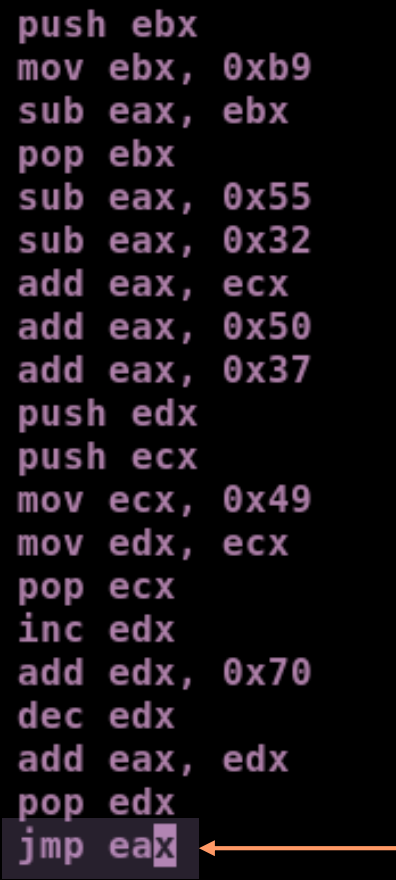

This instruction was inserted to make the eax register evaluation easier.

**EOB** 

ALEXANDRE BORGES

– MALWARE AND SECURITY RESEARCHER

ALEXANDRE BORGES - MALWARE AND SECURITY RESEARCHER

#### based on metasm.rb file and Bruce Dang code.

```
addrstart = 0asmcode = mycode.init dissasemblerinitialize and disassemble 
asmcode.disassemble(addrstart)
defcon di = asmcode.di at(addrstart)
                                                 code since beginning (start).
defcon = defcon di.blockputs "\n<!!!> DEF CON China 1.0:\n "
puts defcon.list\leftarrowlist the assembly code.
defcon.list.each{|aborges|
         puts "\n\chin<!!!> #{aborges.instruction}"
         back = aborges.backtrace_binding() \longleftarrow initialize the backtracking engine.
         v = back.valuesk = back.keysi = k.zip(v)puts "DEF CON China data flow follows below:\n"
         j.each do |mykeys, myvalues|
             puts " Processing: \#{mykeys} ==> \#{myvalues}"
             if aborges.opcode.props[:setip]
               puts "\nDEF_CON_China_control_flow_follows_below:\n"
               puts "\gg #{asmcode.get_xrefs_x(aborges)}"
             end
        end
                                                 determines which is the final 
ł
                                                  instruction to walk back from there. \Thetaaddrstart2 = \thetaasmcode2 = mycode.init dissasemblerasmcode2.disassemble(addrstart2)
```
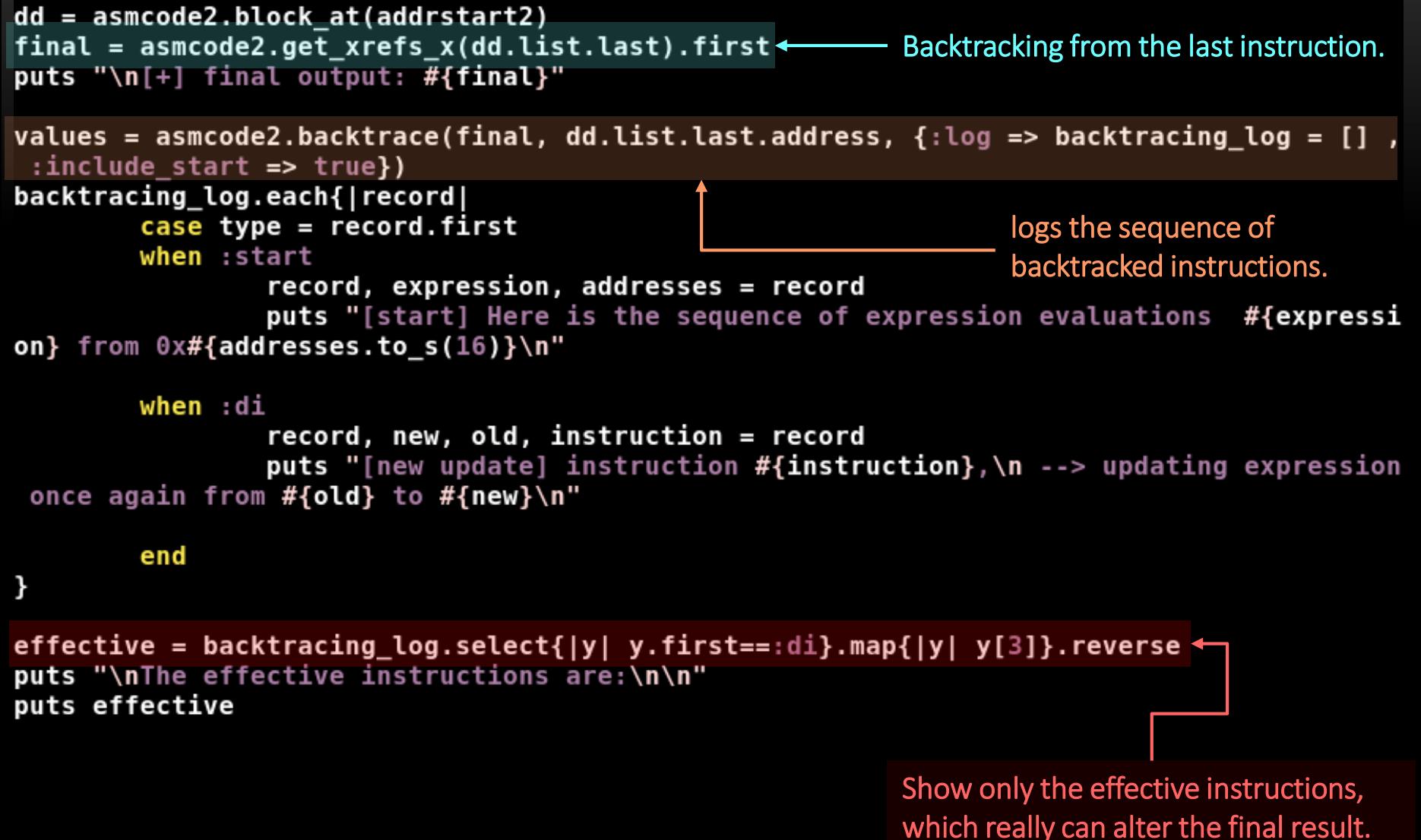

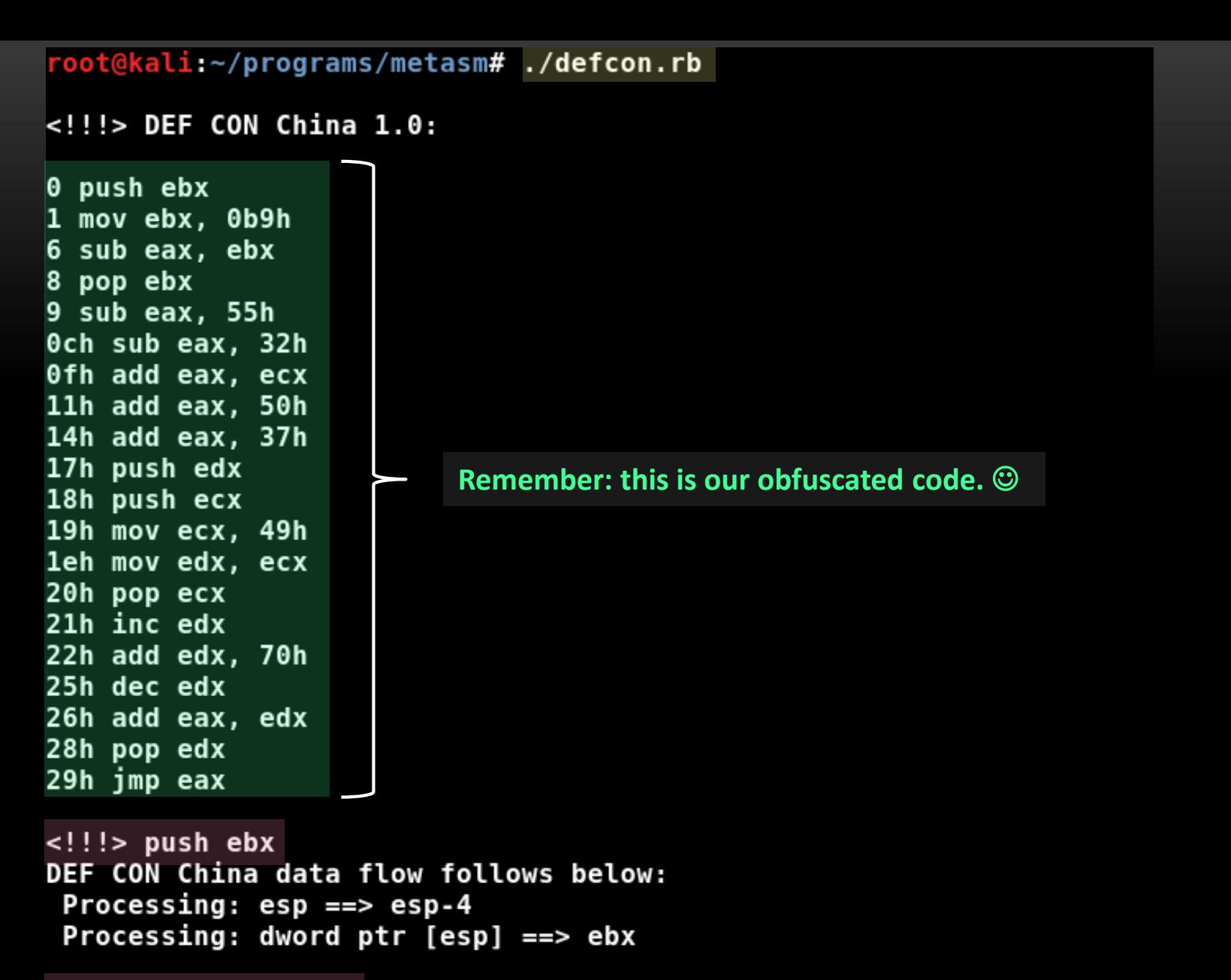

<!!!> mov ebx, 0b9h DEF CON China data flow follows below: Processing:  $ebx ==$  0b9h

```
\langle!!!> sub eax, ebx
DEF CON China data flow follows below:
 Processing: eax == > eax-ebxProcessing: eflag z == (((eax&0ffffffffh)-(ebx&0ffffffffh))&0ffffffffh)==0
 Processing: eflag s ==> ((((eax&Offfffffffh)-(ebx&Offfffffffh))&Offffffffh)>>1fh)!=0
 Processing: eflag c == > (eax@diffffffh) < (ebx@difffffffh)Processing: eflag o ==> ((((eax&0ffffffffh)>1fh)!=0) == (!((ebx&0ffffffffh)>1fh)!=0)))| G&((((eax&0ffffffffh)>>1fh)!=0)!=(((((eax&0ffffffffh)-(ebx&0fffffffffh))&0ffffffffh)>>1fh
| = 0)\langle!!!> pop ebx
DEF CON China data flow follows below:
 Processing: \text{ess } p \implies \text{ess } p+4Processing: ebx == dword ptr [esp]\langle!!!> sub eax, 55h
DEF CON China data flow follows below:
 Processing: eax ==> eax-55h
 Processing: eflag z == (((eax&0ffffffffh)-((55h)&0ffffffffh))&0fffffffffh)==0
 Processing: eflag s ==> ((((eax&0fffffffffh)-((55h)&0fffffffffh))&0fffffffffh)>>1fh)!=0
 Processing: eflag c == > (eax&0fffffffh) < ((55h)&0fffffffffh)Processing: eflag o ==> (((eax&0fffffffh)>1fh)!=0)==((((55h)&0ffffffffh)>1fh)!=0)))\delta\delta((((eax\deltaOffffffffh)>>1fh)!=0)!=(((((eax\deltaOffffffffh)-((55h)\deltaOffffffffh))\deltaOfffffffffh)>
>1fh !=0))
\langle!!!> sub eax, 32h
DEF CON China data flow follows below:
 Processing: eax ==> eax-32h
 Processing: eflag z ==>(((eax&0fffffffh) - ((32h)&0fffffffffh))&0fffffffffh) == 0Processing: eflag s ==>(((eax&@ffffffffh)-((32h)&@fffffffffh))&@fffffffffh)>>1fh)=0Processing: eflag c == > (eax&0fffffffh) < ((32h)&0fffffffffh)Processing: eflag o ==> (((eax&0fffffffh)>1fh)&=0)==((((32h)&0ffffffffh)>1fh)&=0)))&&((((eax&0ffffffffh)>>1fh)!=0)!=(((((eax&0fffffffffh)-((32h)&0ffffffffh))&0fffffffffh)>
>1fh)!=0))
```
[+] final output: eax [start] Here is the sequence of expression evaluations eax from 0x29 [new update] instruction 26h add eax, edx, --> updating expression once again from eax to eax+edx [new update] instruction 25h dec edx, --> updating expression once again from eax+edx to eax+edx-1 [new update] instruction 22h add edx, 70h, --> updating expression once again from eax+edx-1 to eax+edx+6fh [new update] instruction 21h inc edx, --> updating expression once again from eax+edx+6fh to eax+edx+70h [new update] instruction 1eh mov edx, ecx, --> updating expression once again from eax+edx+70h to eax+ecx+70h [new update] instruction 19h mov ecx, 49h, --> updating expression once again from eax+ecx+70h to eax+0b9h [new update] instruction 14h add eax, 37h, --> updating expression once again from eax+0b9h to eax+0f0h [new update] instruction 11h add eax, 50h, --> updating expression once again from eax+0f0h to eax+140h [new update] instruction 0fh add eax, ecx, --> updating expression once again from eax+140h to eax+ecx+140h [new update] instruction 0ch sub eax, 32h, --> updating expression once again from eax+ecx+140h to eax+ecx+10eh [new update] instruction 9 sub eax, 55h, --> updating expression once again from eax+ecx+10eh to eax+ecx+0b9h [new update] instruction 6 sub eax, ebx, --> updating expression once again from eax+ecx+0b9h to eax-ebx+ecx+0b9h [new update] instruction 1 mov ebx, 0b9h, --> updating expression once again from eax-ebx+ecx+0b9h to eax+ecx

## The effective instructions are:

0b9h 1 mov ebx,  $6\phantom{1}$ sub eax, ebx 9 sub eax, 55h 0ch sub eax, 32h 0fh add eax, ecx add eax, 50h 11h 14h add eax, - 37 h 19h 49 h mov ecx, leh mov edx, ecx 21h inc edx 22h add edx, - 70 h 25h dec edx 26h add eax, edx

Output originated from backtracing\_log.select command (in reverse)

- $\checkmark$  Keystone Engine acts an assembler and:
	- $\checkmark$  Supports x86, Mips, Arm and many other architectures.
	- $\checkmark$  It is implemented in C/C++ and has bindings to Python, Ruby, Powershell and C# (among other languages).
- Installing Keystone:
	- root@kali:~/Desktop# wget https://github.com/keystone-engine/keystone/archive/0.9.1.tar.gz
	- root@kali:~/programs# cp /root/Desktop/keystone-0.9.1.tar.gz .
	- root@kali:~/programs# tar -zxvf keystone-0.9.1.tar.gz
	- $\checkmark$  root@kali:~/programs/keystone-0.9.1# apt-get install cmake
	- $\checkmark$  root@kali:~/programs/keystone-0.9.1# mkdir build ; cd build
	- $\checkmark$  root@kali:~/programs/keystone-0.9.1/build# apt-get install time
	- root@kali:~/programs/keystone-0.9.1/build# ../make-share.sh
	- $\checkmark$  root@kali:~/programs/keystone-0.9.1/build# make install
	- $\checkmark$  root@kali:~/programs/keystone-0.9.1/build# Idconfig
	- root@kali:~/programs/keystone-0.9.1/build# tail -3 /root/.bashrc
	- export PATH=\$PATH:/root/programs/phantomjs-2.1.1-linux-x86\_64/bin:/usr/local/bin/kstool
	- export RUBYLIB=\$RUBYLIB:~/programs/metasm
	- export LD\_LIBRARY\_PATH=\$LD\_LIBRARY\_PATH:/usr/local/lib

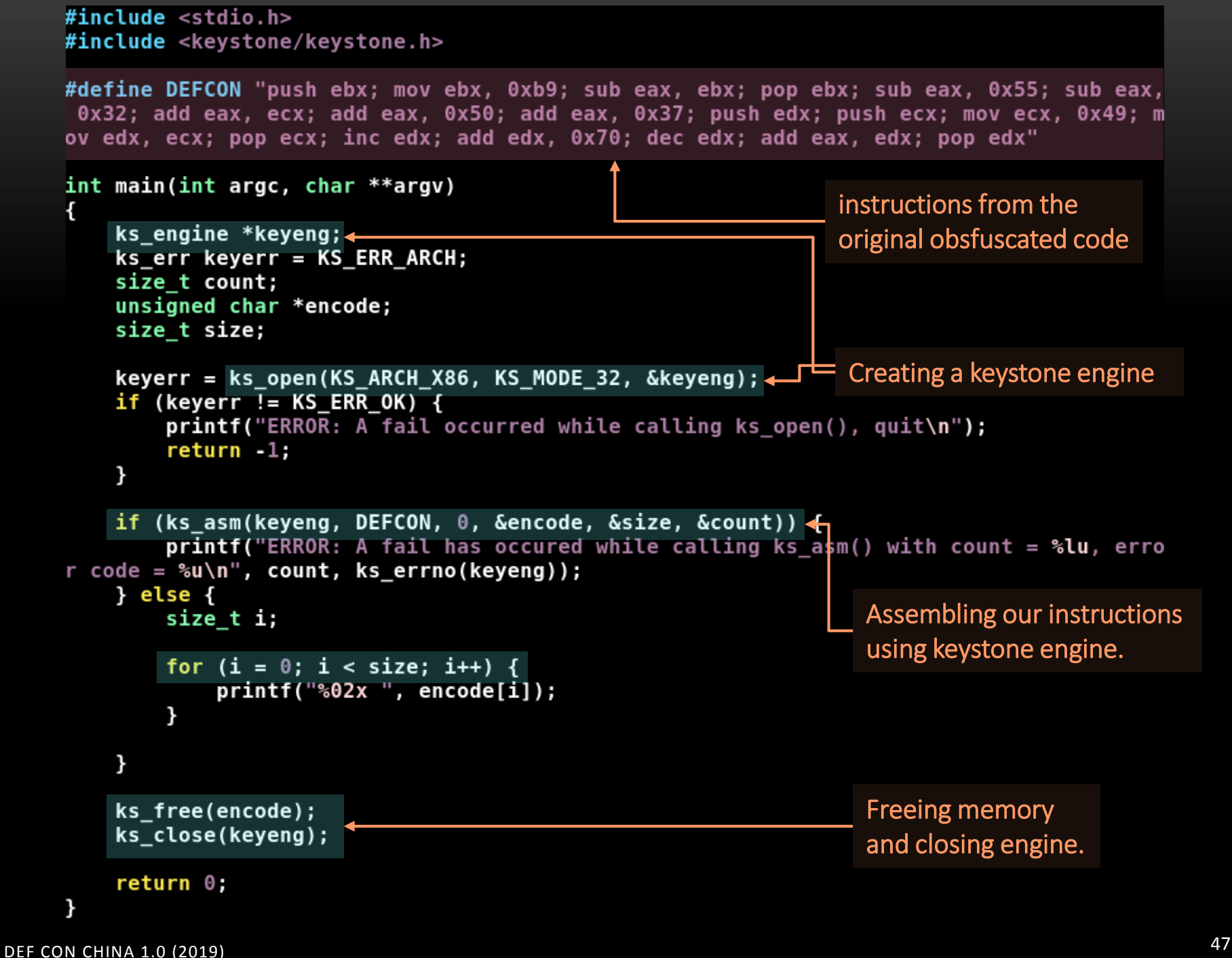

root@kali:~/programs/defcon# root@kali:~/programs/defcon# more Makefile .PHONY: all clean

KEYSTONE LDFLAGS =  $-$ lkeystone  $-$ lstdc++  $-$ lm

 $all:$ 

\${CC} -o defcon2019 defcon2019.c \${KEYSTONE LDFLAGS}

clean:

 $rm -rf * .o$  defcon2019 root@kali:~/programs/defcon# root@kali:~/programs/defcon# make cc -o defcon2019 defcon2019.c -lkeystone -lstdc++ -lm root@kali:~/programs/defcon# root@kali:~/programs/defcon# ./defcon2019 53 bb b9 00 00 00 29 d8 5b 83 e8 55 83 e8 32 01 c8 83 c0 50 83 c0 37 52 51 b9 49 00 00 00 89 ca 59 42 83 c2 70 4a 01 d0 5a root@kali:~/programs/defcon# root@kali:~/programs/defcon# root@kali ~/programs/defcon# ./defcon2019 | xxd -r -p - > defcon2019.bin root@kali:~/programs/defcon# root@kali:~/programs/defcon# hexdump -C defcon2019.bin 00000000 53 bb b9 00 00 00 29 d8 5b 83 e8 55 83 e8 32 01  $|S_{1},...,S_{n}|\cdot |[0..10..2.1]$ 00000010 c8 83 c0 50 83 c0 37 52 51 b9 49 00 00 00 89 ca  $|...P..7RQ.I...|$ 59 42 83 c2 70 4a 01 d0 00000020 5a  $|YB..pJ..Z|$ 00000029

root@kali:~/programs/defcon#

```
#include \leq \leq \leq \leq \leq \leq \leq \leq \leq \leq \leq \leq \leq \leq \leq \leq \leq \leq \leq \leq \leq \leq \leq \leq \leq \leq \leq \leq \leq \leq \leq \leq \leq \leq \leq \leq 
     #include <inttypes.h>
     #include <capstone/capstone.h>
     #define CODE "\x53\xbb\xb9\x00\x00\x00\x29\xd8\x5b\x83\xe8\x55\x83\xe8\x32\x01\xc
     8\x83\xc0\x50\x83\xc0\x37\x52\x51\xb9\x49\x00\x00\x00\x89\xca\x59\x42\x83\xc2\x70
     \x4a\x01\xd0\x5a"
     int main(void)
     ł
              csh cs handle;
              cs insn *instruction;
              size t count;
              if (cs open(CS ARCH X86, CS MODE 32, &cs handle) != CS ERR OK)
                        return -1;count = cs disasm(cs handle, CODE, sizeof(CODE)-1, 0x0001, 0, &instructio
     n);
              if (count > 0) {
                        size t j;
                        for (j = 0; j < count; j++) {
                                  printf("0x%"PRIx32":\t%s\t\t%s\n", instruction[j].address
     , instruction[j].mnemonic, instruction[j].op str);
                         ł
                        cs free(instruction, count);
              } else
                        printf("Error: It's happened an error during the disassembling!\n
     ") ;
              cs close(&cs handle);
         return 0;ł
DEF CON CHINA 1.0 (2019) TO INStall Capstone: apt-get install libcapstone3 libcapstone-dev \circledS 49
```
root@kali:~/programs/defcon/capstone# more Makefile .PHONY: all clean

```
CAPSTONE LDFLAGS = -lcapstone -lstdc++ -lm
```
 $all:$ 

```
${CC} -o defcon2019 rev defcon2019 rev.c ${CAPSTONE LDFLAGS}
```
clean:

```
rm -rf *.o defcon2019 rev
root@kali:~/programs/defcon/capstone#
root@kali:~/programs/defcon/capstone# make
cc -o defcon2019 rev defcon2019 rev.c -lcapstone -lstdc++ -lm
root@kali.~/programs/defcon/capstone#
root@kali:~/programs/defcon/capstone# ./defcon2019_rev
0x1:
        push
                         ebx
0x2:
                         ebx, 0xb9
        mov
0x7:
        sub
                         eax, ebx
0x9:
                         ebx
        pop
0xa:
        sub
                         eax, 0x55
0xd:
        sub
                         eax, 0x32
0x10:
        add
                         eax, ecx
0x12:
        add
                         eax, 0x50
0x15:
        add
                         eax, 0x37
                                             Original code disassembled 
0x18:
        push
                         edx
                                             by Capstone. 
0x19:
        push
                         ecx
0xla:
        mov
                         ecx, 0x49
0x1f:
        mov
                         edx, ecx
0x21:
        pop
                         ecx
0x22:
        inc
                         edx
0x23:
                         edx, 0x70
        add
0x26:
        dec
                         edx
0x27:
        add
                         eax, edx
0x29:
                         edx
        pop
root@kali:~/programs/defcon/capstone#
```
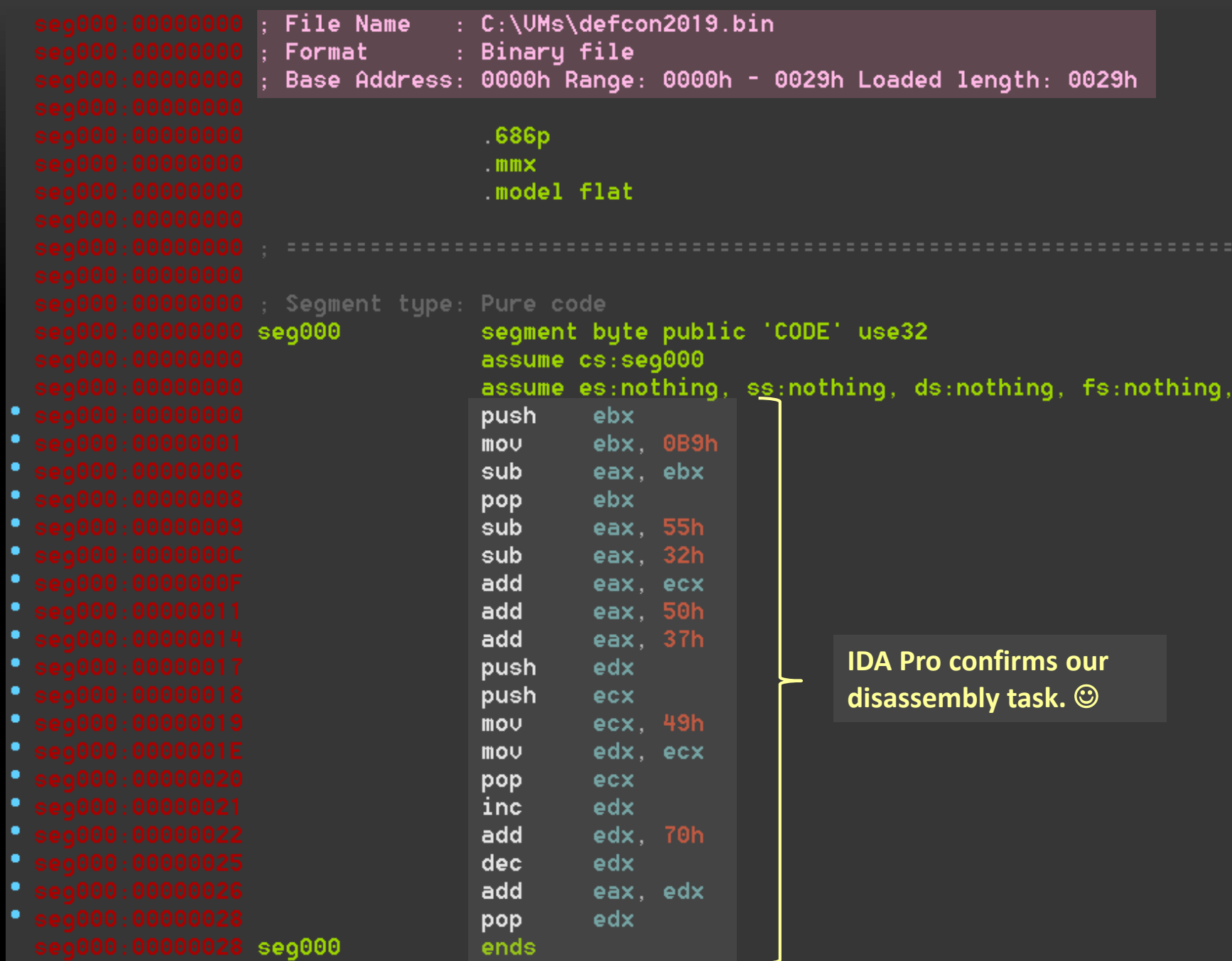

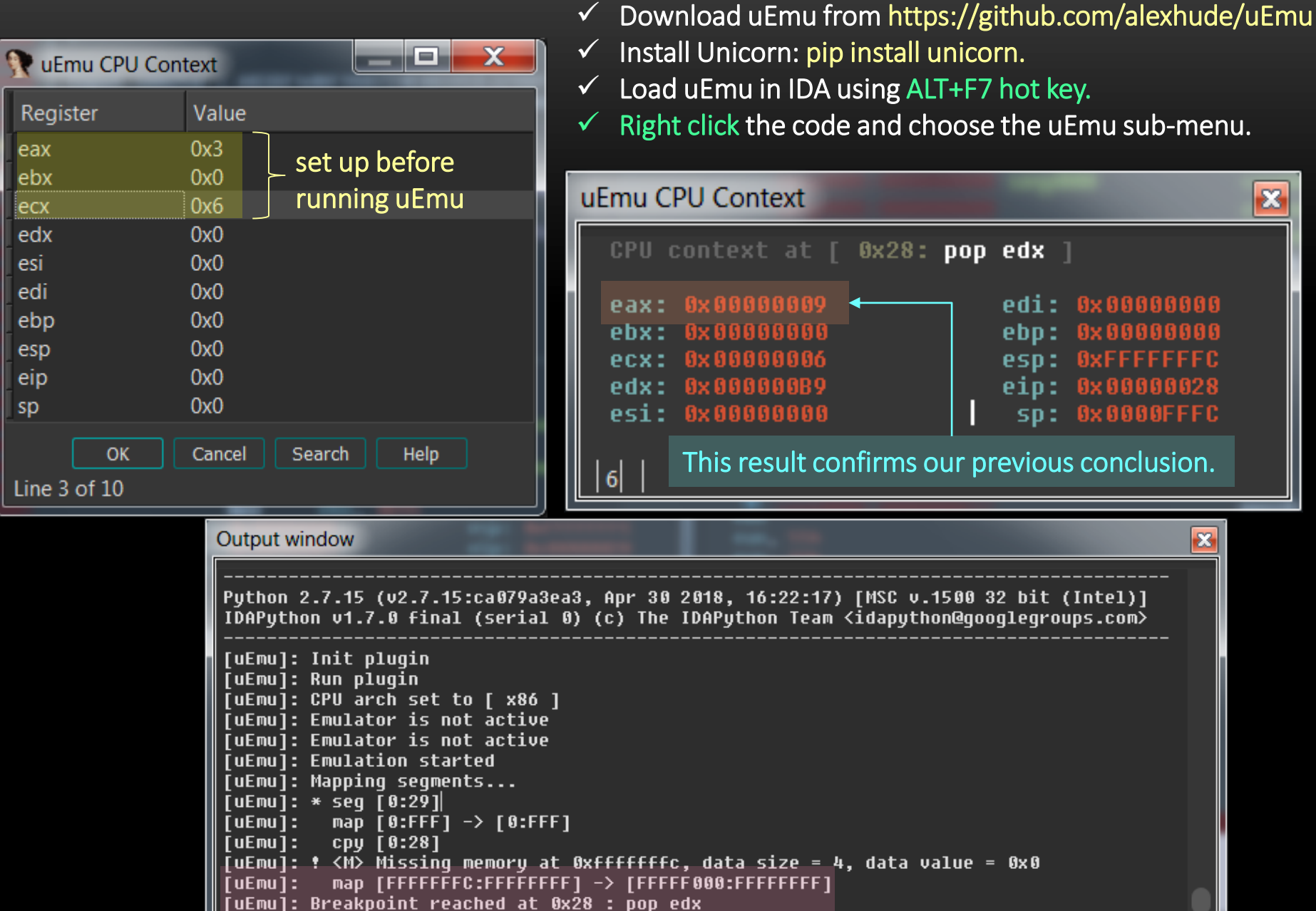

pop edx |

ebp:

esp:

eip:

 $SD:$ 

500 32 bit (Intel)]

edi: 0x00000000

**0x00000000** 

**OXFFFFFFFC** 

0x00000028

0x0000FFFC

 $\mathbf{z}$ 

Python

Regis eax ebx

 $|_{\rm{ecx}}$ edx

esi edi

ebp

esp

eip

sp

Line 3

```
\checkmark # git clone https://github.com/unicorn-engine/unicorn.git
\checkmark # cd unicorn ; ./make.sh
\checkmark # ./make.sh install
 1 #include <unicorn/unicorn.h>
 2 #include <string.h>
 3
   // Our code to be emulated.
 4
                                                                                                        ALEXANDRE BORGES – MALWARE AND SECURITY RESEARCHER
 5
 6 #define DEFCON CODE "\x53\xbb\xb9\x00\x00\x00\x29\xd8\x5b\x83\xe8\x55\x83\xe8\x32
    \x01\xc8\x83\xc0\x50\x83\xc0\x37\x52\x51\xb9\x49\x00\x00\x00\x89\xca\x59\x42\x83\¤
   xc2\x70\x4a\x01\xd0\x5a''MALWARE AND SECURITY
 \overline{7}8 // Emulation start address and a simple macro.
 9
10 #define ADDR 0x1000000
11 #define MIN(x, y) (x < y? x : y)
12
13 // Hook the instruction execution.
14
15 static void hook_code(uc_engine *uc, uint64_t address, uint32_t size, void *user_\frac{16}{6}\overline{B}data)
                                                                                                        ALEXANDRE
16 \{17
             int r_eint r
18
             int r eax;
19
             int r_ebx;
20
             int r_e c x;21
             int r_e dx;22
23
             uint8 t instr_size[16];
24
```

```
printf("\nTracing instruction at 0x*x, instruction size = 0x*x\n", addre
25
   ss, size);
26
   Ш
27
           uc reg read(uc, UC X86 REG EIP, &r eip);
28
           uc_reg_read(uc, UC_X86_REG_EAX, &r_eax);
29
           uc_reg_read(uc, UC_X86_REG_EBX, &r_ebx);
30
           uc reg read(uc, UC X86 REG ECX, &r ecx);
31
           uc reg read(uc, UC X86 REG EDX, &r edx);
32
33
   // Print the initial values of registries.
34
35
           printf("n>> EIP=0x*x", r_eip);| EAX=0x%x ", r\_eax);
36
           printf("
           printf(" | EBX=0x*x ", r_ebx);37
38
           printf(" | ECX=0x*x", r_ecx);printf(" | EDX=0x%x ", r\_edx);39
           printf("n>> executed hex code: ");40
41
42
           size = MIN(sizeof(instr size), size);43
           if (!uc_mem_read(uc, address, instr_size, size)) {
44
                   uint32 t i;
45
                   for (i=0; i<size; i++) {
46
                           printf("%x ", instr_size[i]);
47
48
                   print(f("n");
49
           ł
50 }
51
52 int main(int argc, char **argv, char **envp)
53 {
54
```

```
Declare and initialize few variables
55 //
56
57
           uc engine *uc;
58
           uc hook traceinstr;
59
           uc_err err;
60
61 // Set up the initial registry values.
62 // We have to set up the ESP register for emulating PUSH/POP instructions.
63
64
           int r eax = 0x4;
65
           int r ebx = 0x0;
66
           int r ecx = 0x7;
67
           int r edx = 0 \times 0;
68
           int r esp = ADDR + 200000;69
           printf("\nInitial register values: \n");
70
71
72
           printf("n>> EAX = %x", r\_eax);73
           printf("\n>> EBX = %x ", r ebx);
           printf("n>> ECX = %x ", recx);74
           printf("n>> EDX = %x ", r edx);75
76
77
           printf("\\n\\n0ur emulated code is: \n\\n'';
78
79
80 // We are emulating a 32-bit application in x86 emulator, so initialize the emula
   tor in X86-32bit mode :)
81 // If we wished to emulate in a x64 emulator, so we would use UC MODE 64.
82
           err = uc open(UC ARCH X86, UC MODE 32, Quc);
83
           if (err != UC ERR OK) {
84
85
                   printf("A fail to use uc open() has occured and the error returne
   d is: \sqrt[3]{u \cdot n}, err);
86
                   return -1;87
           ł
```

```
88
 89 // We are reserving 4MB memory for this emulation. Additionally, UC PROT ALL mean
    s: RWX.
 90
 91
             uc mem map(uc, ADDR, 4 * 1024 * 1024, UC PROT ALL);
 92
 93
    // write machine code to be emulated to memory
                                                                                                 RESEARCHER
                                                                                                  ALEXANDRE BORGES – MALWARE AND SECURITY RESEARCHER94
             if (uc mem write(uc, ADDR, DEFCON CODE, sizeof(DEFCON CODE) - 1)) {
 95
                      printf("It has happened a fail during the write emulation code to
 96
     memory! \n\cdot \n\cdot ;
                                                                                                 MALWARE AND SECURITY
 97
                      return -1:
 98 }
 99
    // We need to initialize the machine registers
100
101
102
             uc reg write(uc, UC X86 REG EAX, &r eax);
103
             uc reg write(uc, UC X86 REG EBX, &r ebx);
104
             uc reg write(uc, UC X86 REG ECX, &r ecx);
105
             uc reg write(uc, UC X86 REG EDX, &r edx);
106
             uc reg write(uc, UC X86 REG ESP, &r esp);
107
108
    // uc: hook handle ; traceinstr: reference to uc hook ; UC HOOK CODE: hook type ;
     hook code: callback function
109
110
             uc hook add(uc, &traceinstr, UC HOOK CODE, hook code, NULL, 1, 0);
111
112
```

```
112
113 // Start the emulation engine and emulate code in infinite time (first zero
     below) & unlimited instructions (second zero below).
114
115
             err = uc emu start(uc, ADDR, ADDR + sizeof(DEFCON CODE) - 1, 0, 0);
116
             if (err) \{117
118
                      printf("The uc emu start() function has failed with error r
                                                                                         ALEXANDRE BORGES - MALWARE AND SECURITY RESEARCHER
    eturning su: s\<sup>"</sup>, err, uc strerror(err));
119
120 }
121
122 // Finally, print out the final registers values.
123
124
             print(f' \in final CPU registers contain the following content: \in\langle n'' \rangle ;
125
126
             uc reg read(uc, UC X86 REG EAX, &r eax);
127
             uc reg read(uc, UC X86 REG EBX, &r ebx);
             uc_reg_read(uc, UC_X86_REG_ECX, &r_ecx);
128
129
             uc reg read(uc, UC X86 REG EDX, &r edx);
130
             print f(">> EAX = 0x%x", r\_eax);131
             printf("n>>EBX = 0x*x", r ebx);132
             printf("n>> ECX = 0x*x", r_ecx);133
             printf("n>> EDX = 0x%x\n\n\|n", r\_edx);134
135
             uc\_close(uc);136
137
             return 0;138 }
```
ALEXANDRE BORGES – MALWARE AND SECURITY RESEARCHER

```
root@kali:~/programs/defcon/unicorn# ./unicorn_defcon
```
Initial register values:

 $\Rightarrow$  EAX = 4  $>>$  EBX = 0  $>>$  ECX = 7  $\Rightarrow$  EDX = 0

Our emulated code is:

```
Tracing instruction at 0x1000000, instruction size = 0x1>> EIP=0x1000000 | EAX=0x4 | EBX=0x0 | ECX=0x7 | EDX=0x0
>> Executed hex code: 53
```
Tracing instruction at  $0x1000001$ , instruction size =  $0x5$ 

```
>> EIP=0x1000001 | EAX=0x4 | EBX=0x0 | ECX=0x7 | EDX=0x0
>> Executed hex code: bb b9 0 0 0
```
Tracing instruction at  $0x1000006$ , instruction size =  $0x2$ 

>> EIP=0x1000006 | EAX=0x4 | EBX=0xb9 | ECX=0x7 | EDX=0x0 >> Executed hex code: 29 d8

Tracing instruction at  $0x1000008$ , instruction size =  $0x1$ 

>> EIP=0x1000008 | EAX=0xffffff4b | EBX=0xb9 | ECX=0x7 | EDX=0x0 >> Executed hex code: 5b

DEF CON CHINA 1.0 (2019) 58

```
Tracing instruction at 0x1000021 , instruction size = 0x1
>> EIP=0x1000021 | EAX=0xffffff52 | EBX=0x0 | ECX=0x7 | EDX=0x49
>> Executed hex code: 42
Tracing instruction at 0x1000022 , instruction size = 0x3>> EIP=0x1000022 | EAX=0xffffff52 | EBX=0x0 | ECX=0x7 | EDX=0x4a
>> Executed hex code: 83 c2 70
Tracing instruction at 0x1000025, instruction size = 0x1>> EIP=0x1000025 | EAX=0xffffff52 | EBX=0x0 | ECX=0x7 | EDX=0xba
>> Executed hex code: 4a
Tracing instruction at 0x1000026 , instruction size = 0x2>> EIP=0x1000026 | EAX=0xffffff52 | EBX=0x0 | ECX=0x7 | EDX=0xb9
>> Executed hex code: 1 d0
Tracing instruction at 0x1000028 , instruction size = 0x1>> EIP=0x1000028 | EAX=0xb | EBX=0x0 | ECX=0x7 | EDX=0xb9
>> Executed hex code: 5a
The final CPU registers contain the following content:
\Rightarrow EAX = 0xb
>> EBX = 0x0
>> ECX = 0x7
>> EDX = 0x0
```
# MIASM

- $\checkmark$  MIASM is one of most impressive framework for reverse engineering, which is able to analyze, generate and modify several different types of programs.
- $\checkmark$  MIASM supports assembling and disassembling programs from different platforms such as ARM, x86, MIPS and so on, and it also is able to emulate by using JIT.
- $\checkmark$  Therefore, MIASM is excellent to de-obfuscation.
- $\checkmark$  Installing MIASM:
	- $\checkmark$  git clone https://github.com/serpilliere/elfesteem.git elfesteem
	- $\checkmark$  cd elfesteem/
	- $\checkmark$  python setup.py build
	- $\checkmark$  python setup.py install
	- $\checkmark$  apt-get install clang texinfo texi2html
	- $\checkmark$  apt-get remove libtcc-dev
	- $\checkmark$  apt-get install llvm
	- $\checkmark$  cd..
	- git clone http://repo.or.cz/tinycc.git
	- $\checkmark$  cd tinycc/
	- $\checkmark$  git checkout release 0 9 26
	- $\checkmark$  ./configure --disable-static
	- $\checkmark$  make
	- make install

MALWARE AND SECURITY RESEARCHER – MALWARE AND SECURITY RESEARCHER ALEXANDRE BORGES ALEXANDRE BORGES

- $\checkmark$  pip install llymlite
- $\checkmark$  apt-get install z3
- $\checkmark$  apt-get install python-pycparser
- $\checkmark$  git clone https://github.com/cea-sec/miasm.git
- $\checkmark$  root@kali:~/programs/miasm# python setup.py build
- $\checkmark$  root@kali:~/programs/miasm# python setup.py install
- $\checkmark$  root@kali:~/programs/miasm/test# python test\_all.py
- $\checkmark$  apt-get install graphviz
- $\checkmark$  apt-get install xdot
- (testing MIASM) root@kali:~/programs# python /root/programs/miasm/example/disasm/full.py -m x86\_32 /root/programs/shellcode

INFO : Load binary INFO : ok INFO : import machine... INFO : ok INFO : func ok 0000000000001070 (0) INFO : generate graph file INFO : generate intervals [0x1070 0x10A2] INFO : total lines 0

#### (testing MIASM) xdot graph\_execflow.dot

#### graph\_execflow.dot - Dot Viewer

 $\Diamond$ Ò 8

 $\mathbin{\textcircled{\char'136}}$ 

 $Q$  $Q$ 

 $\mathbb{Q}$ 

 $\alpha$ 

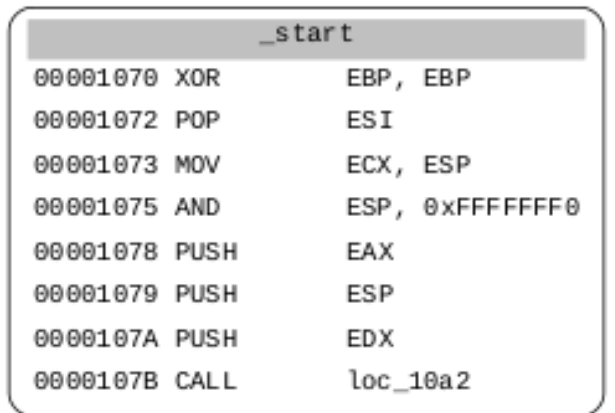

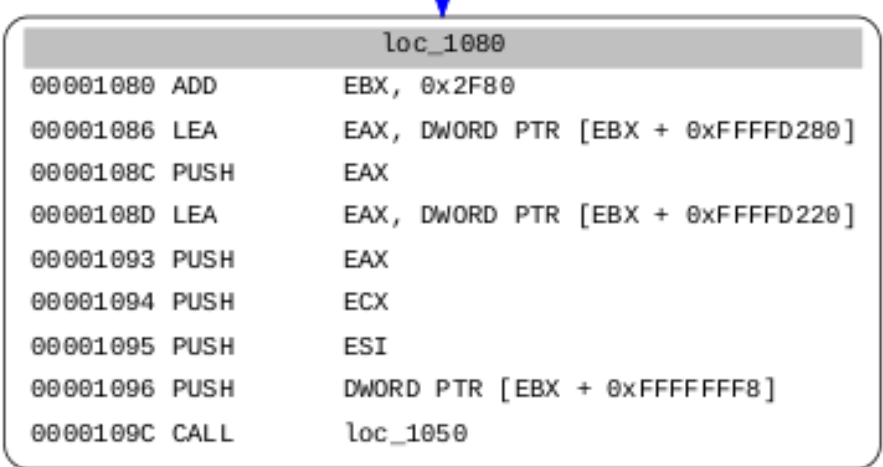

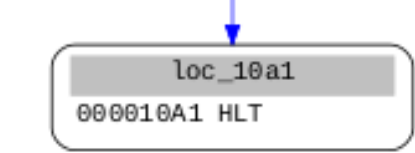

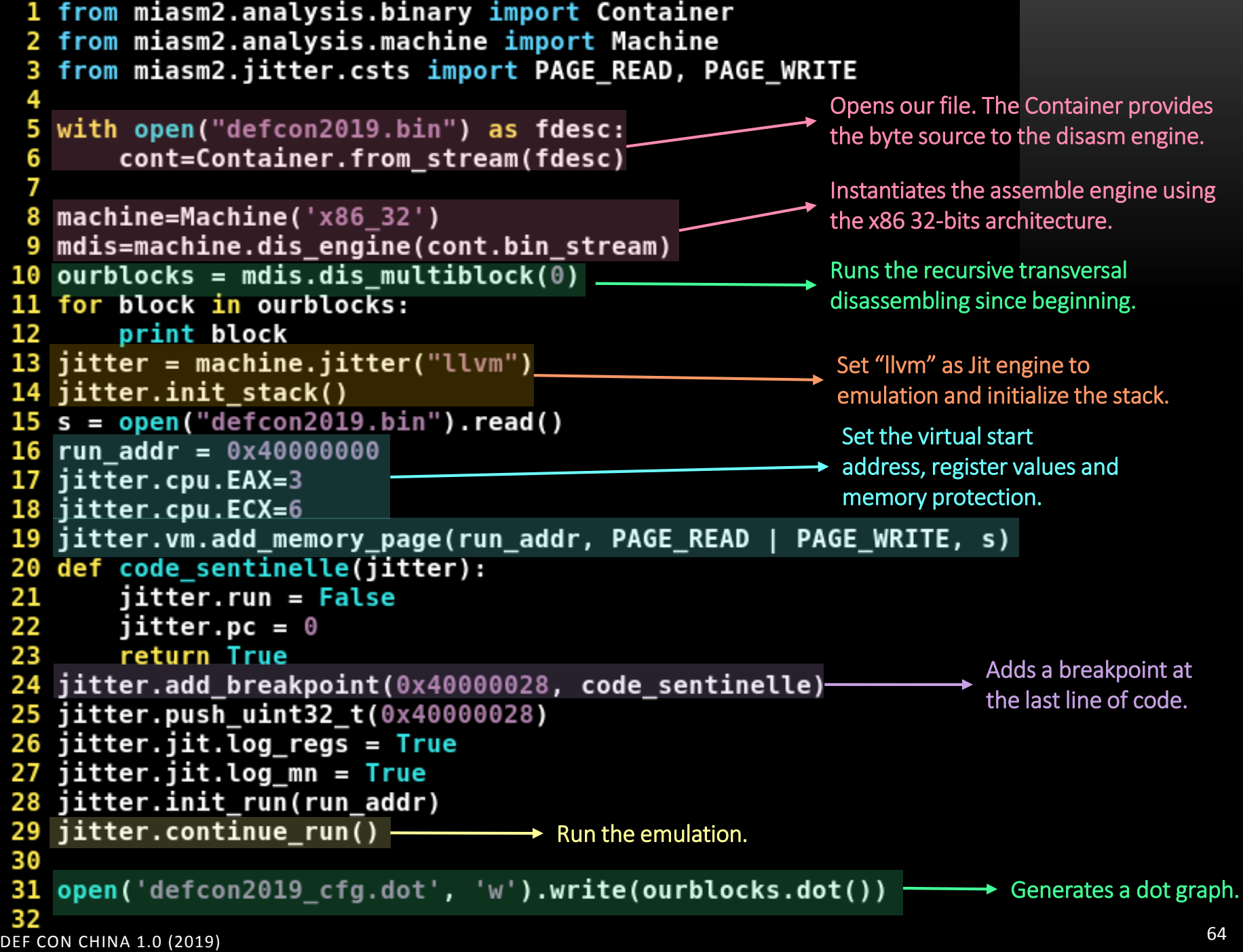

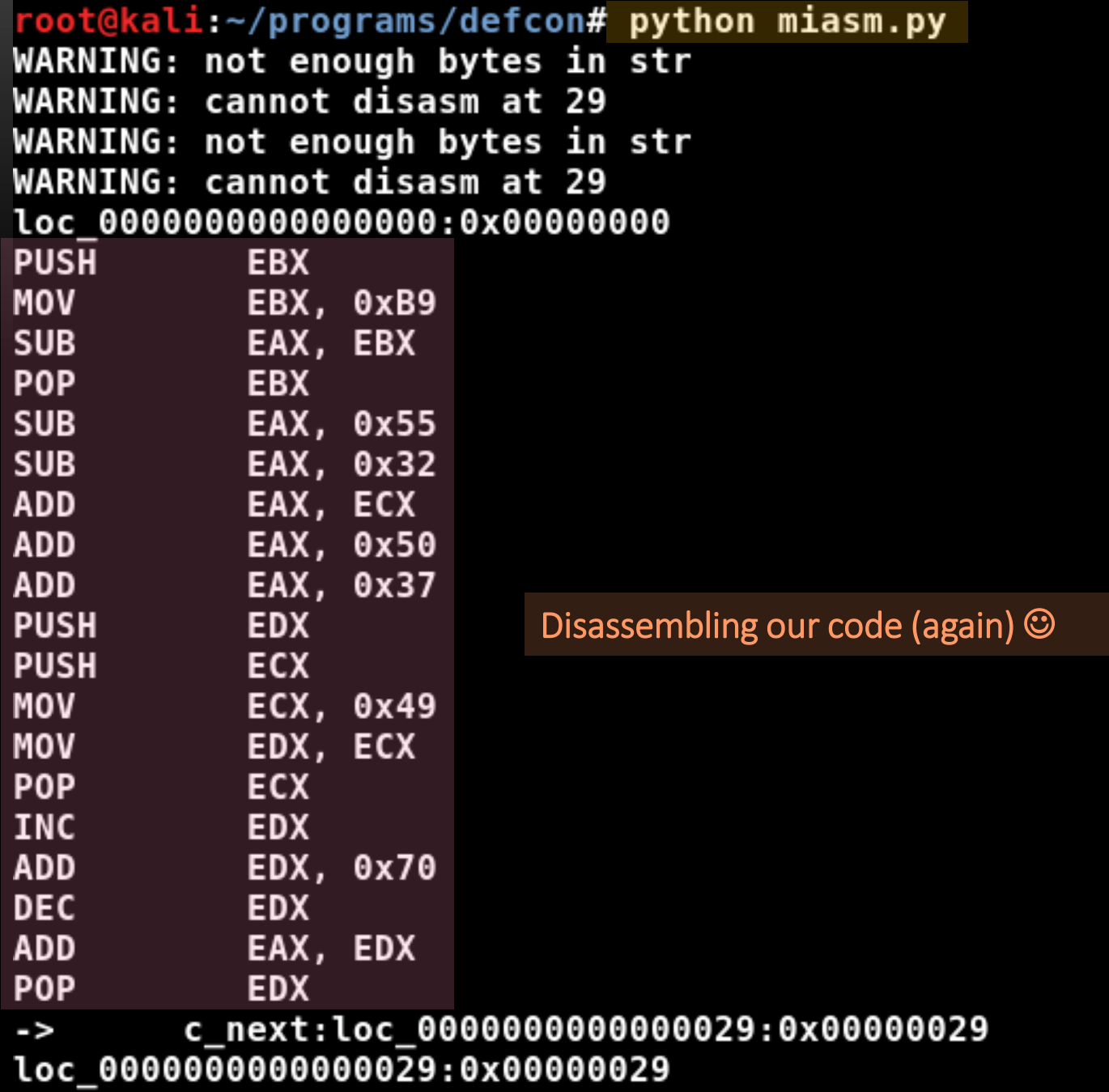

40000000 PUSH **EBX** EAX 00000003 EBX 00000000 ECX 00000006 EDX 00000000 ESI 00000000 EDI 00000000 ESP 0123FFF8 EBP 00000000 EIP 40000000 zf 0 nf 0 of 0 cf 0 40000001 MOV EBX, 0xB9 EAX 00000003 EBX 000000B9 ECX 00000006 EDX 00000000 ESI 00000000 EDI 00000000 ESP 0123FFF8 EBP 00000000 EIP 40000000 zf 0 nf 0 of 0 cf 0 EAX, EBX 40000006 SUB EAX FFFFFF4A EBX 000000B9 ECX 00000006 EDX 00000000 ESI 00000000 EDI 00000000 ESP 0123FFF8 EBP 00000000 EIP 40000000 zf 0 nf 1 of 0 cf 1 40000008 POP **EBX** EAX FFFFFF4A EBX 00000000 ECX 00000006 EDX 00000000 ESI 00000000 EDI 00000000 ESP 0123FFFC EBP 00000000 EIP 40000000 zf 0 nf 1 of 0 cf 1 40000009 SUB EAX, 0x55 EAX FFFFFEF5 EBX 00000000 ECX 00000006 EDX 00000000 ESI 00000000 EDI 00000000 ESP 0123FFFC EBP 00000000 EIP 40000000 zf 0 nf 1 of 0 cf 0 4000000C SUB EAX, 0x32 1000000C 506<br>EAX FFFFFEC3 EBX 00000000 ECX 00000006 EDX 00000000 ESI 00000000 EDI 00000000<br>ESB 0122EEC EBB 00000000 EIB 40000000 7f 0 pf 1 of 0 cf 0 ESP 0123FFFC EBP 00000000 EIP 40000000 zf 0 nf 1 of 0 cf 0

**EAX FFFFFF50 EBX 00000000 ECX 00000006 EDX 00000049 ESI 00000000 EDI 00000000** ESP 0123FFF8 EBP 00000000 EIP 40000000 zf 0 nf 1 of 0 cf 0 40000021 INC **EDX** EAX FFFFFF50 EBX 00000000 ECX 00000006 EDX 0000004A ESI 00000000 EDI 00000000<br>ESP 0100EEES ERR 00000000 ECX 00000006 EDX 0000004A ESI 00000000 EDI 00000000 ESP 0123FFF8 EBP 00000000 EIP 40000000 zf 0 nf 0 of 0 cf 0 40000022 ADD EDX, 0x70 EAX FFFFFF50 EBX 00000000 ECX 00000006 EDX 000000BA ESI 00000000 EDI 00000000 ESP 0123FFF8 EBP 00000000 EIP 40000000 zf 0 nf 0 of 0 cf 0 40000025 DEC **EDX** EAX FFFFFF50 EBX 00000000 ECX 00000006 EDX 000000B9 ESI 00000000 EDI 00000000 ESP 0123FFF8 EBP 00000000 EIP 40000000 zf 0 nf 0 of 0 cf 0 EAX, EDX 40000026 ADD EAX 00000009 EBX 00000000 ECX 00000006 EDX 000000B9 ESI 00000000 EDI 00000000 ESP 0123FFF8 EBP 00000000 EIP 40000000 zf 0 nf 0 of 0 cf 1

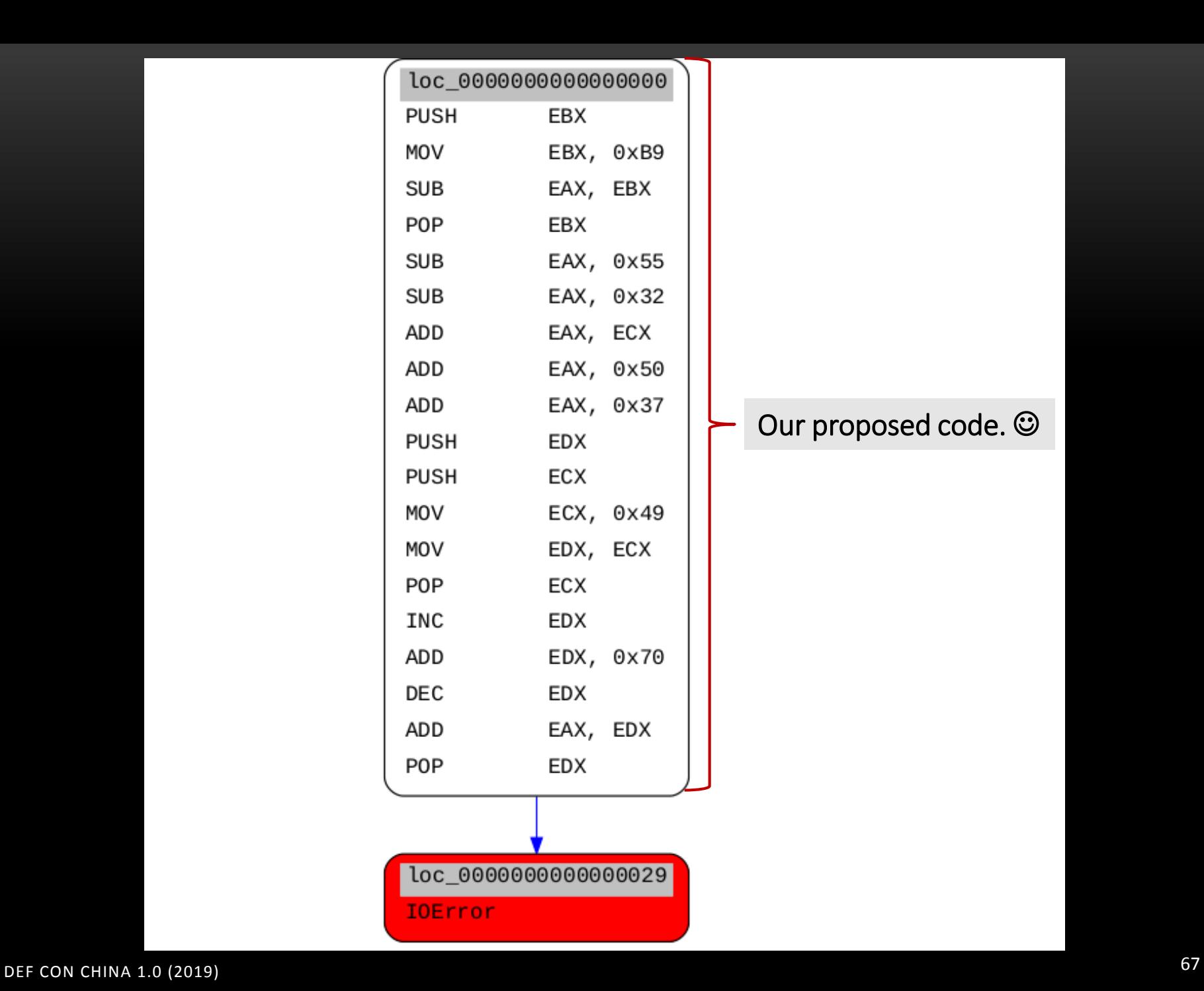

```
root@kali:~/programs/defcon# python
Python 2.7.16 (default, Apr 6 2019, 01:42:57)
[GCC 8.3.0] on linux2
Type "help", "copyright", "credits" or "license" for more information.
>>> from miasm2.analysis.binary import Container
>>> from miasm2.analysis.machine import Machine
>>> from miasm2.jitter.csts import PAGE READ, PAGE WRITE
>>> with open("defcon2019.bin") as fdesc:
        cont=Container.from_stream(fdesc)
. . .
>>> defconmach=Machine('x86 32')
>>> defcondis=defconmach.dis engine(cont.bin_stream)
>>> myblocks = defcondis.dis multiblock(0)
WARNING: not enough bytes in str
WARNING: cannot disasm at 29
WARNING: not enough bytes in str
                                    Get the IRA converter. 
WARNING: cannot disasm at 29
>>> sym = defconmach.ira( )
                                                    Initialize and run the Symbolic 
>>> for block in myblocks:
                                                    Execution Engine. sym.add block(block)
. . .
[<miasm2.ir.ir.IRBlock object at 0x7f0fde22b870>]
T 1
>>> from miasm2.ir.symbexec import SymbolicExecutionEngine
>>> symb = SymbolicExecutionEngine(sym,defconmach.mn.regs.regs_init)
>>> symbolic_pc = symb.run_at(0, step=True)
```
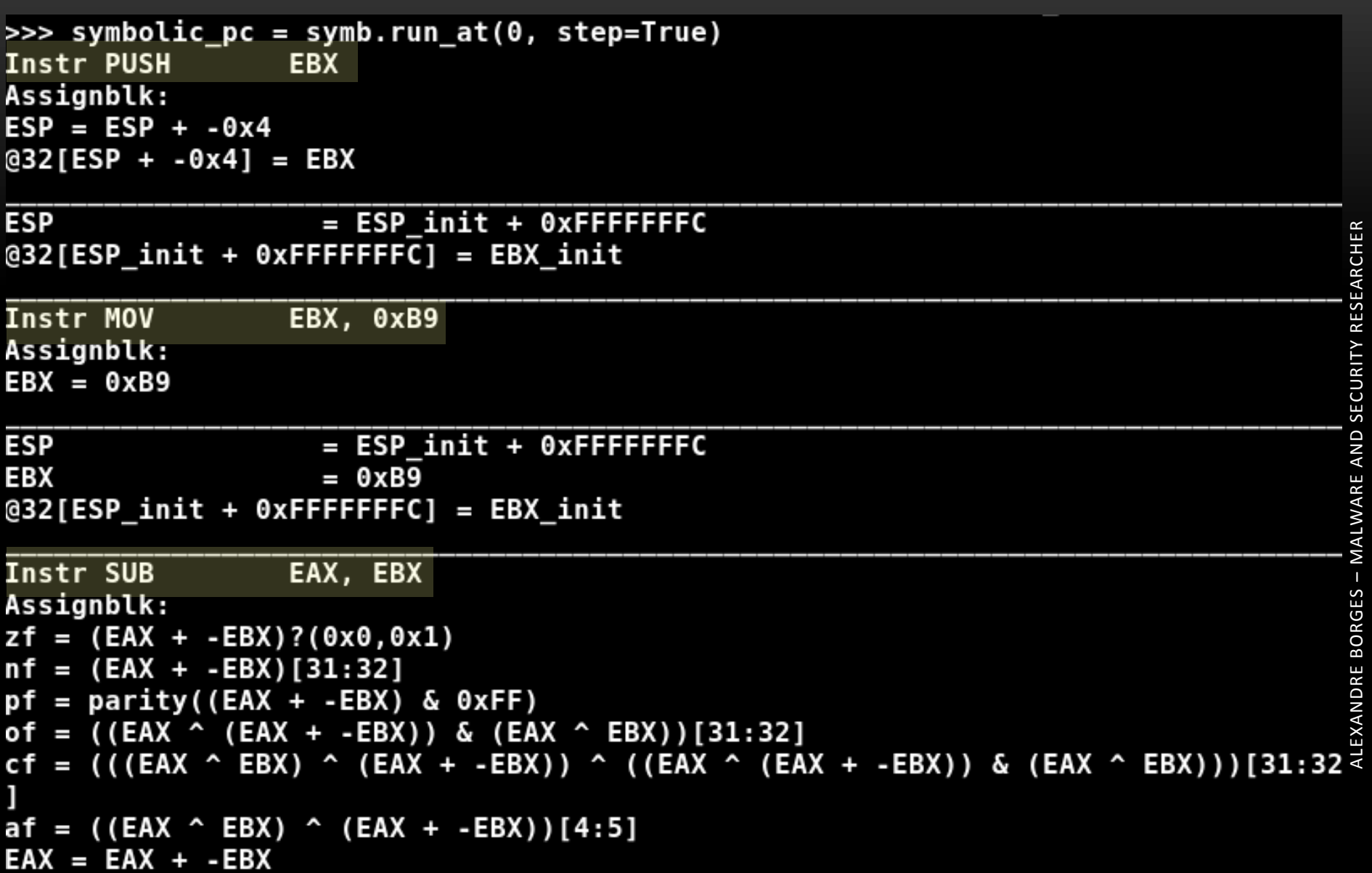

```
EAX
                    = EAX init + ECX init
                    = ((((EAX_init + ECX_init) ^ (EAX_init + ECX_init + 0xFFFFFF4
cf
7)) & ((EAX_init + ECX_init + 0xFFFFFF47) ^ 0xFFFFFF46)) ^ (EAX_init + ECX_init)
   (EAX init + ECX init + 0xFFFFF47) ^0 (BXB9) [31:32]= parity((EAX init + ECX init) & 0xFF)
рf
                    = (EAX _{init} + ECX _{init}) ? (0x0, 0x1)zf
                    = ((EAX init + ECX init) ^ (EAX init + ECX init + 0xFFFFF47))af
^{\circ} 0xB9)[4:5]
                    = (((EAX init + ECX init) ^ (EAX init + ECX init + 0xFFFFFF47
оf
)) & ((EAX init + ECX init + 0xFFFFFF47) ^ 0xFFFFFF46))[31:32]
                    = (EAX init + ECX init) [31:32]nf
932[ESP init + 0xFFFFFFF8] = ECX init
932[ESP init + 0xFFFFFFFC] = EDX init
Instr POP
                  EDX
                                                         The same conclusion from 
Assignblk:
IRDst = loc 0000000000000029:0x00000029our previous tests. \mathbb{\Theta}EAX= EAX init + ECX init \leftarrow= ((((EAX init + ECX init) ^ (EAX init + ECX init + 0xFFFFFF4
cf
7)) & ((EAX_init + ECX_init + 0xFFFFFF47) ^ 0xFFFFFFF46)) ^ (EAX_init + ECX_init)
  (EAX_init + ECX_init + 0xFFFFFF47) ^ 0xB9)[31:32]
\hat{\phantom{a}}= parity((EAX_init + ECX_init) & 0xFF)
рf
                    = (EAX_init + ECX_init)?(0x0,0x1)
zf
                    = ((EAX_init + ECX_init) ^ (EAX_init + ECX_init + 0xFFFFFF47)
af
^{\circ} 0xB9)[4:5]
IRDst
                    = 0x29= (((EAX_init + ECX_init) ^ (EAX_init + ECX_init + 0xFFFFFF47
оf
)) & ((EAX_init + ECX_init + 0xFFFFFF47) ^ 0xFFFFFF46))[31:32]
                    = (EAX_init + ECX_init)[31:32]
nf
@32[ESP \tinit + 0xFFFFFFF8] = ECX \tinit@32[ESP \tinit + 0xFFFFFFFC] = EDX \tinit
```
# TRITON

#### **TRITON**

 $\checkmark$  It can be downloaded from https://triton.quarkslab.com/  $\checkmark$  Based on Intel Pin instrumentation tool: https://software.intel.com/enus/articles/pin-a-dynamic-binary-instrumentation-tool

 $\checkmark$  Triton offers a C/C++/Python interface provides:

- $\checkmark$  dynamic symbolic execution
- $\checkmark$  run time registry information and memory modification
- $\checkmark$  taint engine
- $\checkmark$  Z3 interface to handle contraints
- $\checkmark$  snapshot engine (it is not necessary to restart the program every time, but only restores memory and register states)
- $\checkmark$  access to Pin funtions
- $\checkmark$  symbolic fuzzing
- $\checkmark$  gather code coverage

## $\checkmark$  Supports x86 and x64 architecture.
Triton supports:

 $\checkmark$  symbolic execution mode:

 $\checkmark$  emulates instruction effects.

 $\checkmark$  allows us to emulate only part of the program (excellent for analyzing branches).

 $\checkmark$  concolic execution mode:

allows us to analyze the program only from start.

 $\checkmark$  Taint analysis is amazing because we are able to using in fuzzing tasks to know what registers and memory address are "affected" by the user data input.  $\odot$ 

 $\checkmark$  During Virtual Machine's decoding, it is interesting to distinguish which instructions are related to user input and which are not.  $\odot$ 

## **❖** Installing Triton without Pin (Ubuntu 19):

- $\checkmark$  apt-get install libboost-all-dev
- $\checkmark$  apt-get install libpython-dev
- $\checkmark$  apt-get install libcapstone-dev
- $\checkmark$  Take care: DO NOT install libz3-dev. If this package is already installed, so remove it.
- git clone https://github.com/Z3Prover/z3
- $\checkmark$  cd z3/
- $\checkmark$  python scripts/mk\_make.py
- $\checkmark$  cd build/
- $\times$  make
- $\checkmark$  make install
- $\checkmark$  git clone https://github.com/JonathanSalwan/Triton.git
- $\checkmark$  cd Triton/
- $\checkmark$  mkdir build
- $\checkmark$  cd build/
- $\checkmark$  cmake ..

 $\checkmark$  make -j install (my recommendation: 8 GB RAM + 8 GB swapfile)

 $\checkmark$  Installing Triton with Pin (Ubuntu 19):

- $\checkmark$  Install the same packages from last slide.
- $\checkmark$  Install Z3 as shown in the last slide.
- $\checkmark$  wget
	- https://software.intel.com/sites/landingpage/pintool/downloads/pin-
	- 2.14-71313-gcc.4.4.7-linux.tar.gz
- $\checkmark$  tar zxvf pin-2.14-71313-gcc.4.4.7-linux.tar.gz
- $\checkmark$  cd pin-2.14-71313-gcc.4.4.7-linux/source/tools
- $\checkmark$  git clone https://github.com/JonathanSalwan/Triton.git
- $\checkmark$  cd Triton/
- $\checkmark$  mkdir build
- $\checkmark$  cd build
- $\checkmark$  cmake -DPINTOOL=on -DKERNEL4=on ..
- $\checkmark$  make
- $\checkmark$  cd..

 ./build/triton ./src/examples/pin/ir.py /usr/bin/host (only to test the installation).

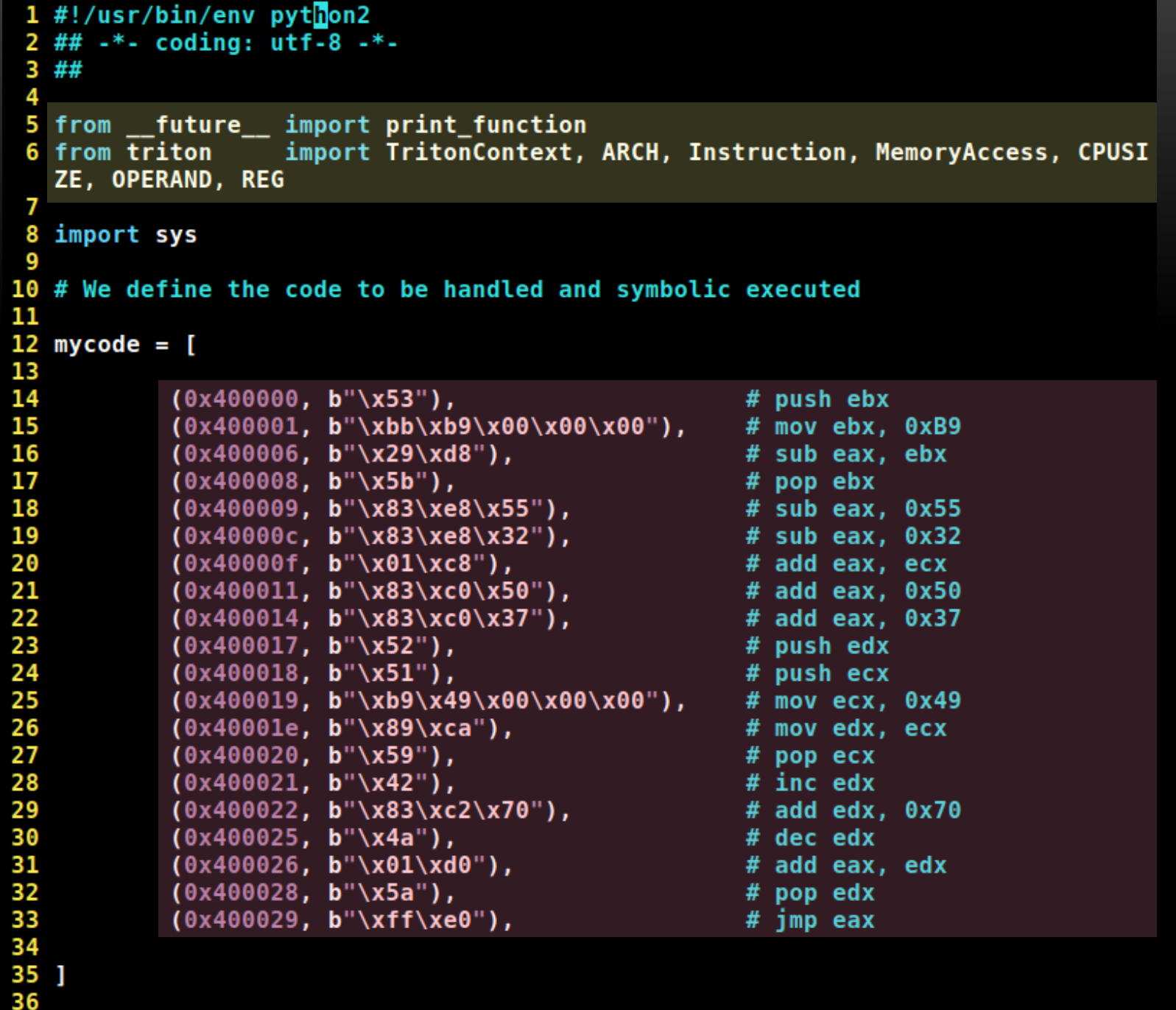

```
37
38 if name == ' main ':
39
40
       #Set the context for Triton functions
41
       context = TritonContext()42
       # Set the architecture. In our case, we are using x86 32-bit
43
44
       context.setArchitecture(ARCH.X86)
45
46
       for (addr, opcode) in mycode:
47
           # Build an instruction object.
48
           instructor = Instruction()49
50
           # Setup the opcode
51
           instruction.setOpcode(opcode)
52
53
           # Setup start address
54
           instruction.setAddress(addr)
55
56
           # Process our code
57
           context.processing(instruction)
58
           59
60
           print('The current IP: ', instruction)
61
           pc = context.getRequest(context.request.eip).evaluate()print ('The next IP is: ', hex(pc))
62
           63
64
65
           # Display each instruction, determine the operation type and show opcode in
   formation
           print('>>> %s' % instruction)
66
67
           68
          print('\n --------------------------------)<br>print(' Is a memory read? :', instruction.isMemoryRead())<br>print(' Is a memory write? :', instruction.isMemoryWrite())<br>print(' -------------------------------\n')
69
70
71
```

```
72
73
           for opentry in instruction.getOperands():
74
               print('
                          %s' % (op_entry))
75
                if op entry.getType() == 0PERAND.MEM:
76
                   print('
                                segment : ', op entry.getSegmentRegister())
77
                   print('
                                  base : %s' % (op entry.getBaseRegister()))
                                  index : %s' % (op_entry.getIndexRegister()))
78
                   print('
79
                   print('
                                  disp : %s' % (op entry.getDisplacement()))
80
                                  scale : %s' % (op entry.getScale()))
                   print('
81
           print('')82
83
84
           # Display each one of the symbolic expressions
85
           for expression in instruction.getSymbolicExpressions():
86
               print(' \t', expression)87
88
           print()89
90
       print()91
       print('Registers information')
       92
93
       for k, v in list(context.getSymbolicRegisters().items()):
94
           print(context.getRequest(k), v)95
96
       print()
97
       print('Summary Memory information')
       98
99
       for k, v in list(context.getSymbolicMemory().items()):
100
           print(hex(k), v)101
102
       print()
103
104
       sys.exit(0)
```
root@kali:~# rasm2 -a x86 -b 32 "push ebx" 53 root@kali:~# rasm2 -a x86 -b 32 "mov ebx, 0xb9" bbb9000000 root@kali.~# rasm2 -a x86 -b 32 "sub eax, ebx" 29d8 root@kali.~# rasm2 -a x86 -b 32 "pop ebx" **5b** root@kali ~# rasm2 -a x86 -b 32 "sub eax, 0x55" 83e855 root@kali:~# rasm2 -a x86 -b 32 "sub eax, 0x32" 83e832 root@kali:~# rasm2 -a x86 -b 32 "add eax, ecx" 01c8 root@kali ~# rasm2 -a x86 -b 32 "add eax, 0x50" **83c050** root@kali.~# rasm2 -a x86 -b 32 "add eax, 0x37" 83c037 root@kali -# rasm2 -a x86 -b 32 "push edx" 52 root@kali:~# rasm2 -a x86 -b 32 "push ecx" 51 root@kali ~# rasm2 -a x86 -b 32 "mov ecx, 0x49" b949000000 root@kali:~# rasm2 -a x86 -b 32 "mov edx, ecx" 89са root@kali ~# rasm2 -a x86 -b 32 "pop ecx" 59 root@kali ~# rasm2 -a x86 -b 32 "inc edx" 42 root@kali -# rasm2 -a x86 -b 32 "add edx, 0x70" 83c270  $root@kali \sim #$  rasm2 -a x86 -b 32 "dec edx" 4a root@kali.~# rasm2 -a x86 -b 32 "add eax, edx" 01d0  $root@kali \sim #$  rasm2 -a x86 -b 32 "pop edx" 5a root@kali ~# rasm2 -a x86 -b 32 "jmp eax" ffe0

This is an educational way to show how to find the hexadecimal representation for each instruction.

However, there are much better ways to do it by opening the binary on IDA Pro, Radare2, Ghidra or even using distorm3.

```
root@ubuntu19:~/pin214/source/tools/Triton/src/examples/python# python defcon sym.py | more
The current IP: 0x400000: push ebx
The next IP is: 0x400001
>>> 0x400000: push ebx
   Is a memory read? : False
   Is a memory write? : True
   ebx:32 bv[31..0](define-fun ref!0 () (BitVec 32) (bvsub (two 32) (bv0 32) (two 4 32))); Stack alig
nment
        (define-fun ref!1 () (BitVec 8) ((extract 31 24) (bv0 32))); Byte refer
ence - PUSH operation
        (define-fun ref!2() (BitVec 8) (( extract 23 16) ( by 32))); Byte refer
ence - PUSH operation
        (define-fun ref!3() (BlitVec 8) ((extract 15 8) (bv0 32))); Byte refere
nce - PUSH operation
        (define-fun ref!4() (BitVec 8) ((extract 7 0) (bv0 32))); Byte referen
ce - PUSH operation
         (define-fun ref!5 () (_ BitVec 32) (concat (( extract 31 24) (_ bv0 32)) ((_
extract 23 16) ( bv0 32)) (( extract 15 8) ( bv0 32)) (( extract 7 0) ( bv0 32))))
; Temporary concatenation reference - PUSH operation
         (define-fun ref!6 () ( BitVec 32) ( bv4194305 32)) ; Program Counter
                                             byte by byte \mathfrak{S}% _{k}(G)The current IP: 0x400001: mov ebx, 0xb9
The next IP is: 0x400006
```

```
>>> 0x400001: mov ebx, 0xb9
     Is a memory read? : False
   Is a memory write? : False
    ----------------------------
    ebx:32 bv[31..0]0xb9:32 bv[31..0]0xb9 == 185(define-fun ref!7 () ( BitVec 32) ( bv185 32)) ; MOV operation
         (define-fun re$!8 () ( BitVec 32) ( bv4194310 32)) ; Program Counter
                                                                                                                     MALWARE AND SECURITY RESEARCHER
The current IP: 0x400006: sub eax, ebx
The next IP is: 0x400008\gg 0x400006: sub eax, ebx
   Is a memory read? : False
   Is a memory write? : False
    ----------------------------
   eax:32 bv[31..0]
   ebx:32 bv[31..0]eax
                                                                                                                     BORGES
         (define-fun ref!9 () ( BitVec 32) (bvsub ( bv0 32) ref!7)) ; SUB operation
         (define-fun ref!10 () (_ BitVec 1) (ite (= (_ bv16 32) (bvand (_ bv16 32) (bvxor ref!9 (bvxor (_ bv0 32)
ref(7))) ( bv1 1) ( bv0 1))) ; Adjust flag
         (define-fun ref!11 () (_ BitVec 1) ((_ extract 31 31) (bvxor (bvxor (_ bv0 32) (bvxor ref!7 ref!9)) (bvan \frac{\infty}{0}d (bvxor (_ bv0 32) ref!9) (bvxor (_ bv0 32) ref!7)))))                    ; Carry flag
                                                                                                                     -\frac{1}{2}(define-fun ref!12 () ( BitVec 1) (( extract 31 31) (bvand (bvxor ( bv0 32) ref!7) (bvxor ( bv0 32) r
ef(9))) ; Overflow flag
         (define-fun ref!13 () ( BitVec 1) (bvxor (bvxor (bvxor (bvxor (bvxor (bvxor (bvxor (bvxor ( bv1 1) ((
extract \theta \theta) (bvlshr ((_extract 7 \theta) ref!9) (_bv\theta 8)))) ((_extract \theta \theta) (bvlshr ((_extract 7 \theta) ref!9) (_bvl
8)))) ((_ extract 0 0) (bvlshr ((_ extract 7 0) ref!9) (_ bv2 8)))) ((_ extract 0 0) (bvlshr ((_ extract 7 0) ref!
9) (_ bv3 8)))) ((_ extract 0 0) (bvlshr ((_ extract 7 0) ref!9) (_ bv4 8)))) ((_ extract 0 0) (bvlshr ((_ extract
7 0) ref!9) (_ bv5 8)))) ((_ extract 0 0) (bvlshr ((_ extract 7 0) ref!9) (_ bv6 8)))) ((_ extract 0 0) (bvlshr (
( extract 7 0) ref!9) ( bv7 8)))))) ; Parity flag
         (define-fun ref!14 () ( BitVec 1) ( extract 31 31) ref!9)) ; Sign flag
         (define-fun ref!15 () (_ BitVec 1) (ite (= ref!9 (_ bv0 32)) (_ bv1 1) (_ bv0 1))) ; Zero flag
         (define-fun ref!16 () ( BitVec 32) ( bv4194312 32)) ; Program Counter
```
**DEF LUIN LITTINA 1.0 (2019)** 

### **Registers information** \*\*\*\*\*\*\*\*\*\*\*\*\*\*\*\*\*\*\*\*\*\*\*\*\*\*\*\*\*\*\* esp:32 bv[31..0] (define-fun ref!112 () (\_ BitVec 32) (bvadd ref!79 (\_ bv4 32))) ; Stack align ment  $cf:1 by [0..0]$  (define-fun ref!105 () (\_ BitVec 1) ((\_ extract 31 31) (bvxor (bvand ref!52 ref! 96) (bvand (bvxor (bvx or ref!52 ref!96) ref!103) (bvxor ref!52 ref!96))))) ; Carry flag eip:32 bv[31..0] (define-fun ref!114 () ( BitVec 32) ref!103) ; Program Counter of:1 bv[0..0] (define-fun ref!106 () (\_ BitVec 1) ((\_ extract 31 31) (bvand (bvxor ref!52 (bvn  $_{\alpha}$ ot ref!96)) (byxor ref **SEARCHI**  $!52$  ref $!103$ )))) : Overflow flag eax:32 bv[31..0] (define-fun ref!103 () ( BitVec 32) (bvadd ref!52 ref!96)) ; ADD operation 픦  $sf:1$  bv $[0..0]$  (define-fun ref!108 () ( BitVec 1) (( extract 31 31) ref!103)) ; Sign flag ebx:32 bv[31..0] (define-fun ref!17 () ( BitVec 32) (concat ref!1 ref!2 ref!3 ref!4)) ; POP o  $\geq$ peration zf:1 bv[0..0] (define-fun ref!109 () (\_ BitVec 1) (ite (= ref!103 (\_ bv0 32)) (\_ bv1 1) (\_ bv0  $\frac{5}{90}$ 1))) ; Zero flag ecx:32 bv[31..0] (define-fun ref!78 () (\_ BitVec 32) (concat ref!68 ref!69 ref!70 ref!71)) ; P  $\frac{2}{5}$ OP operation af:1 bv[0..0] (define-fun ref!104 () (\_ BitVec 1) (ite (= (\_ bv16 32) (bvand (\_ bv16 32) (bvxo  $\frac{6}{5}$ r ref!103 (bvxor ref!5 2 ref!96)))) ( bv1 1) ( bv0 1))) ; Adjust flag edx:32 bv[31..0] (define-fun ref!111 () ( BitVec 32) (concat ref!61 ref!62 ref!63 ref!64)) ;  $\overline{\mathsf{S}}$ **POP** operation  $pf:1 by [0..0]$  (define-fun ref!107 () ( BitVec 1) (bvxor (bvxor (bvxor (bvxor (bvxor (bvxor (bvxor (b  $\Omega$ vxor (bvxor (bv1 1) ((\_ extract  $0\overline{0}$ ) (bvlshr ((\_ extract 7 0) ref!103) (\_ bv0 8)))) ((\_ extract 0 0) (bvlshr ((\_ e  $\frac{\circ}{2}$ xtract 7 0) ref!103) ( bv1 8)))) ((\_ extract 0 0) (bvlshr ((\_ extract 7 0) ref!103) (\_ bv2 8)))) ((\_ extract 0 0) (  $\frac{3}{5}$ bylshr  $($  extract  $7<sub>0</sub>$ ) ref!103) (\_ bv3 8)))) ((\_ extract 0 0) (bvlshr ((\_ extract 7 0) ref!103) (\_ bv4 8)))) ((\_ ex tract  $0$  0) (bylshr (( extract 7 0) ref!103) (\_ bv5 8)))) ((\_ extract 0 0) (bvlshr ((\_ extract 7 0) ref!103) (\_ bv6 8)))) (( extract 0 0) (bvlshr ((\_ extract 7 0) ref!103) (\_ bv7 8)))))) ; Parity flag

ALEXANDRE BORGES – MALWARE AND SECURITY RESEARCHER

Σ

```
1 #!/usr/bin/env python2
 2 \frac{m}{m} -*- coding: utf-8 -*-
 3##4
 5 from future import print function
 6 from triton import TritonContext, ARCH, Instruction, MODE
  7<sup>1</sup>8 import sys
 9
10 #Define the code to be emulated
11
12 mycode = \{13
14
                   0x400000: b"\x53",
                                                                                   # push ebx
                   0x400001: b"\xbb\xb9\x00\x00\x00", # mov ebx, 0xB9
15
                                                          # sub eax, ebx<br># pop ebx<br># pop ebx
16
                   0x400006: b"\x29\xd8",
17
                  0x400008: b"\x5b",<br>0x400009: b"\x83\xe8\x55",
                   0x400008: b"\x5b",
                  0 \times 400009: b"\x83\xe8\x55",<br>0 \times 400000: b"\x83\xe8\x32",<br>0 \times 400000c: b"\x83\xe8\x32",<br>0 \times 400000f: b"\x01\xc8",<br>\# add eax, ecx
18
19
20
                                                                        \frac{1}{4} and eax, 0 \times 500x400011: b"\x83\xc0\x50",
21
                   0 \times 400014: b"\x83\xc0\x37", # add eax, 0x37
22
                  0x400017: b"\x52",<br>
0x400018: b"\x51",<br>
0x400018: b"\x51",<br>
0x400019: b"\xb9\x49\x00\x00\x00", # mov ecx, 0x49
23
24
25
                  0 \times 40001e: b'' \times 89 \times ca'',<br>
0 \times 400020: b'' \times 59'',<br>
0 \times 400021: b'' \times 42'',<br>
0 \times 400022: b'' \times 42'',<br>
0 \times 400022: b'' \times 83 \times c2 \times 70'',<br>
0 \times 400022: b''' \times 83 \times c2 \times 70'',<br>
0 \times 400022: b''' \times 83 \times c2 \times 70'',<br>
0 \times 400022: b''' \times 83 \times c226
27
28
29
                                                                                # \text{ dec} \text{ edx}30
                   0x400025: b"\x4a",
                  0 \times 400025: b"\x4a",<br>0 \times 400026: b"\x01\xd0", exercise that the set of the set of the set of the set of the set of the set of the set of the set of the set of the set of the set of the set of the set of the set of the
31
                                                                        \frac{1}{2} \frac{1}{2} \frac{1}{2} \frac{1}{2} pop edx
32
                   0x400028: b"\x5a",
                   0x400029: b"\xff\xe0",
33
                                                                                        # imp eax
34 }
35
36 #Define the context object to be applied the Triton functions
37 context = TritonContext()
38
```

```
39
40 # This function emulates the code.
41 def defcon(pc):
42
       while pc in mycode:
43
           # Build an instruction
44
           \text{intstruction} = \text{Instruction}()45
46
           # Setup the opcode
47
           instruction.setOpcode(mycode[pc])
48
49
           # Setup start address
50
           instruction.setAddress(pc)
51
52
           # Process the opcodes
53
           context.processing(instruction)
54
55
           # Display the instruction
56
           print('Curr pc:', instruction)
57
58
           # Set the IP to next instruction and update the some registers
59
           pc = context.getRequest(context.request, registers.eip).evaluate()60
           eax = context.getRegisterAst(context-registers.eax).evaluate()61
           ebx = context.getRegisterAst(context.registers.ebx).evaluate()
62
           exc = context.getRequestSet(const, registers, exc).evaluate()63
           edx = context.getRequestSet(context-registers.edu).evaluate()64
           print('Next pc: ', hex(pc))65
           print('Next eax:', hex(eax))
           print('Next ebx:', hex(ebx))66
           print('Next ecx:', hex(ecx))
67
68
           print('Next edx:', hex(edx))69
           print()70
       return
71
```

```
72 # This function initializes the context memory. EAX and ECX was randomly chosen.
73 def startCtx():
74
       context.setConcreteRegisterValue(context.registers.esp, 0x7fffffff)
75
       context.setConcreteRegisterValue(context.registers.ebp, 0x7fffffff)
76
       context.setConcreteRegisterValue(context.registers.eax, 0x2)
77
       context.setConcreteRegisterValue(context.registers.ebx, 0x0)
78
       context.setConcreteRegisterValue(context.registers.ecx, 0x7)
79
       context.setConcreteRegisterValue(context.registers.edx, 0x0)
80
       return
81
82 if name == " main ":
       # Set the architecture. In our case, we have chosen x86 32-bit.
83
84
       context.setArchitecture(ARCH.X86)
85
86
       # Align the memory
87
       context.enableMode(MODE.ALIGNED MEMORY, True)
88
89
       # Define the entry point address
90
       entrypoint = 0x40000091
92
       # Set the memory context
93
       startCtx()
94
95
       # Run the emulation
96
       defcon(entrypoint)
97
       sys.exit(0)98
99
```

```
root@ubuntu19:~/pin214/source/tools/Triton/src/examples/python# python defcon_sym_2.py
Curr ip: 0x400000: push ebx
Next ip: 0x400001
Next eax: 0x2
Next ebx: 0x0
Next ecx: 0x7
Next edx: 0x0
Curr ip: 0x400001: mov ebx, 0xb9
Next ip: 0x400006
Next eax: 0x2
Next ebx: 0xb9
Next ecx: 0x7
Next edx: 0x0
Curr ip: 0x400006: sub eax, ebx
Next ip: 0x400008
Next eax: 0xffffff49
Next ebx: 0xb9
Next ecx: 0x7
Next edx: 0x0
Curr ip: 0x400028: pop edx
Next ip: 0x400029
Next eax: 0x9
Next ebx: 0x0
Next ecx: 0x7
Next edx: 0x0
Curr ip: 0x400029: jmp eax
Next ip: 0x9
Next eax: 0x9
Next ebx: 0x0
Next ecx: 0x7
Next edx: 0x0
DEF CON CHINA 1.0 (2019) 86
```
# RADARE2 + MIASM

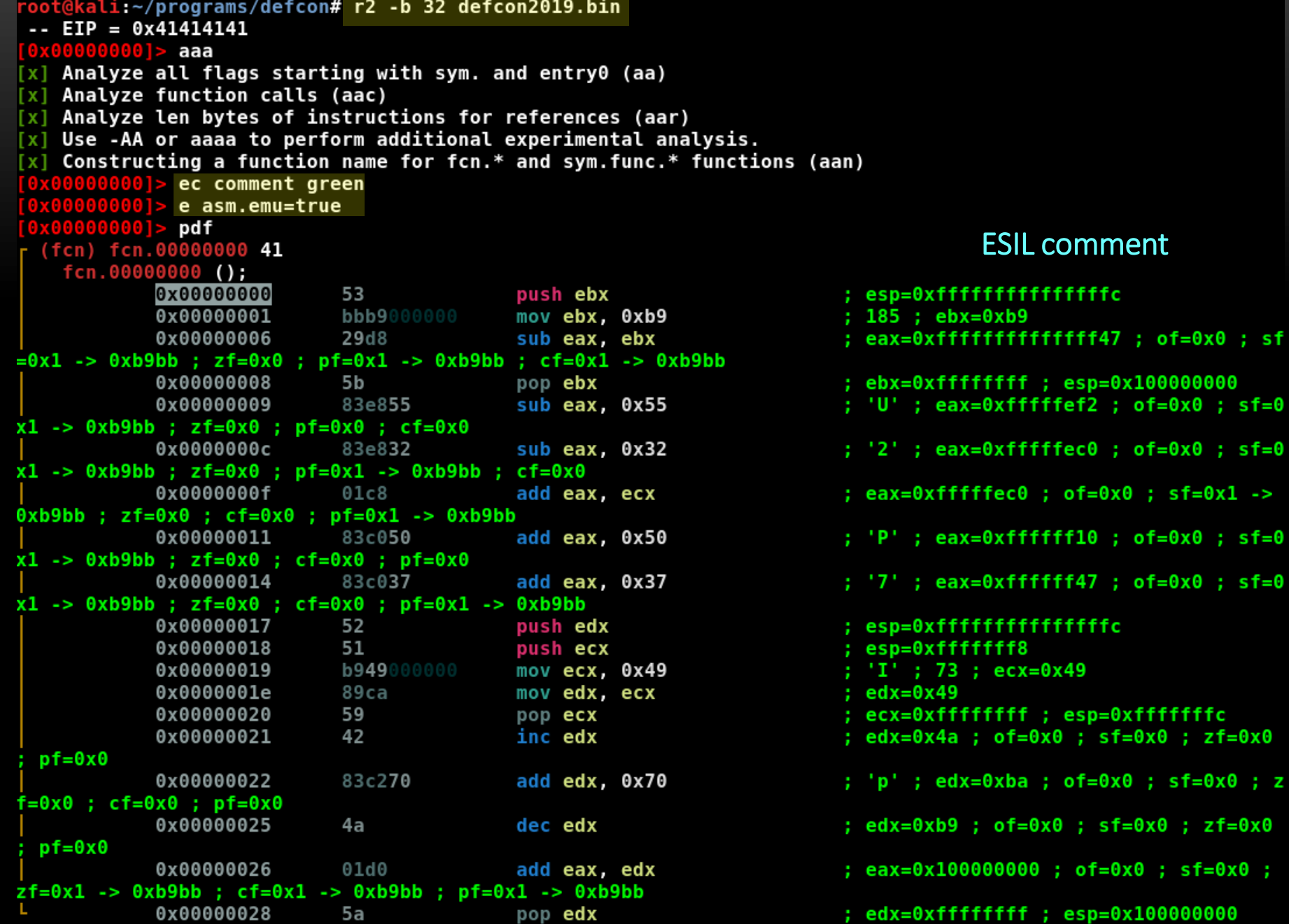

 $aer$  eax=0x7 <u>атеготетото</u> aer ecx=0x2

- 
- 
- 

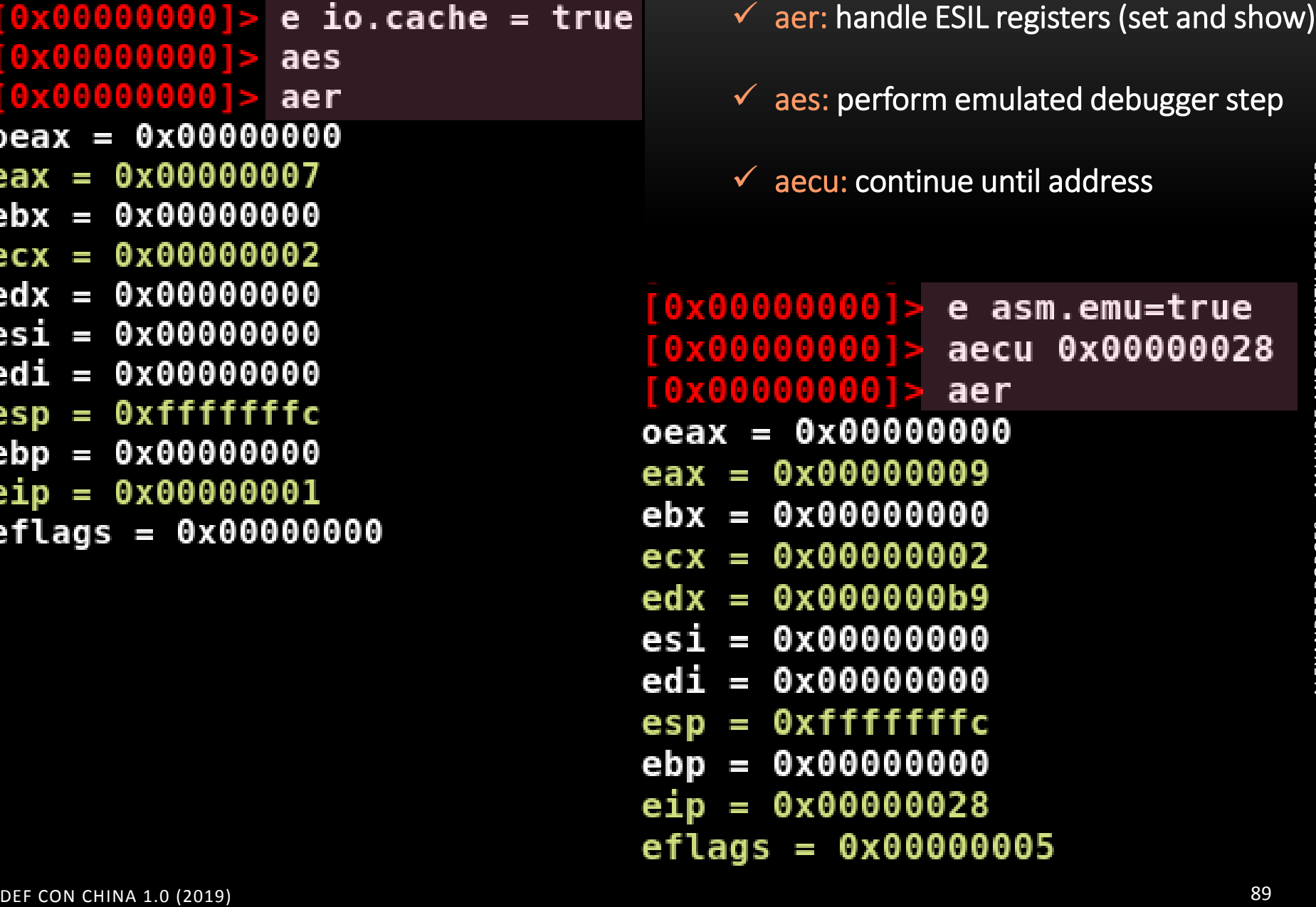

R2M2 bridges the radare2 and miasm2 communities: radare2 being the graphical interface of miasm2, and miasm2 simplifying the implementation of new architectures.

How to install it?

- $\checkmark$  apt-get install docker
- $\checkmark$  git clone https://github.com/radare/radare2.git
- $\checkmark$  cd radare2/
- $\checkmark$  sys/install.sh
- $\checkmark$  Install MIASM
- $\checkmark$  pip install cffi
- $\checkmark$  pip install jinja2
- $\checkmark$  docker pull guedou/r2m2
- $\checkmark$  docker run --rm -it -e 'R2M2\_ARCH=x86\_32' guedou/r2m2 bash
- $\checkmark$  [r2m2@fd5662d151e4 ~]\$ pwd
- $\checkmark$  (another terminal) docker ps -a
- $\checkmark$  (another terminal) docker cp /root/defcon2019.bin fd5662d151e4:/home/r2m2/defcon2019.bin
- $\checkmark$  [r2m2@fd5662d151e4 ~]\$ export R2M2\_ARCH=x86\_32  $\checkmark$  [r2m2@fd5662d151e4 ~]\$ r2 -A -b 32 -a r2m2 defcon2019.bin

```
[r2m2@fd5662d151e4 ~]$ r2 -A -b 32 -a r2m2 defcon2019.bin
[/home/r2m2/miasm/miasm/expression/expression.py:924: UserWarning:
  warnings.warn('DEPRECATION WARNING: use exprmem.ptr instead of e
[x] Analyze all flags starting with sym. and entry\theta (aa)
[x] Analyze function calls (aac)
[x] find and analyze function preludes (aap)
    Analyze len bytes of instructions for references (aar)
\lceil x \rceil[x] Check for objc references
    Check for vtables
[x]
[x] Finding xrefs in noncode section with anal.in = 'io.maps
[x] Analyze value pointers (aav)
[x] Value from 0x00000000 to 0x00000029 (aav)
[x] 0x00000000-0x00000029 in 0x0-0x29 (aav)
[Warning: No SN reg alias for current architecture.
[x] Emulate code to find computed references (aae)
[WARNING: r reg get: assertion 'reg && name' failed (line 279)
[x] Type matching analysis for all functions (aaft)
[x] Use -AA or aaaa to perform additional experimental analysis.
 -- Warning, your trial license is about to expire.
[0x00000000][0x00000000] > ec comment yellow
[0 \times 00000000][0x00000000] > e asm.emu=true
[0x00000000][0x00000000] > pd 20
```
ALEXANDRE BORGES – MALWARE AND SECURITY RESEARCHER

ALEXANDRE BORGES - MALWARE AND SECURITY RESEARCHER

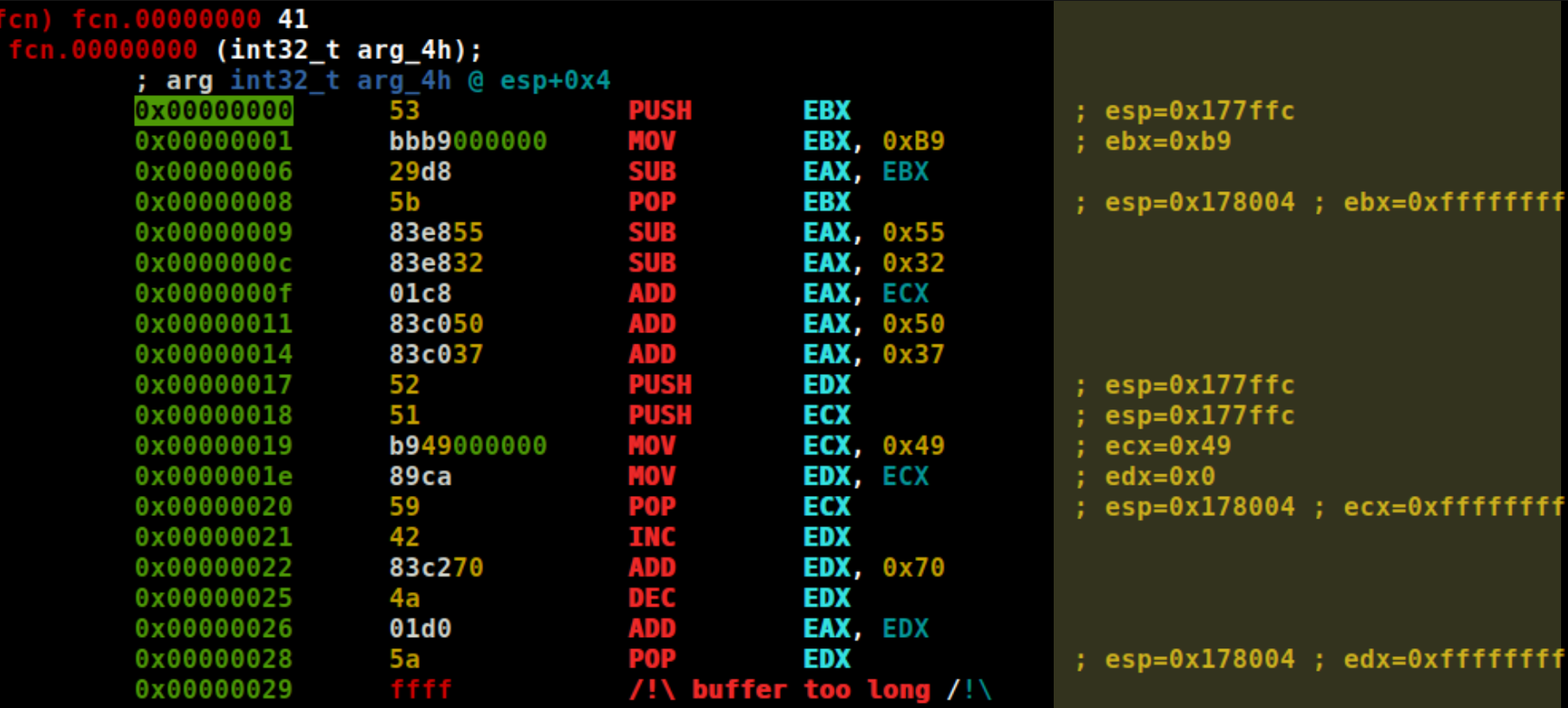

# **DTRACE on WINDOWS**

- $\checkmark$  DTrace is a dynamic tracing framework, which is very efficient and famous on Solaris operating system.
- $\checkmark$  Dtrace was initially written by Mike Shapiro, Adam Leventhal and Brian Cantrill at Sun Microsystems. Although they were developing DTrace since 2003, it was only introduced in Solaris 10 03/05.
- It is used to get a real time overview of a system in user and kernel mode. Furthermore, it can be used to understand how application and systems are behaving.
- $\checkmark$  Few months ago, DT race was ported to Windows: https://github.com/opendtrace/opendtrace/tree/windows
- $\checkmark$  DTrace is could be summarized as a set of probes (sensors) scattered over the key point in the kernel. Thus, every time that a probe is "activated", it is possible to register and understand the application behavior.
- $\checkmark$  Using DTrace makes easier to trace the profile of a process and the system, find which system calls are "called", how many bytes are written/read by a process, file opened by a process, tracing the sequence of called system calls and so on.

– MALWARE AND SECURITY RESEARCHER

ALWARE AND SECURITY

Σ

RESEARCHER

- DTrace scripts are written in D language (similar to awk).
- $\checkmark$  Probe names are described by the following syntaxe:

provider:module:function:name

where:

- $\checkmark$  provider: library of probes used to instrument an area of the system. On Windows, the existing providers are syscall, etw, profile, pid and dtrace.
- $\checkmark$  module: kernel module where we find the probe.
- $\checkmark$  function: function contaning the probe.
- name: specific name or description of the target probe.
- Key concepts:
	- $\checkmark$  predicates: user defined conditions.
	- $\checkmark$  actions: tasks that are run when a probe fires.
	- $\checkmark$  aggregations: coalesce data using aggregation functions.

## To install DTrace:

- $\checkmark$  Windows 10 x64 (build 18342 or later) from Windows Insider Program.
- $\checkmark$  bcdedit.exe /set dtrace on
- $\checkmark$  Download DTrace package: http://download.microsoft.com/download/B/D/4/BD4B95A5-0B61-4D8F-837C-F889AAD8DAA2/DTrace.amd64.msi
- \_NT\_SYMBOL\_PATH=srv\*C:\symbols\*https://msdl.microsoft.com/download /symbols
- $\checkmark$  Reboot the system.
- $\checkmark$  Open a command prompt as administrator.
- $\checkmark$  If you are using fbt (function boundary tracing), so it is necessary to attach the WinDbg and boot the Windows in debug mode.  $\odot$

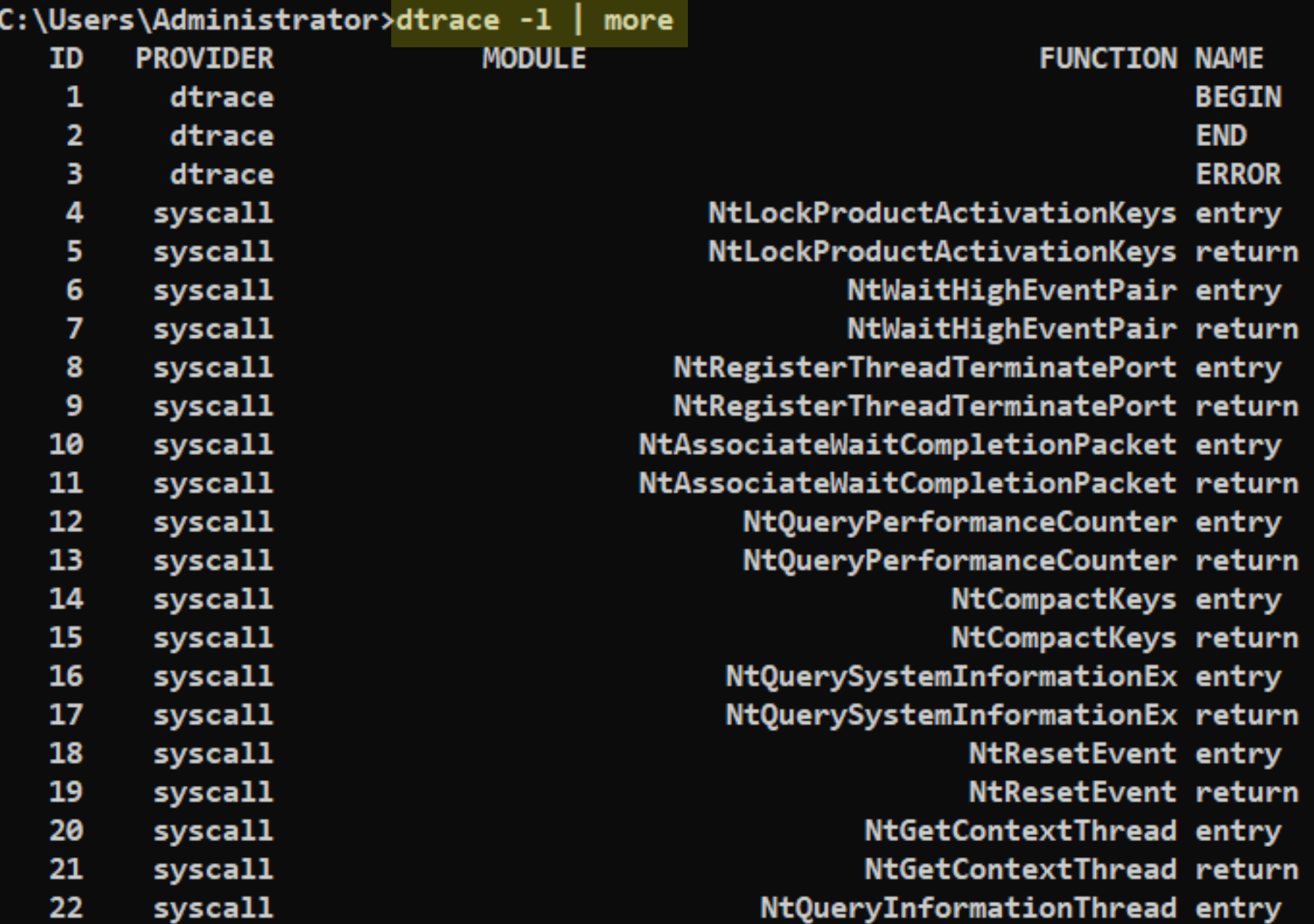

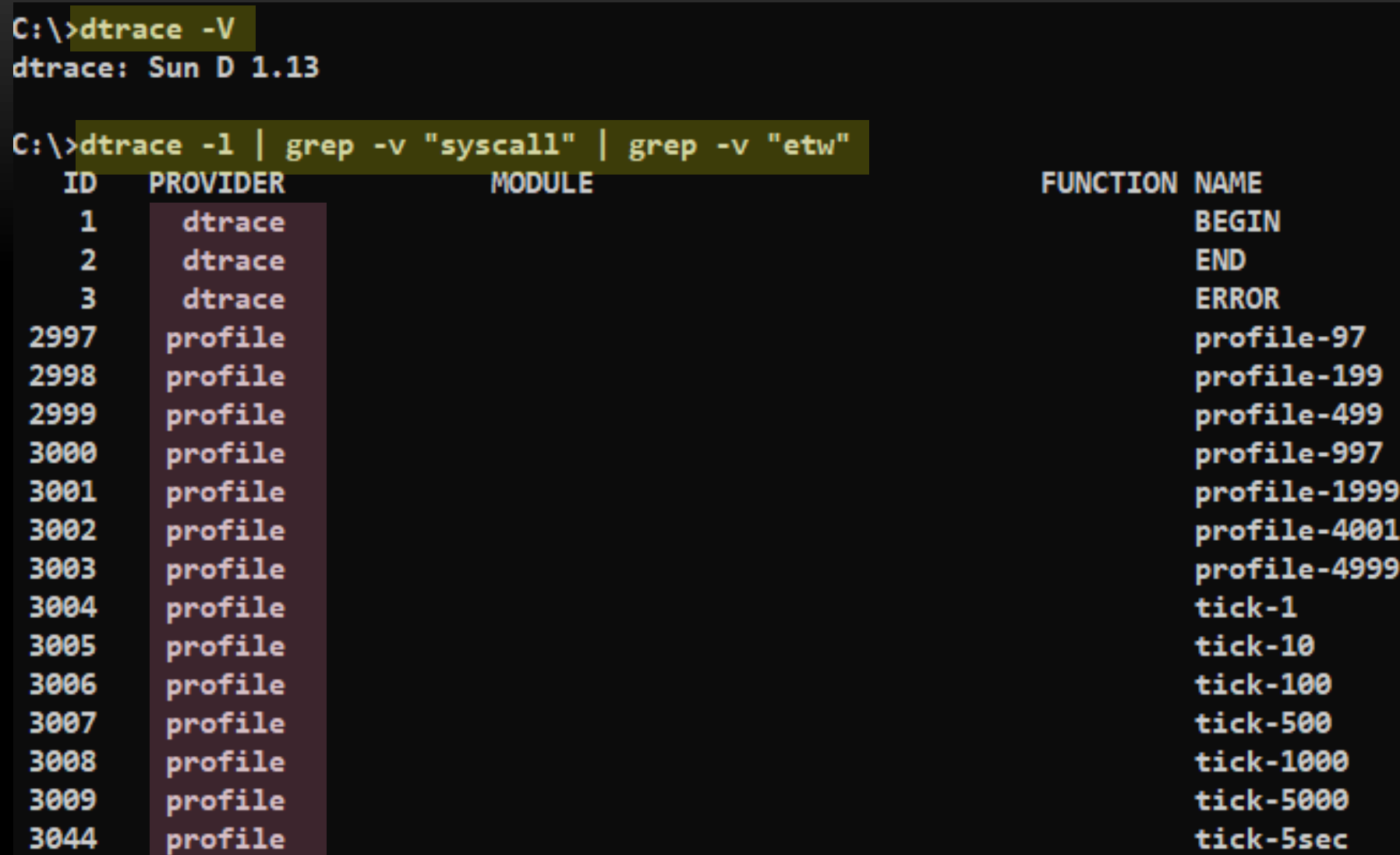

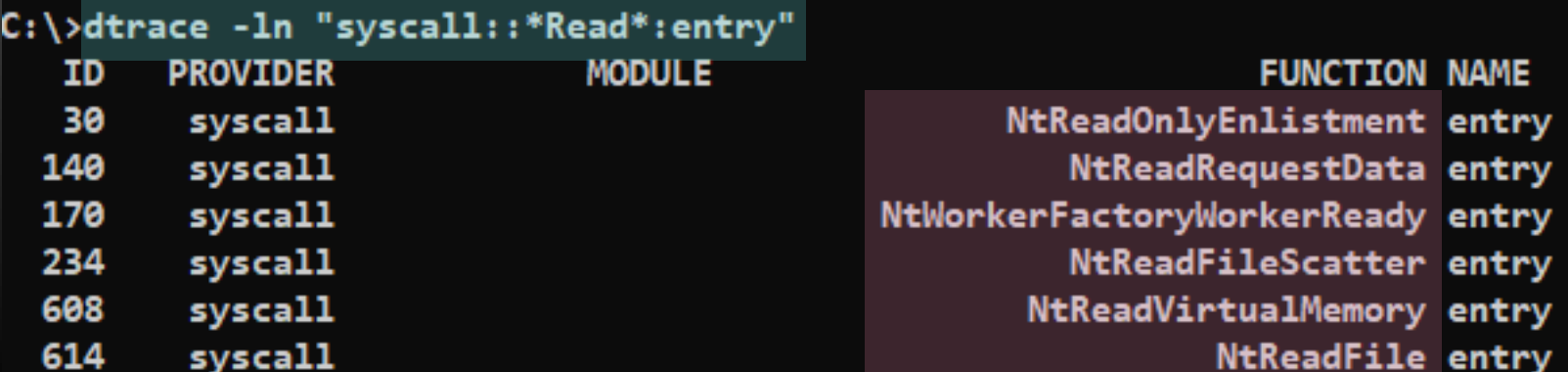

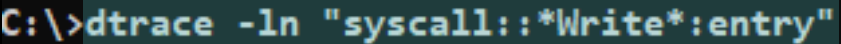

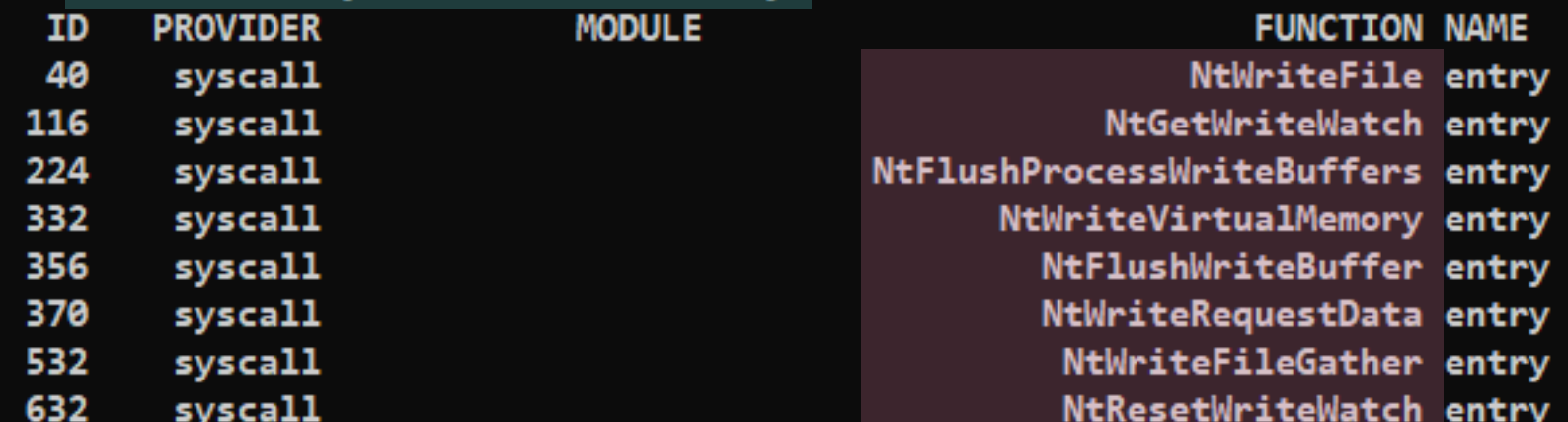

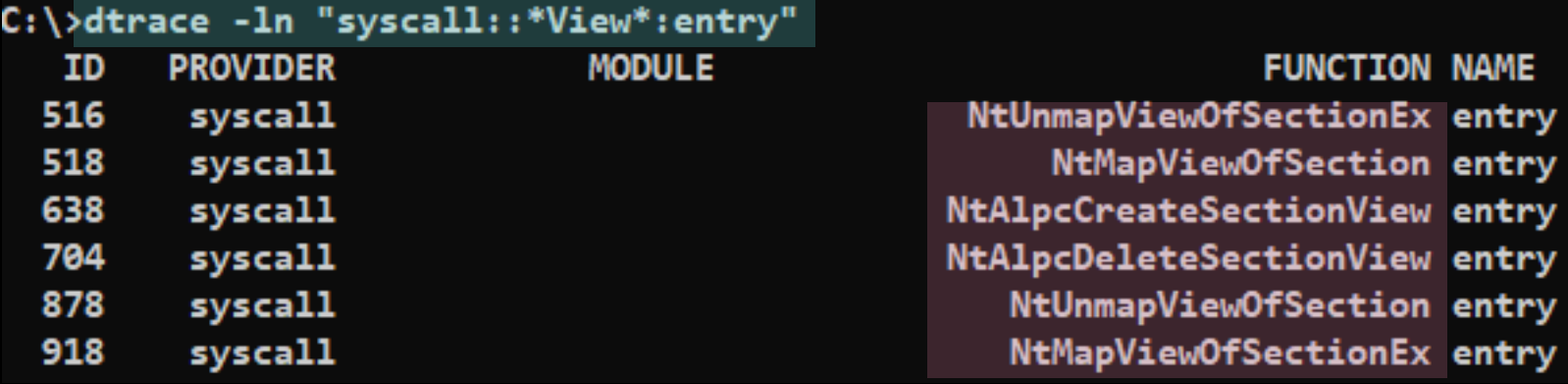

 $C:\\setminus\setminus\setminus\mathsf{dtrace -Fn}$  "syscall:::entry /execname==\"notepad.exe\"/ { @num[probefunc] = count(); }" dtrace: description 'syscall:::entry ' matched 464 probes

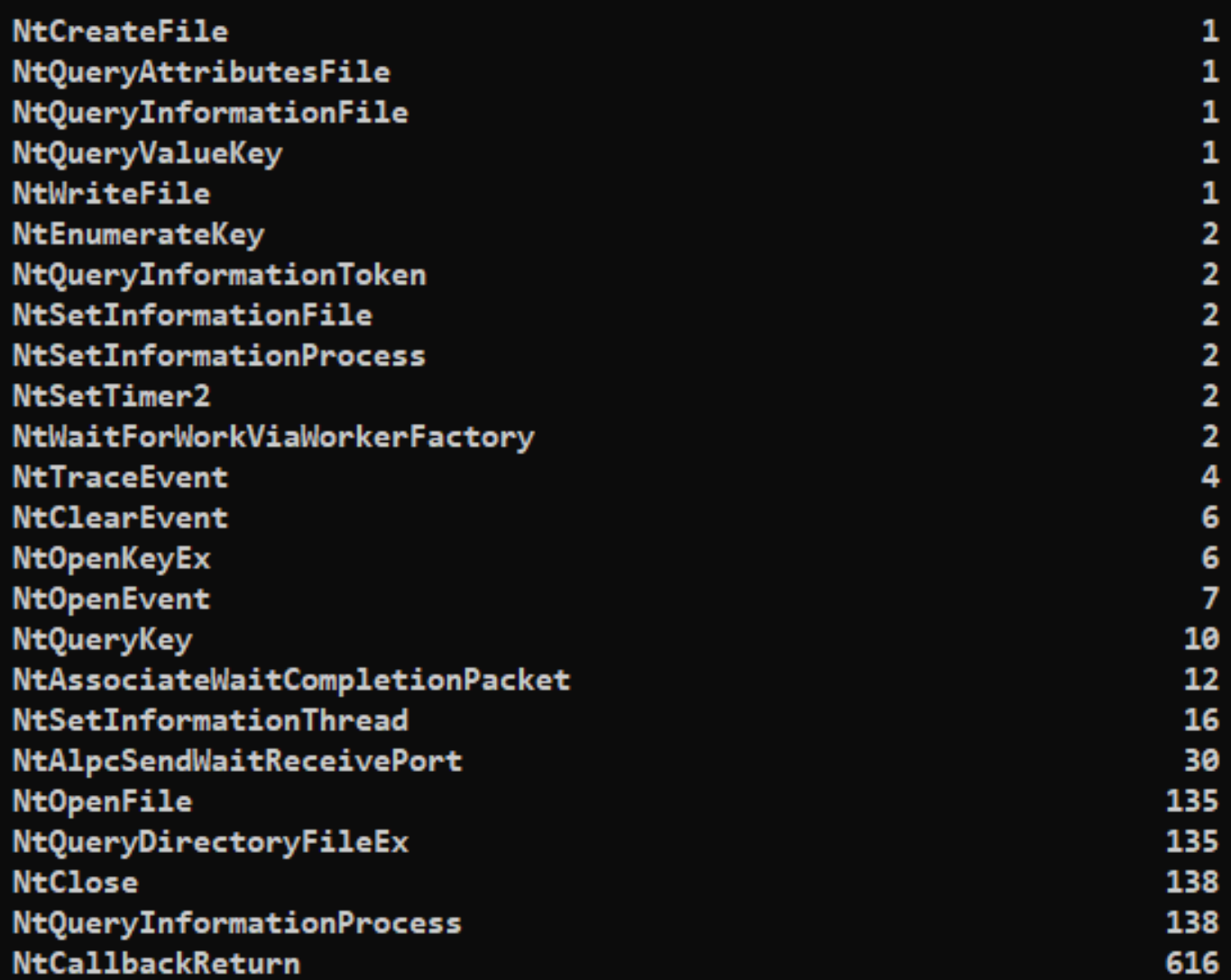

 $C:\S$ dtrace -n "syscall:::entry { @num[pid, execname] = count(); }" dtrace: description 'syscall:::entry ' matched 464 probes

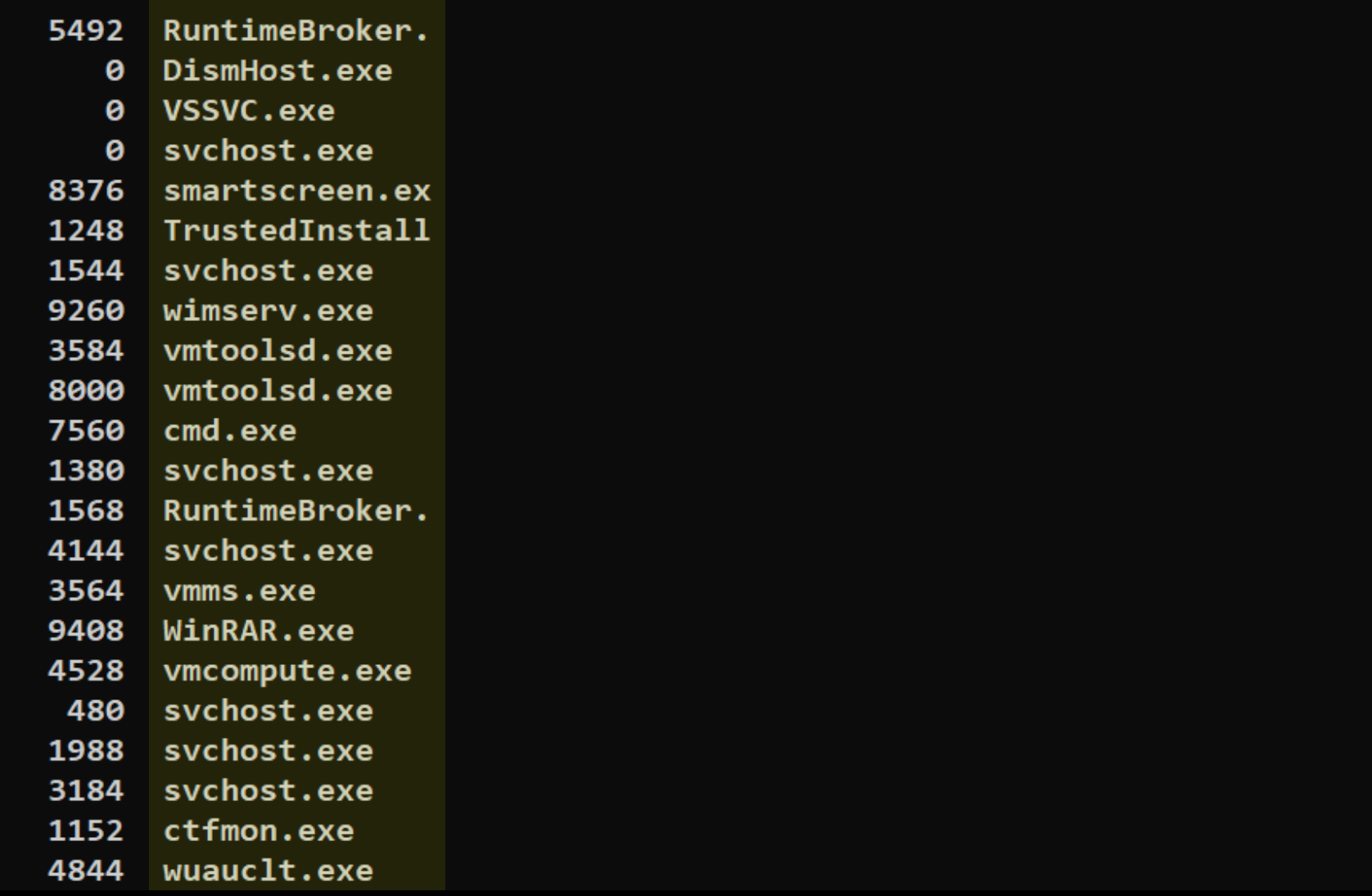

 $\mathbf{1}$  $\overline{\mathbf{c}}$ 

 $\begin{array}{c} 2 \\ 2 \\ 3 \\ 6 \end{array}$ 

 $\begin{array}{c} 6 \\ 6 \end{array}$ 

 $\overline{7}$ 

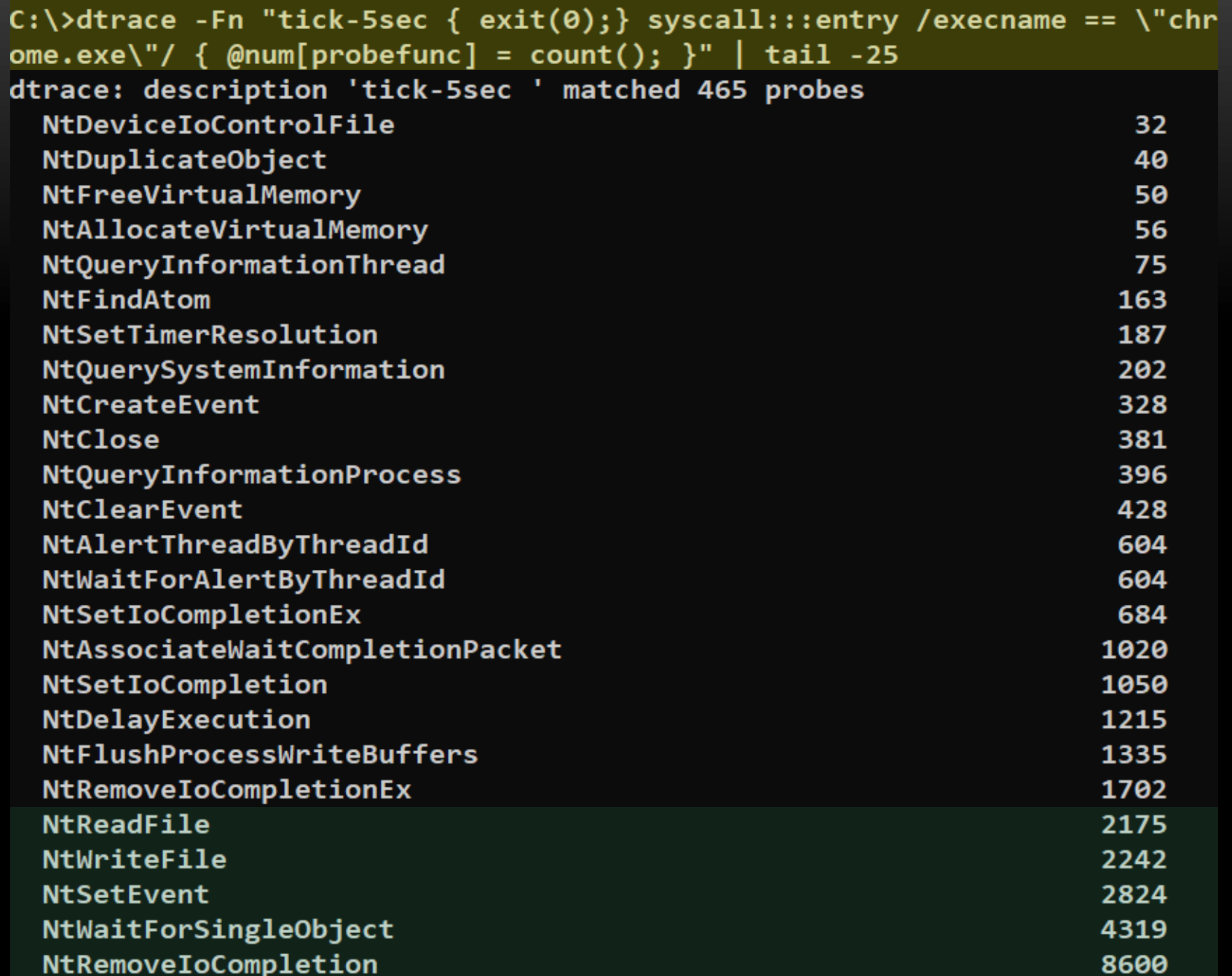

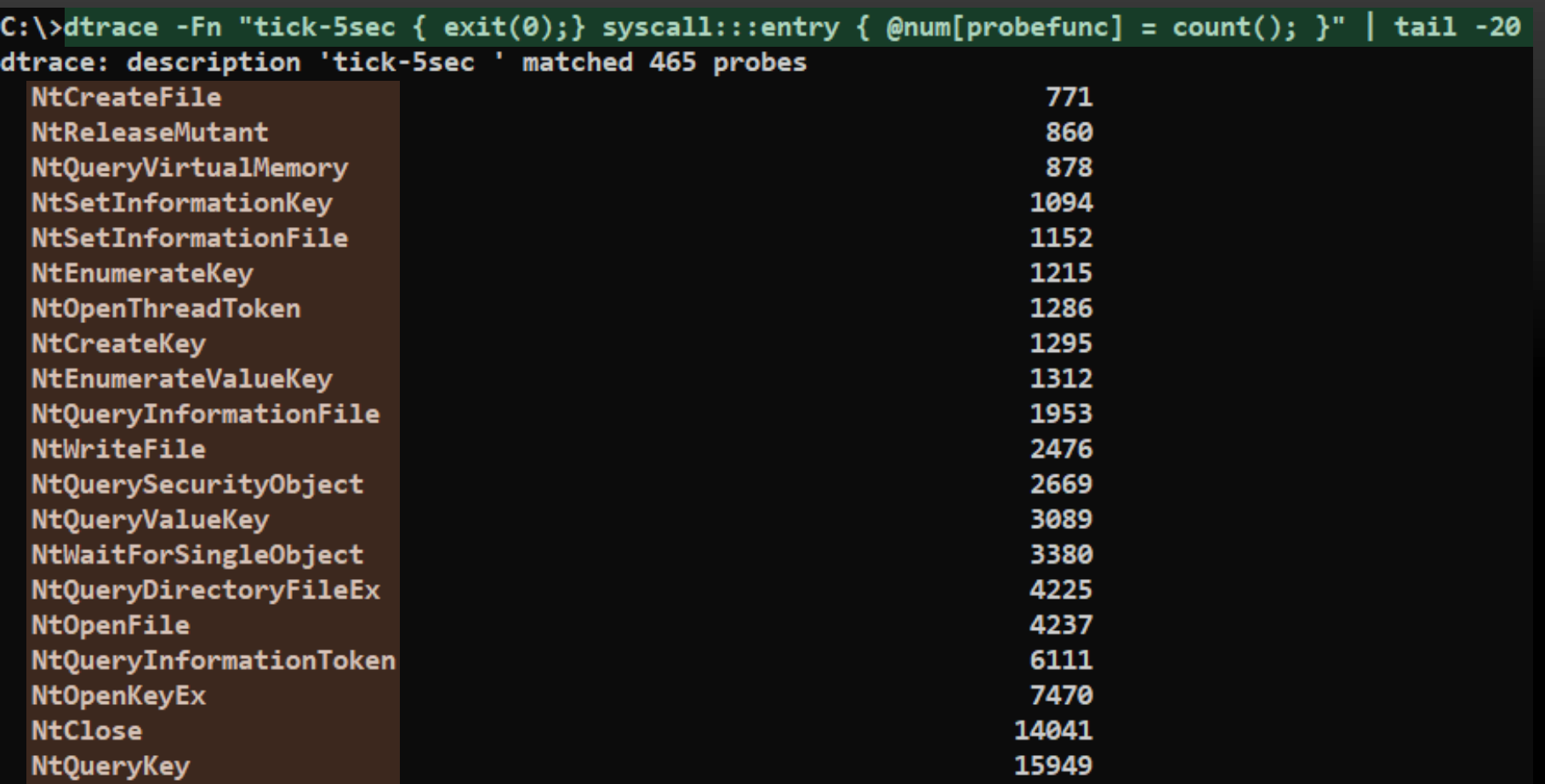

 $\checkmark$  It is possible to use a different type of provider named "fbt" (function boundary tracing), which tracks the sequence of system calls being executed through the NTFS in the kernel.

**DEF CON CHINA 1.0 (2019)** 103  $\checkmark$  The "fbt" provider only it is available when there is kernel debugger attached to the Windows 10.

ALEXANDRE BORGES

– MALWARE AND SECURITY RESEARCHER

ALEXANDRE BORGES - MALWARE AND SECURITY RESEARCHER

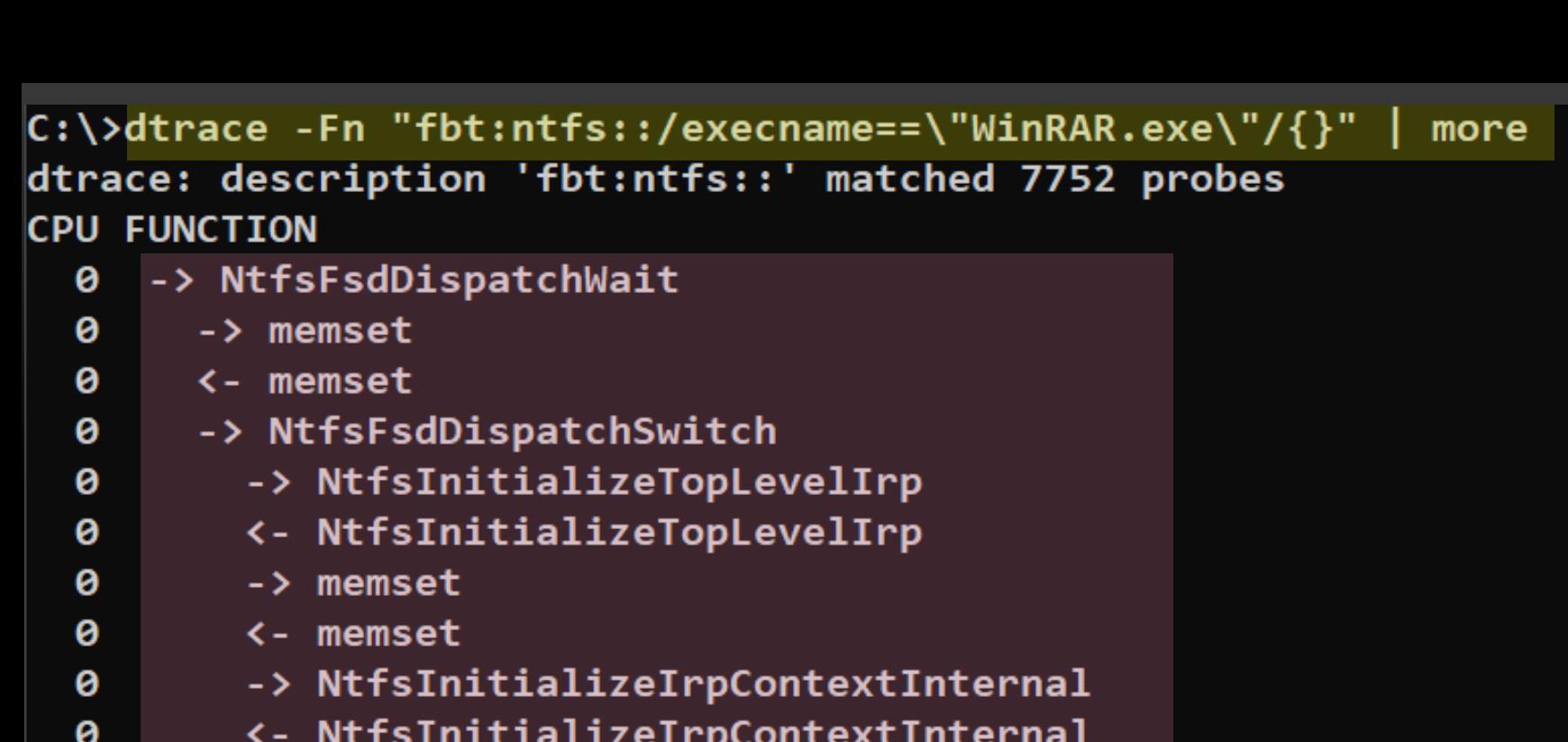

- -> NtfsUpdateIrpContextWithTopLevel
- <- NtfsUpdateIrpContextWithTopLevel
- -> NtfsPreRequestProcessingExtend
- <- NtfsPreRequestProcessingExtend
- -> NtfsCommonQueryInformation
	- -> NtfsAcquireExclusiveFcb
	- <- NtfsAcquireExclusiveFcb
	- -> TxfSetupTransactionContextFromCcb
	- <- TxfSetupTransactionContextFromCcb
	- -> NtfsQueryNameInfo

ø

ø

ø

ø

ø

ø

ø

ø

ø

0

ALEXANDRE BORGES - MALWARE AND SECURITY RESEARCHER

Your Windows Insider Build ran into a problem and needs to restart. We're just collecting some error info, and then you can restart.

100% complete

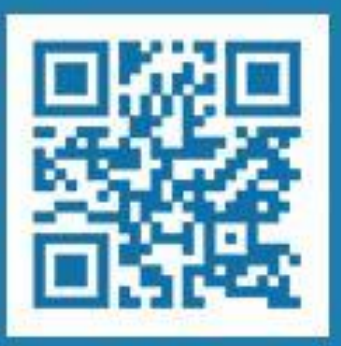

For more information about this issue and possible fixes, visit https://www.windows.com/stopcode

If you call a support person, give them this info: Stop code: DRIVER IRQL NOT LESS OR EQUAL What failed: traceext.sys

```
1: kd > k# Child-SP
                              RetAddr
                                               Call Site
         00 fffffd8d'c02a0198 fffff802'21fe5469 nt!KeBugCheckEx
         01 fffffd8d'c02a01a0 fffff802'21fe17a5 nt!KiBugCheckDispatch+0x69
         02 fffffd8d'c02a02e0 fffff802'217b8e1e nt!KiPageFault+0x465
         03 fffffd8d'c02a0478 fffff803'01e932bf traceext!StpGetArgVal+0xe
         04 fffffd8d`c02a0480 fffff803`01e95e2c DTrace!dtrace dif variable+0x1e7
         05 fffffd8d`c02a0540 fffff803`01e972d8 DTrace!dtrace dif emulate+0x754
         06 fffffd8d'c02a0760 fffff802'217b76cd DTrace!dtrace probe+0x478
         07 fffffd8d'c02a0930 fffff802'217c16cc traceext!dtrace probe+0x29
         08 fffffd8d'c02a0980 fffff802'226949d4 traceext!StpCallbackEntry+0x7c
         09 fffffd8d'c02a09e0 fffff802'21fe534d nt!KiTrackSystemCallEntry+0xd4
         0a fffffd8d'c02a0a40 00007ff9'2edfc164 nt!KiSystemServiceExitPico+0x238
         0b 000000ac'bc7fb918 00000000'00000000 0x00007ff9'2edfc164
         1: kd> .lastevent
         Last event: Break instruction exception - code 80000003 (first/second chance not available)
           debugger time: Sun Apr 28 22:00:04.067 2019 (UTC - 7:00)
         1: kd> lmv m traceext
         Browse full module list
                                              module name
         start
                           end
                                              traceext
                                                          (pdb symbols)
                                                                                c:\symbols\traceext
         fffff802`217b6000 fffff802`217d1000
             Loaded symbol image file: traceext.sys
                                                          Traceext.sys: exposes functionality 
             Image path: traceext.sys
             Image name: traceext.sys
                                                          used by DTrace to tracing.Browse all global symbols functions
                                                  data
             Image was built with /Brepro flag.
             Timestamp:
                               414AF89D (This is a reproducible build file hash, not a timestamp)
             CheckSum:
                               00016962
                               0001B000
             ImageSize:
             Translations:
                               0000.04b0 0000.04e4 0409.04b0 0409.04e4
             Information from resource tables:
         1: kd> x /D traceext!s*
          A B C D E F G H I J K L M N O P Q R S T U V W X Y Z
         fffff802'217b8e10 traceext!StpGetArgVal (void)
         ffffff802'217c1770 traceext!StpDisable (void)
         fffff602'217c1880 traceext!StpProvide (void)
         fffff802`217c1710 traceext!StpEnable (void)
         fffff802'217b8e50 traceext!StpGetContext (void)
         fffff602'217c17c0 traceext!StpGetArgType (void)
         fffff802'217c1970 traceext!StpDestroy (void)
         ffffff802`217c1650 traceext!StpCallbackEntry (<no parameter info>)
         fffff802`217b9146 traceext!strcmp (<no parameter info>)
         ffffff802'217c16e0 traceext!stpCallbackReturn (<no parameter info>)
DEF CON CHINA 1.0 (2019) 106
```
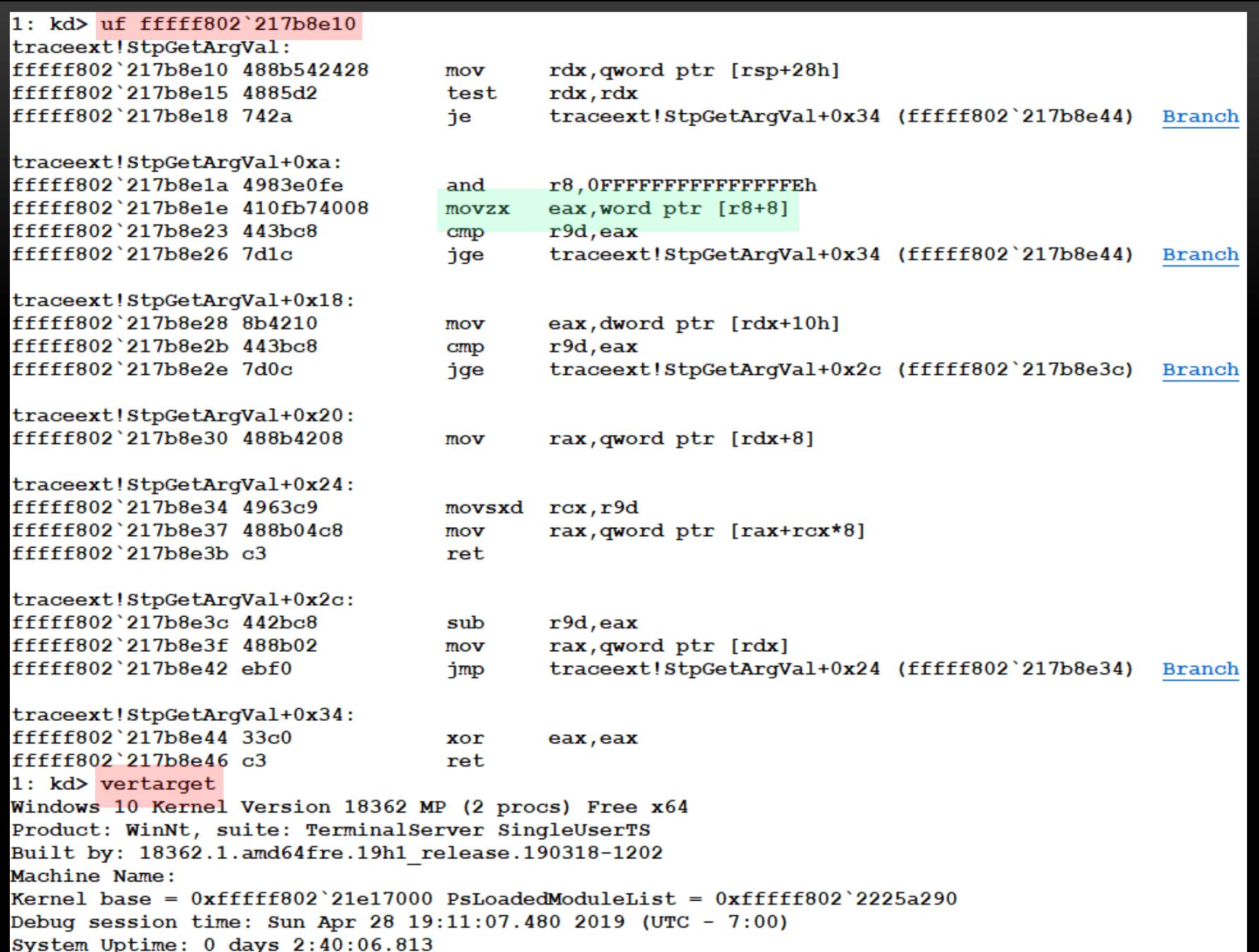

# ANTI-VM
- $\checkmark$  It is extremely easy writing malware samples using anti-VM techniques designed to detect VMWare (checking I/O port communication), VirtualBox, Parallels, SeaBIOS emulator, QEMU emulator, Bochs emulator, QEMU emulator, Hyper-V, Innotek VirtualBox, sandboxes (Cuckoo).
- $\checkmark$  Furthermore, there are dozens of techniques that could be used for detection Vmware sandboxes:
	- Examing the registry (OpenSubKey( ) function) to try to find entries related to tools installed in the guest (HKEY\_LOCAL\_MACHINE\SOFTWARE\Microsoft\VirtualMachine\Guest\Param eters).
	- $\checkmark$  Using WMI to query the Win32\_BIOS management class to interact with attributes from the physical machine.
- $\checkmark$  We have already know every single anti-VM technique around the world and all of them are documented.
- Most current techniques use WMI and it is quick to write a C# program using them.

```
Qusing System;
 using System.Management;
Enamespace Test VM
     class Program
Ė
         static void Main(string[] args)
             ManagementClass bioscClass =
             new ManagementClass("Win32 BIOS");
             ManagementObjectCollection biosc =
                 bioscClass.GetInstances();
             ManagementObjectCollection.ManagementObjectEnumerator
                 biscEnumerator =biosc.GetEnumerator();
             while (bioscEnumerator.MoveNext())
                 ManagementObject biosc1 =
                     (ManagementObject)bioscEnumerator.Current;
                 Console.WriteLine(
                     "Attributes:\n\n" + "Version:\t " + biosc1["version"].ToString( ));
                 Console.WriteLine(
                     "SerialNumber:\t " + biosc1["SerialNumber"].ToString());
                 Console.WriteLine(
                     "OperatingSystem:\t " + biosc1["TargetOperatingSystem"].ToString());
                 Console.WriteLine(
                     "Manufacturer:\t " + biosc1["Manufacturer"].ToString());
             //return 0;
```
- $\checkmark$  The ManagementClass class represents a Common Information Model (CIM) management class.
- $\checkmark$  Win32\_BIOS WMI class represents the attributes of BIOS and members of this class enable you to access WMI data using a specific WMI class path.
- GetInstances( ) acquires a collection of all instances of the class.
- GetEnumerator( ) returns the enumerator (IEnumerator) for the collection.
- $\checkmark$  IEnumerator.Current( ) returns the same object.
- $\checkmark$  IEnumerator.MoveNext() advances the enumerator to the next element of the collection.

#### $\Box$  Physical host:

C:\>Test\_VM.exe Attributes: Version: DELL - 6222004 SerialNumber: D5965S1 OperatingSystem: 0 Manufacturer: Dell Inc.

#### $\Box$  Guest virtual machine:

DEF CON CHINA 1.0 (2019) **111 Manufacturer:** Phoenix Technologies LTD 111 E:\> Test\_VM.exe Attributes: Version: LENOVO - 6040000 SerialNumber: VMware-56 4d 8d c3 a7 c7 e5 2b-39 d6 cc 93 bf 90 28 2d OperatingSystem: 0

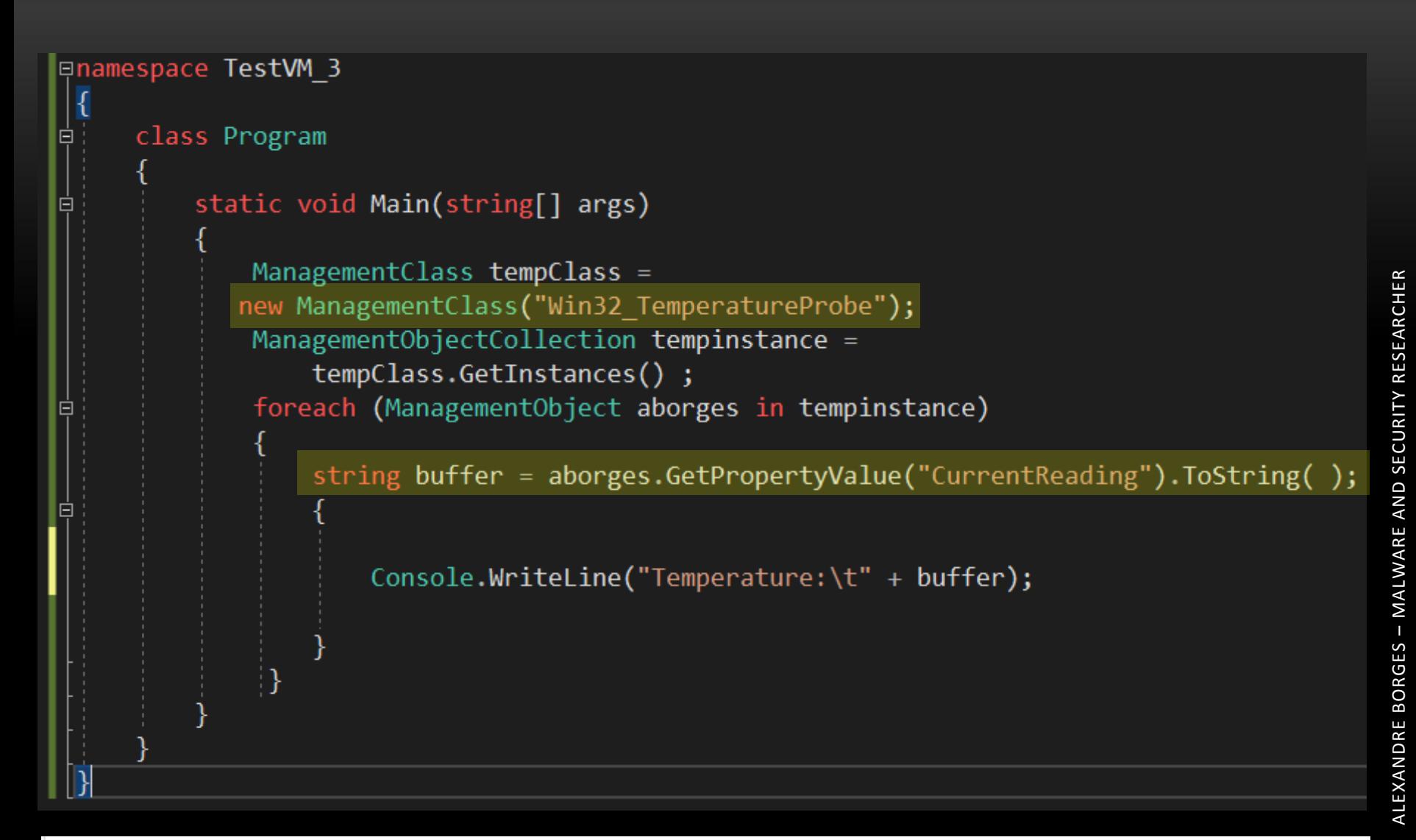

c:\Users\Administrador\source\repos\TestVM 3\TestVM 3\bin\Debug>TestVM 3.exe

Unhandled Exception: System.NullReferenceException: Object reference not set to an instance of an object. at TestVM\_3.Program.Main(String[] args) in c:\users\administrador\source\repos\TestVM\_3\TestVM\_3\Program.cs:line 16

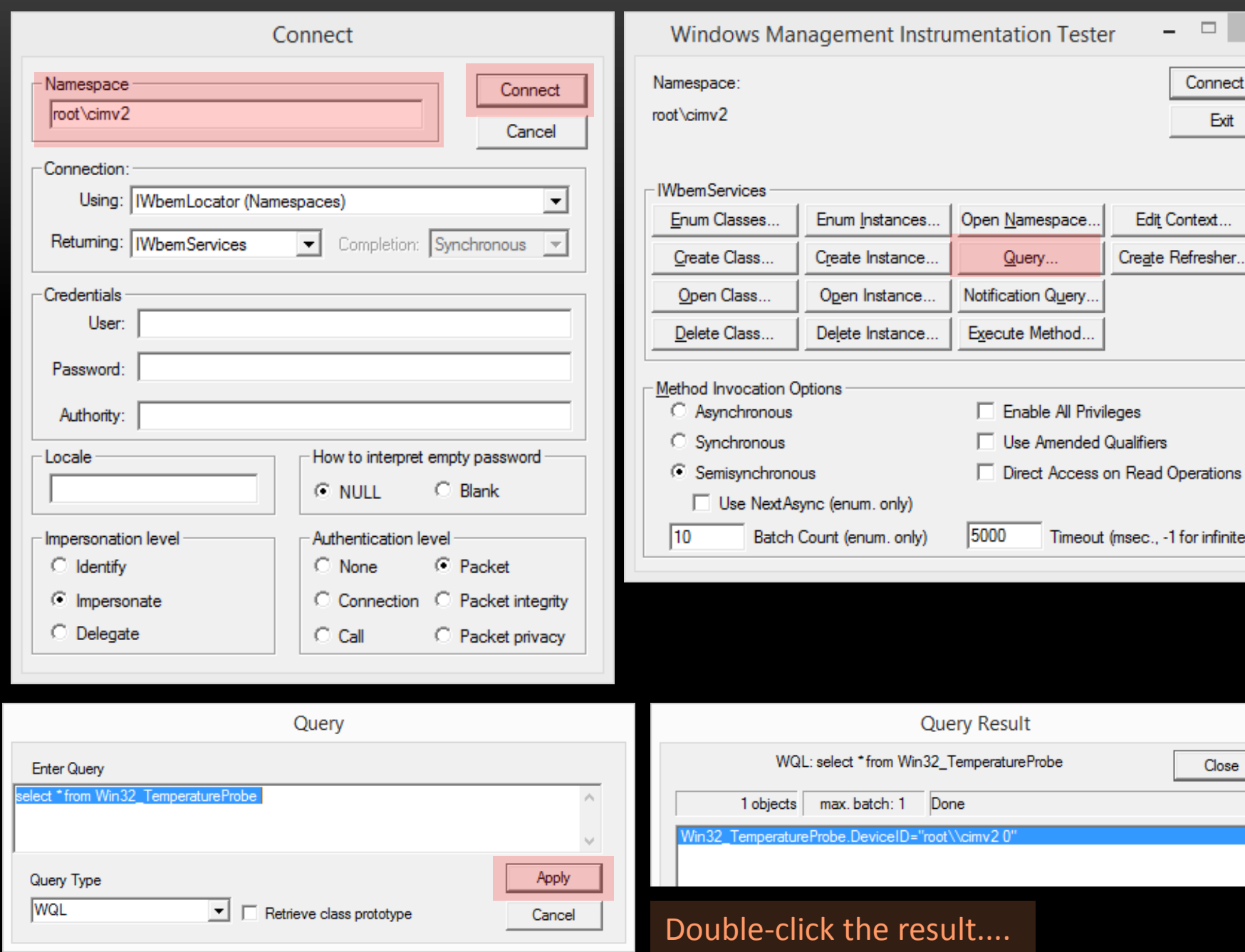

 $\sim$ 

Connect... Exit

Edit Context... Create Refresher...

(msec., -1 for infinite)

Close

#### Object editor for Win32\_TemperatureProbe.DeviceID="root\\cimv2 0"

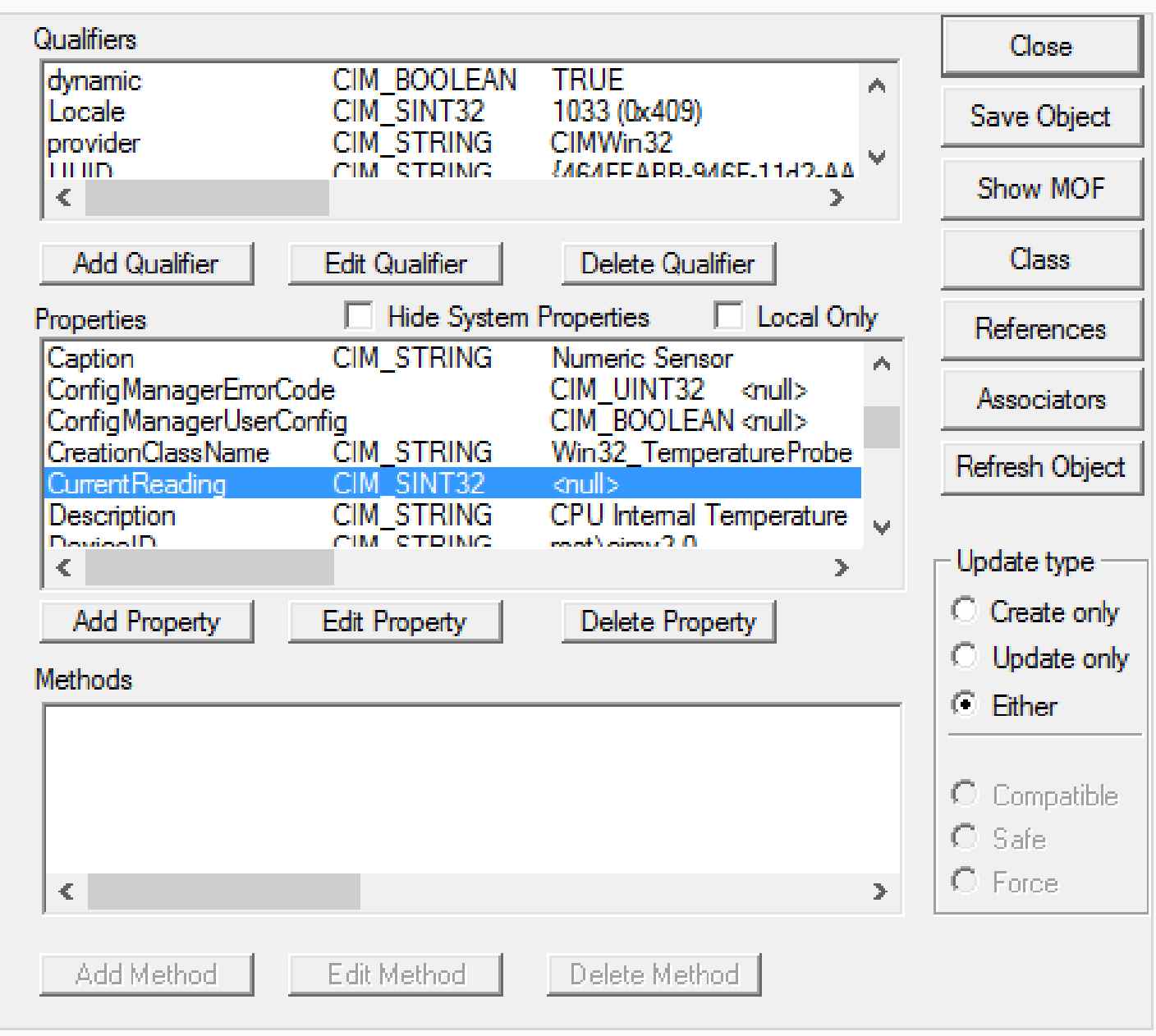

```
Qusing System;
 using System.Management;
Enamespace TestVM 3
      public class Program
Ė
          public static void Main(string[] args)
               ManagementClass tempClass =
               new ManagementClass("Win32 TemperatureProbe");
               ManagementObjectCollection tempinstance = tempClass.GetInstances();
                foreach (ManagementObject aborges in tempinstance)
                    try
                         if (!string.IsNullOrWhiteSpace(aborges.GetPropertyValue("Status").ToString()))
                              string buffer = aborges.GetPropertyValue("Status").ToString();
                             Console.WriteLine("\nStatus: " + buffer + " Thus, the program is running in a physical host!");
                    catch (NullReferenceException e)
                         Console.WriteLine("\nSomething Wrong Happened!", e);
                         Console.WriteLine("This program IS RUNNING in a virtual machine!");
    \triangleright \bullet [26]
                            {System.Management.PropertyData}
                                                                                   object {System.Management.PropertyData}
     - 0 1271{System.Management.PropertyData}
                                                                                   object {System.Management.PropertyData}
         \mathcal{L} Is Array
                            false
                                                                                   bool
         & IsLocal
                                                                                   bool
                            true.
         \mu Name
                            "Status"
                                                                               Q \cdot string
         \rho Origin
                            "CIM_ManagedSystemElement"
                                                                               Q \cdot \text{string}De Qualifiers
                            {System.Management.QualifierDataCollection}
                                                                                    System.Management.QualifierDataCollection
         \mu Type
                            String
                                                                                   System.Management.CimType
         \mathcal{L} Value
                            "OK"
                                                                               Q \cdot object {string}
       De Non-Public membe
```
SECURITY RESEARCHER

AND

ALEXANDRE BORGES - MALWARE

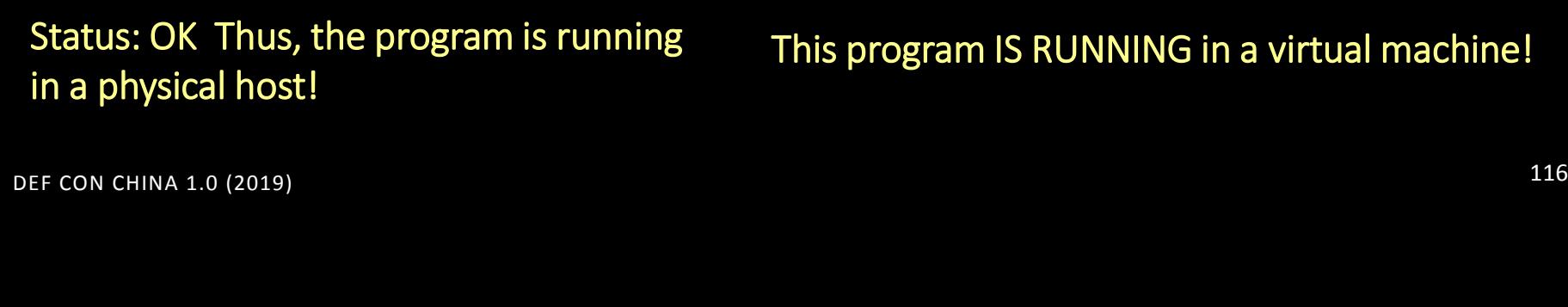

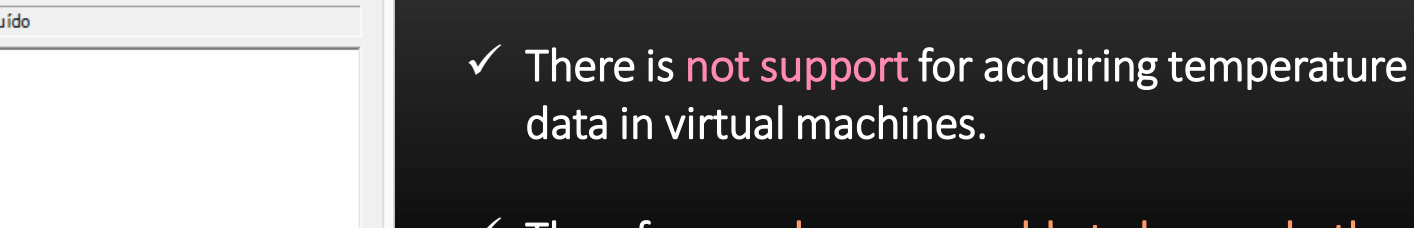

Fechar

 Therefore, malwares are able to know whether they are running on virtual machines or not.  $\odot$ 

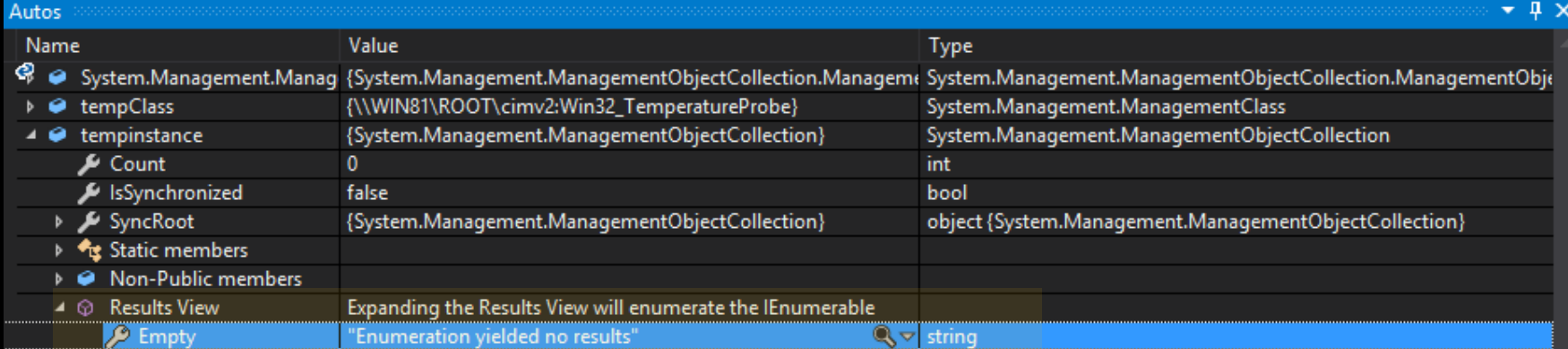

 $\checkmark$  Physical Host:

Resultado da consulta

WQL: select \*from Win32 TemperatureProbe

Concl

lote máx.: 0

Excluir

0 objetos

 $\langle$ 

Adicionar

C:\> VM\_Test2.exe

the program is running

#### $\checkmark$  Virtual Machine:

C:\> VM\_Test2.exe

### This program IS RUNNING in a virtual machine!

### **EX CONCLUSIONS:**

- $\checkmark$  Before trying to unpack modern protectors, it is really necessary to understand the common anti-reversing techniques.
- $\checkmark$  MIASM, METASM and TRITON are amazing tools to handle and deobfuscate complex codes.
- $\checkmark$  Emulation is an possible alternative to understand small and complicated piece of codes.
- $\sqrt{2}$  DTrace has done an excellent job on Solaris and it may be an excellent tool on Windows operating system. Stay tuned.  $\odot$
- $\checkmark$  Although excellent researches have found sophisticated anti-vm techniques, many other simples and smart ones exist. Take care.

# **❖ Acknowledgments to:**

## DEF CON's staff, who have been always very kind with me.

### $\checkmark$  You, who reserved some time to attend my talk.

## $\checkmark$  Remember: the best of this life are people.  $\odot$

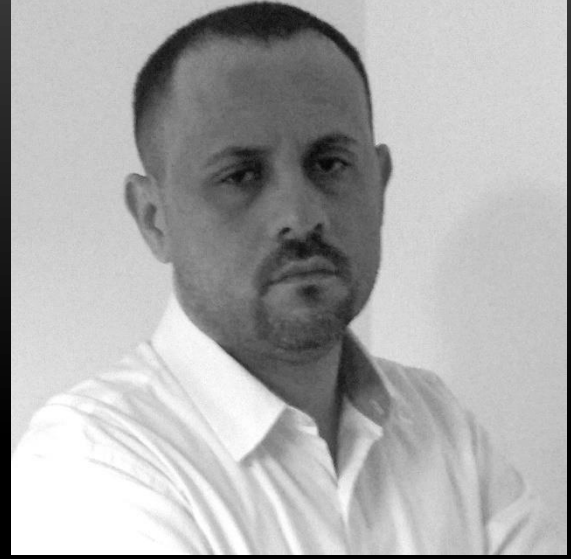

- **Malware and Security Researcher.**
- **Speaker at DEFCON USA 2018**
- **Speaker at HITB2019 Amsterdam**
- **Speaker at CONFidence Conf. 2019**
- **Speaker at BSIDES 2018/2017/2016**
- **Speaker at H2HC 2016/2015**
- **Speaker at BHACK 2018**
- **Consultant, Instructor and Speaker on Malware Analysis, Memory Analysis, Digital Forensics and Rookits.**
- **Reviewer member of the The Journal of Digital Forensics, Security and Law.**
- **Referee on Digital Investigation: The International Journal of Digital Forensics & Incident Response**

# **THANK YOU FOR ATTENDING MY TALK. 謝謝**

**Twitter:** 

**@ale\_sp\_brazil @blackstormsecbr**

- **Website: http://blackstormsecurity.com**
- **LinkedIn:**

**http://www.linkedin.com/in/aleborges**

**E-mail:** 

**alexandreborges@blackstormsecurity.com**